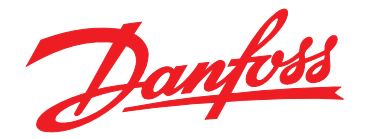

# **Bedienungsanleitung VLT**® **Midi Drive FC 280**

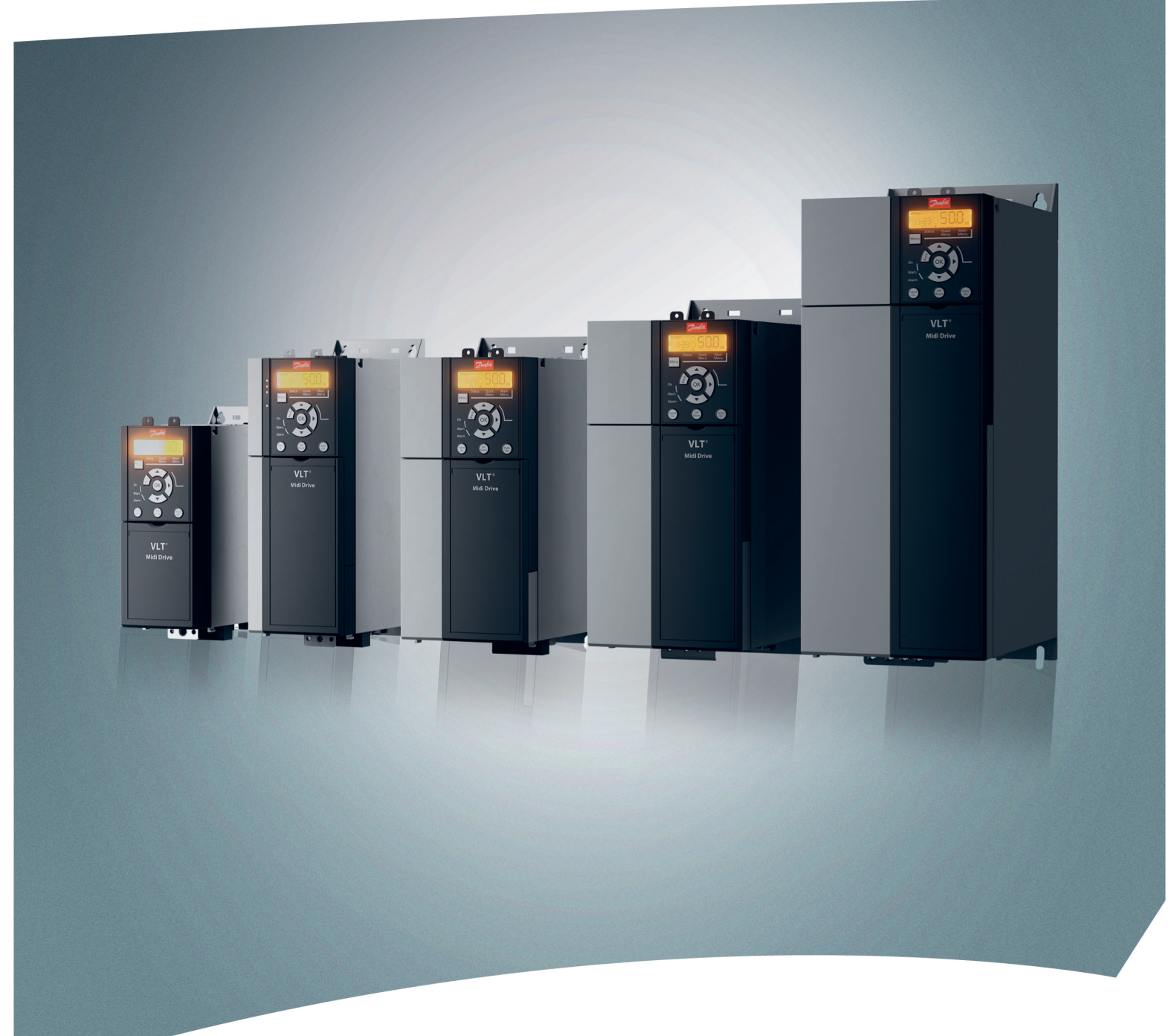

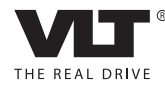

[www.danfoss.de/vlt](http://www.danfoss.de/vlt)

Danfoss

**Inhaltsverzeichnis Bedienungsanleitung**

#### **Inhaltsverzeichnis**

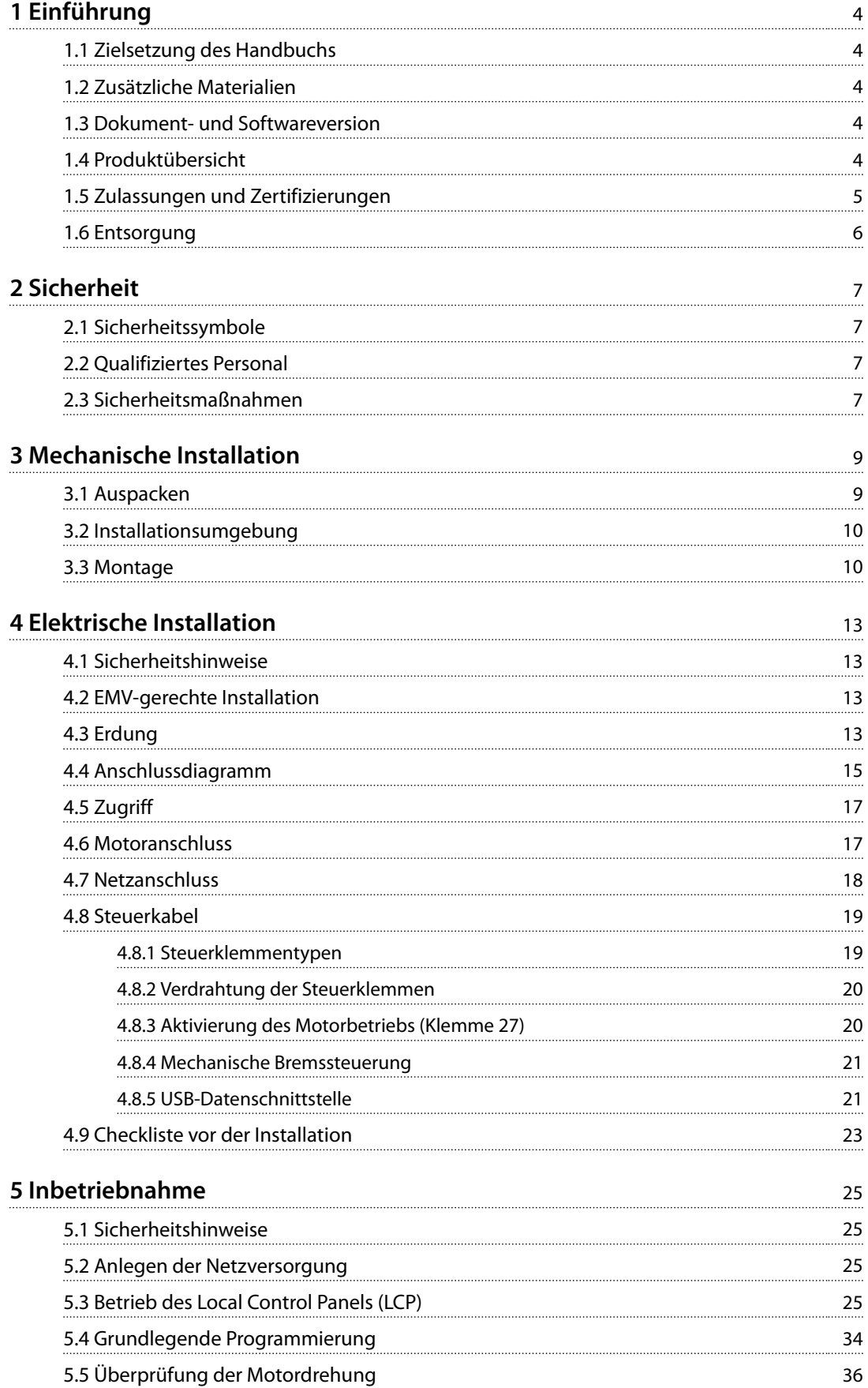

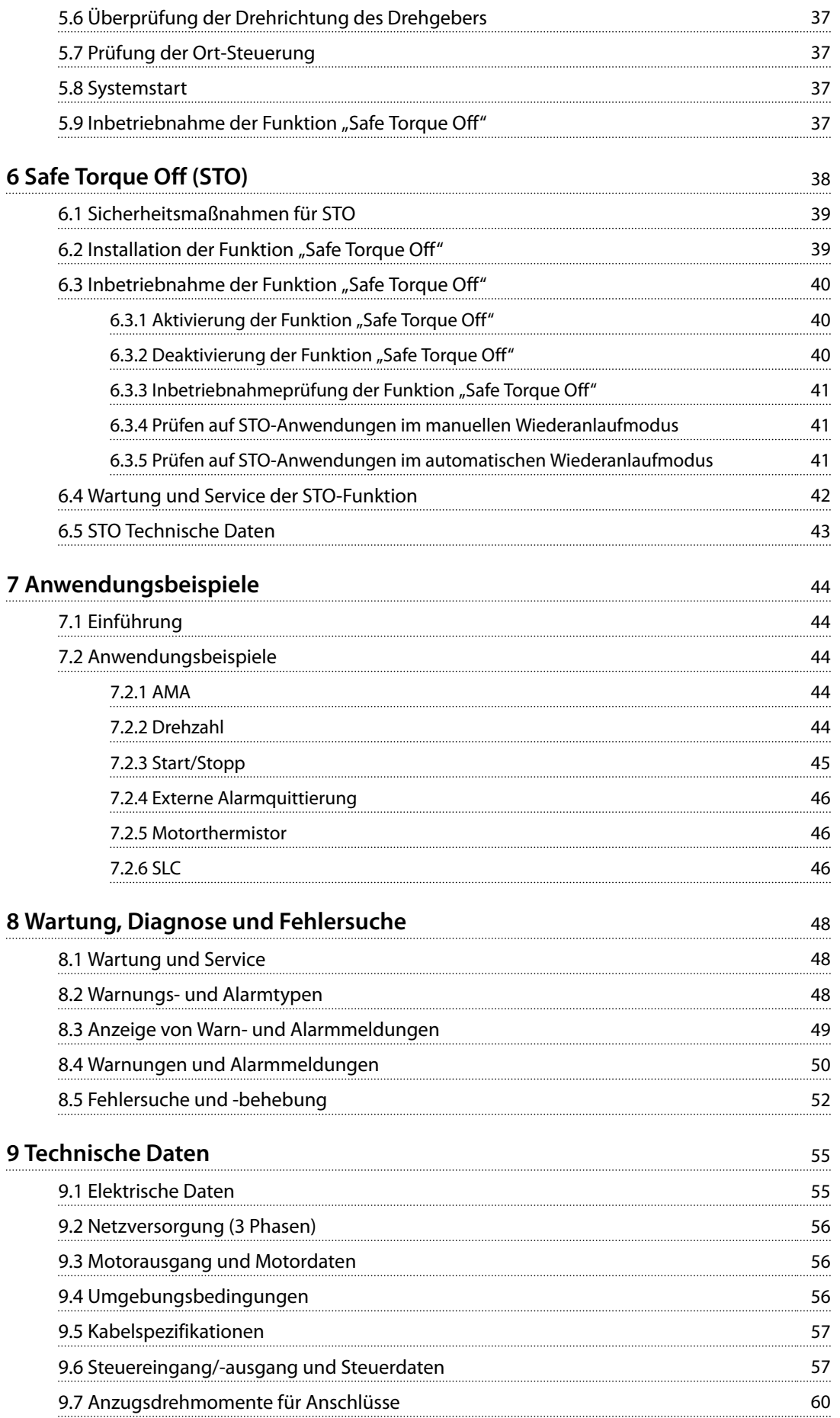

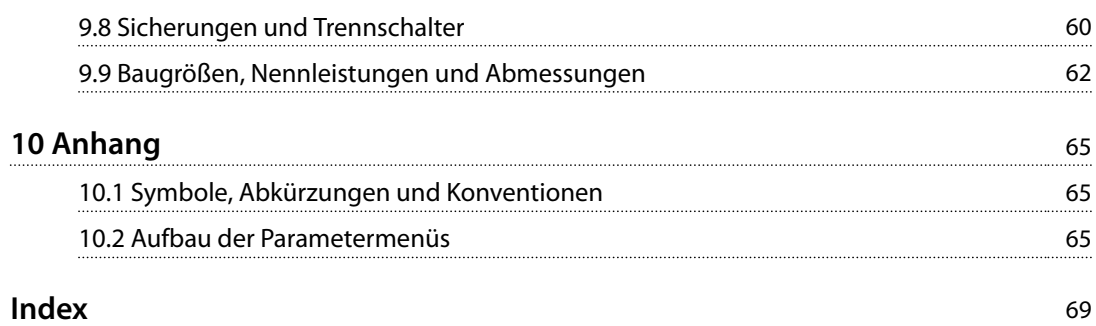

Danfoss

### <span id="page-5-0"></span>1 Einführung

#### 1.1 Zielsetzung des Handbuchs

Diese Bedienungsanleitung enthält Informationen zur sicheren Installation und Inbetriebnahme des VLT® Midi DriveFC 280 Frequenzumrichters.

Die Bedienungsanleitung richtet sich ausschließlich qualifiziertes Personal.

Lesen Sie die Bedienungsanleitung vollständig durch, um sicher und professionell mit dem Frequenzumrichter zu arbeiten. Beachten Sie besonders die Sicherheitshinweise und allgemeinen Warnungen. Bewahren Sie diese Bedienungsanleitung immer zusammen mit dem Frequenzumrichter auf.

VLT® ist eine eingetragene Marke.

#### 1.2 Zusätzliche Materialien

Es stehen zusätzliche Handbücher zur Verfügung, die Ihnen helfen, erweiterte Funktionen, die Programmierung und die Wartung von Frequenzumrichtern zu verstehen:

- **•** Das VLT® Midi Drive FC 280 *Projektierungshandbuch*, für Informationen zu Konstruktion und typischen Anwendungen des Frequenzumrichters.
- **•** Das VLT® Midi Drive FC 280 *Programmierhandbuch* enthält Informationen über die Programmierung und vollständige Parameterbeschreibungen.

Zusätzliche Veröffentlichungen und Handbücher sind verfügbar auf Danfoss. Siehe *[drives.danfoss.com/knowledge](http://drives.danfoss.com/knowledge-center/technical-documentation/)[center/technical-documentation/](http://drives.danfoss.com/knowledge-center/technical-documentation/)* für Auflistungen.

#### 1.3 Dokument- und Softwareversion

Dieses Handbuch wird regelmäßig geprüft und aktualisiert. Alle Verbesserungsvorschläge sind willkommen. *Tabelle 1.1* zeigt die Dokumentenversion und die entsprechende Softwareversion an.

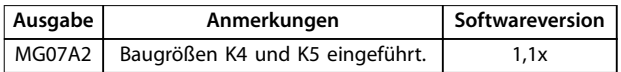

**Tabelle 1.1 Dokument- und Softwareversion**

#### 1.4 Produktübersicht

#### 1.4.1 Bestimmungsgemäße Verwendung

Der Frequenzumrichter ist ein elektronischer Motorregler zur

- **•** Regelung der Motordrehzahl als Reaktion auf die Systemrückführung oder auf Remote-Befehle von externen Reglern. Ein Antriebssystem besteht aus Frequenzumrichter, Motor und vom Motor angetriebenen Geräten.
- **•** Überwachung von System- und Motorzustand.

Sie können den Frequenzumrichter auch zum Motorüberlastschutz verwenden.

Je nach Konfiguration lässt sich der Frequenzumrichter als Stand-alone-Anwendung oder als Teil einer größeren Anlage oder Installation einsetzen.

Der Frequenzumrichter ist für die Verwendung in in Wohn-, Geschäfts- und Gewerbebereichen unter Berücksichtigung örtlich geltender Gesetze und Standards zugelassen.

#### *HINWEIS*

**In einer häuslichen Umgebung kann dieses Produkt Funkstörungen verursachen. In diesem Fall müssen Sie zusätzliche Maßnahmen zur Minderung dieser Störungen ergreifen.**

#### **Vorhersehbarer Missbrauch**

Verwenden Sie den Frequenzumrichter nicht in Anwendungen, die nicht mit den angegebenen Betriebsbedingungen und -umgebungen konform sind. Achten Sie darauf, dass Ihre Anwendung die unter *[Kapitel 9 Technische](#page-56-0) [Daten](#page-56-0)* angegebenen Bedingungen erfüllt.

#### 1.4.2 Blockschaltbild des Frequenzumrichters

*Abbildung 1.1* ist ein Blockschaltbild der internen Baugruppen des Frequenzumrichters.

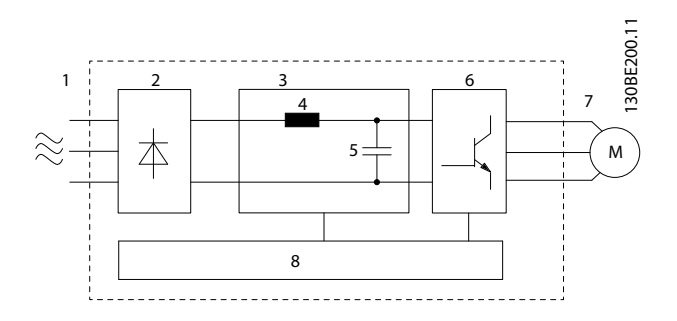

<span id="page-6-0"></span>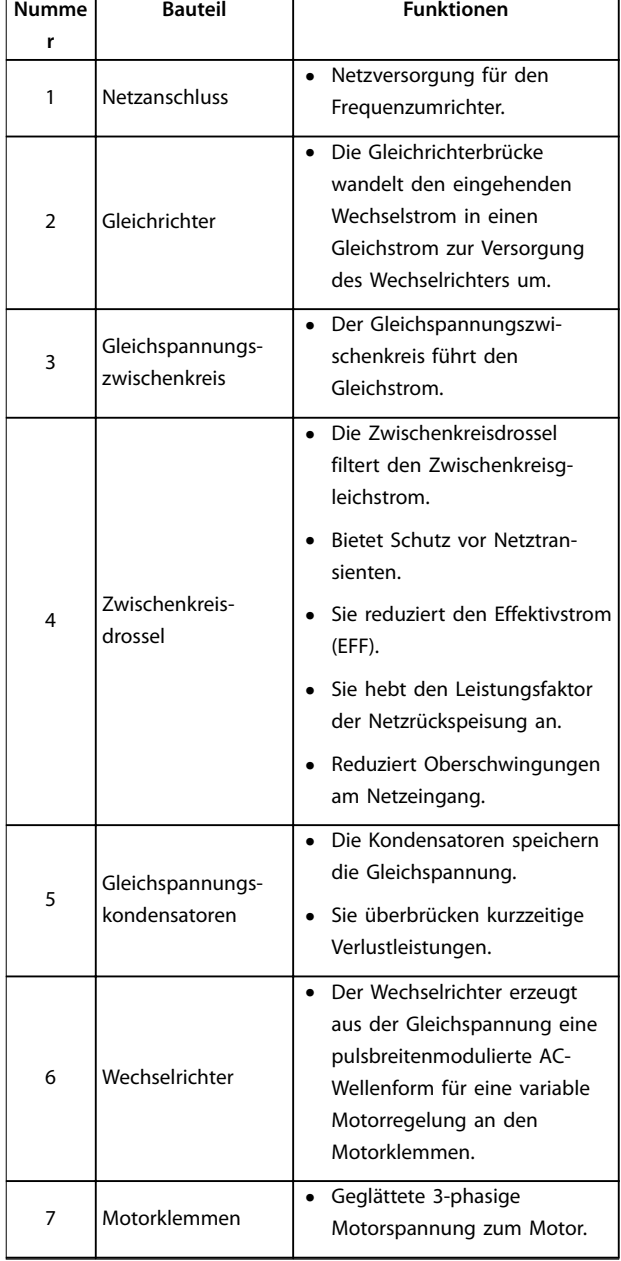

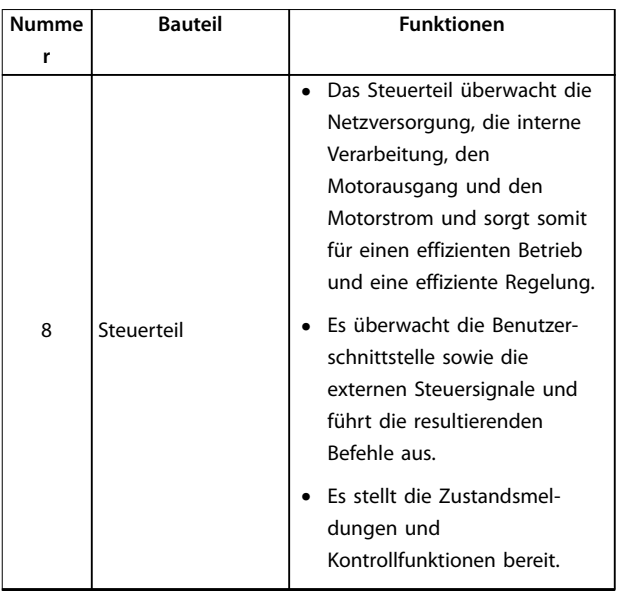

**Abbildung 1.1 Beispiel für Blockschaltbild eines 3-phasigen Frequenzumrichters**

#### 1.4.3 Baugrößen und Nennleistungen

Eine Übersicht zu den Baugrößen und Nennleistungen der Frequenzumrichter finden Sie in *[Kapitel 9.9 Baugrößen,](#page-63-0) [Nennleistungen und Abmessungen](#page-63-0)*.

#### 1.4.4 Safe Torque Off (STO)

Der VLT® Midi Drive FC 280 Frequenzumrichter unterstützt die Funktion Safe Torque Off (STO). Siehe *[Kapitel 6 Safe](#page-39-0) [Torque Off \(STO\)](#page-39-0)* für Details zu Installation, Inbetriebnahme, Wartung und technischen Daten der STO-Funktion.

#### 1.5 Zulassungen und Zertifizierungen

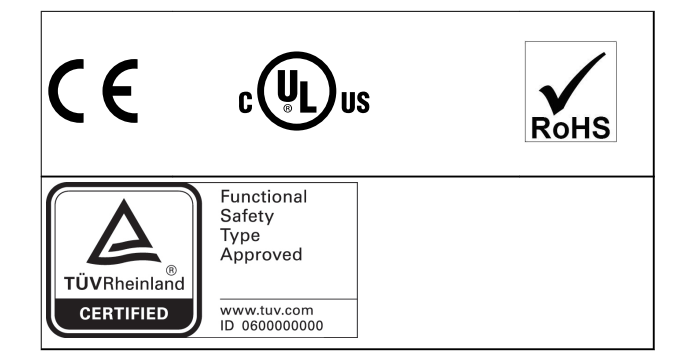

Für eine Übereinstimmung mit dem Europäischen Übereinkommen über die internationale Beförderung gefährlicher Güter auf Binnenwasserstraßen (ADN) siehe im Abschnitt *ADN-konforme Installation im* VLT® Midi Drive FC 280- Projektierungshandbuch.

<span id="page-7-0"></span>**1 1**

Der Frequenzumrichter erfüllt die Anforderungen der UL508C bezüglich der thermischen Sicherung. Weitere Informationen können Sie dem Abschnitt *Thermischer Motorschutz* im *Projektierungshandbuch* entnehmen.

#### **Angewendete Normen und Konformität für STO**

Zur Verwendung der Funktion "Safe Torque Off" an den Klemmen 37 und 38 müssen Sie alle Sicherheitsbestimmungen in einschlägigen Gesetzen, Vorschriften und Richtlinien erfüllen.

Die integrierte STO-Funktion erfüllt folgende Normen:

- **•** IEC/EN 61508: 2010 SIL2
- **•** IEC/EN 61800-5-2: 2007 SIL2
- **•** IEC/EN 62061: 2012 SILCL von SIL2
- **•** IEC/EN 61326-3-1: 2008
- **•** EN ISO 13849-1: 2008 Kategorie 3 PL d

#### 1.6 Entsorgung

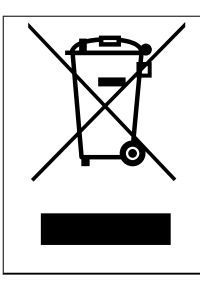

Sie dürfen elektrische Geräte und Geräte mit elektrischen Komponenten nicht zusammen mit normalem Hausmüll entsorgen. Sammeln Sie diese separat gemäß den

lokalen Bestimmungen und den aktuell gültigen Gesetzen und führen Sie sie dem Recycling zu.

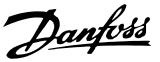

### <span id="page-8-0"></span>2 Sicherheit

#### 2.1 Sicherheitssymbole

Folgende Symbole kommen in diesem Dokument zum Einsatz:

### **WARNUNG**

**Weist auf eine potenziell gefährliche Situation hin, die zu schweren oder tödlichen Verletzungen führen kann.**

### **AVORSICHT**

**Weist auf eine potenziell gefährliche Situation hin, die zu leichten oder mittleren Verletzungen führen kann. Die Kennzeichnung kann ebenfalls als Warnung vor unsicheren Verfahren dienen.**

#### *HINWEIS*

**Weist auf eine wichtige Information hin, z. B. eine Situation, die zu Geräte- oder sonstigen Sachschäden führen kann.**

#### 2.2 Qualifiziertes Personal

Der einwandfreie und sichere Betrieb des Frequenzumrichters setzt fachgerechten und zuverlässigen Transport voraus. Lagerung, Installation, Bedienung und Instandhaltung müssen diese Anforderungen ebenfalls erfüllen. Nur qualifiziertes Personal darf dieses Gerät installieren oder bedienen.

Qualifiziertes Fachpersonal wird als geschulte Mitarbeiter definiert, die gemäß den einschlägigen Gesetzen und Vorschriften zur Installation, Inbetriebnahme und Instandhaltung von Betriebsmitteln, Systemen und Schaltungen berechtigt ist. Ferner muss das Personal mit den in dieser Anleitung enthaltenen Anweisungen und Sicherheitsmaßnahmen vertraut sein.

#### 2.3 Sicherheitsmaßnahmen

### **WARNUNG**

#### **HOCHSPANNUNG**

**Bei Anschluss an Versorgungsnetzeingang, DC-Versorgung oder Zwischenkreiskopplung führen Frequenzumrichter Hochspannung. Erfolgen Installation, Inbetriebnahme und Wartung nicht durch qualifiziertes Personal, kann dies zum Tod oder zu schweren Verletzungen führen.**

**• Installation, Inbetriebnahme und Wartung dürfen ausschließlich von qualifiziertem Personal durchgeführt werden.**

### **AWARNUNG**

#### **UNERWARTETER ANLAUF**

**Bei Anschluss des Frequenzumrichters an Versorgungsnetz, DC-Versorgung oder Zwischenkreiskopplung kann der angeschlossene Motor jederzeit unerwartet anlaufen. Ein unerwarteter Anlauf im Rahmen von Programmierungs-, Service- oder Reparaturarbeiten kann zu schweren bzw. tödlichen Verletzungen oder zu Sachschäden führen. Der Motor kann über einen externen Schalter, einen Feldbus-Befehl, ein Sollwerteingangssignal, über ein LCP oder LOP, eine Fernbedienung per MCT 10 Konfigurationssoftware oder nach einem quittierten Fehlerzustand anlaufen.**

**So verhindern Sie ein unerwartetes Starten des Motors:**

- **• Trennen Sie den Frequenzumrichter vom Netz.**
- **• Drücken Sie [Off/Reset] am LCP, bevor Sie Parameter programmieren.**
- **• Verkabeln und montieren Sie Frequenzumrichter, Motor und alle angetriebenen Geräte vollständig, bevor Sie den Frequenzumrichter an Netzversorgung, DC-Versorgung oder Zwischenkreiskopplung anschließen.**

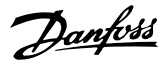

### **AWARNUNG ENTLADEZEIT 2 2**

**Der Frequenzumrichter enthält Zwischenkreiskondensatoren, die auch bei abgeschaltetem Frequenzumrichter geladen sein können. Auch wenn die Warn-LED nicht leuchten, kann Hochspannung anliegen. Das Nichteinhalten der angegebenen Wartezeit nach dem Trennen der Stromversorgung vor Wartungs- oder Reparaturarbeiten kann zum Tod oder zu schweren Verletzungen führen.**

- **• Stoppen Sie den Motor.**
- **• Trennen Sie die Netzversorgung und alle externen DC-Zwischenkreisversorgungen, einschließlich externer Batterie-, USV- und DC-Zwischenkreisverbindungen mit anderen Frequenzumrichtern.**
- **• Trennen oder verriegeln Sie den PM-Motor.**
- **• Warten Sie, damit die Kondensatoren vollständig entladen können. Die entsprechende minimale Wartezeit finden Sie in** *Tabelle 2.1***.**
- **• Verwenden Sie vor der Durchführung von Wartungs- oder Reparaturarbeiten ein geeignetes Spannungsmessgerät, um sicherzustellen, dass die Kondensatoren vollständig entladen sind.**

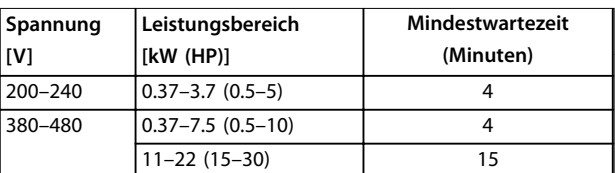

**Tabelle 2.1 Entladezeit**

### **WARNUNG**

#### **GEFAHR DURCH ABLEITSTRÖME**

**Die Ableitströme überschreiten 3,5 mA. Eine nicht vorschriftsmäßige Erdung des Frequenzumrichters kann zum Tod oder zu schweren Verletzungen führen.**

**• Lassen Sie die ordnungsgemäße Erdung der Geräte durch einen zertifizierten Elektroinstallateur überprüfen.**

## **AWARNUNG**

#### **GEFAHR DURCH ANLAGENKOMPONENTEN!**

**Ein Kontakt mit drehenden Wellen und elektrischen Betriebsmitteln kann zu schweren Personenschäden oder sogar tödlichen Verletzungen führen.**

- **• Stellen Sie sicher, dass Installations-, Inbetriebnahme- und Wartungsarbeiten ausschließlich von geschultem und qualifiziertem Personal durchgeführt werden.**
- **• Alle Elektroarbeiten müssen den VDE-Vorschriften und anderen lokal geltenden Elektroinstallationsvorschriften entsprechen.**
- **• Befolgen Sie die Verfahren in dieser Anleitung.**

### **AVORSICHT**

#### **GEFAHR BEI EINEM INTERNEN FEHLER**

**Ein interner Fehler im Frequenzumrichter kann zu schweren Verletzungen führen, wenn der Frequenzumrichter nicht ordnungsgemäß geschlossen wird.**

**• Stellen Sie vor dem Anlegen von Netzspannung sicher, dass alle Sicherheitsabdeckungen angebracht und ordnungsgemäß befestigt sind.**

Danfoss

### <span id="page-10-0"></span>3 Mechanische Installation

#### 3.1 Auspacken

#### 3.1.1 Gelieferte Teile

Die mitgelieferten Teile können je nach Produktkonfiguration unterschiedlich sein.

- **•** Überprüfen Sie, dass die mitgelieferten Teile und die Informationen auf dem Typenschild mit der Bestellbestätigung übereinstimmen.
- **•** Überprüfen Sie die Verpackung und den Frequenzumrichter per Sichtprüfung auf Beschädigungen, die eine unsachgemäße Handhabung beim Versand verursacht hat. Erheben Sie ggf. gegenüber der Spedition Anspruch auf Schadensersatz. Behalten Sie beschädigte Teile bis zur Klärung ein.

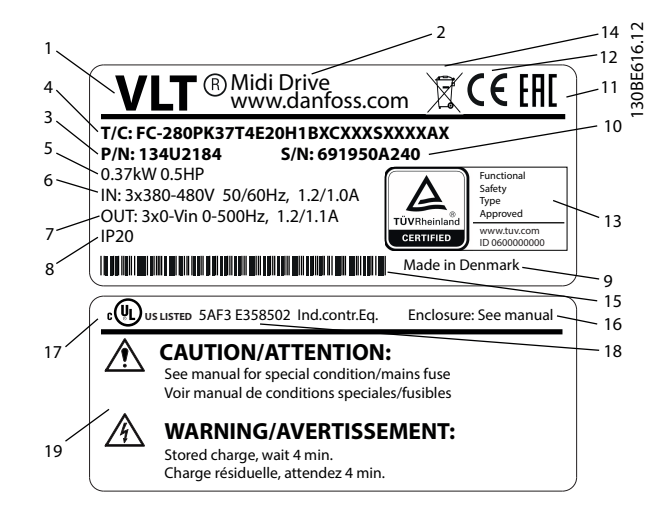

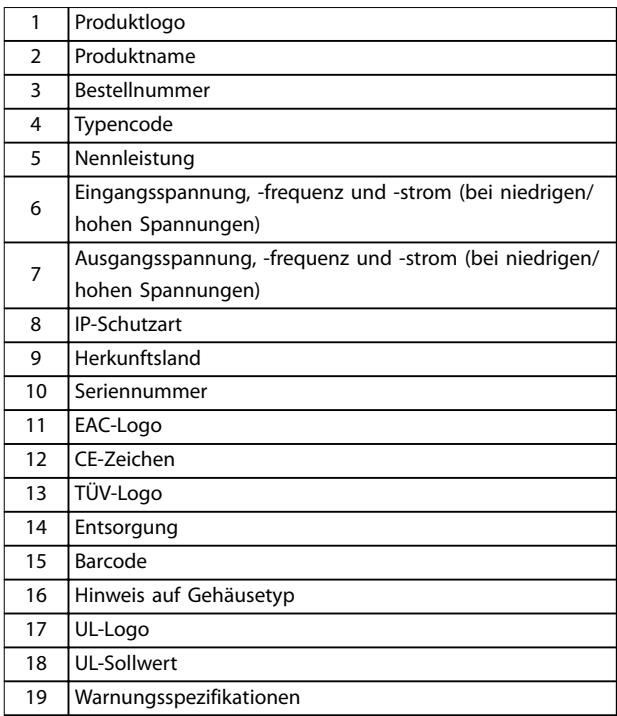

**Abbildung 3.1 Produkttypenschild (Beispiel)**

#### *HINWEIS*

**Entfernen Sie das Typenschild nicht vom Frequenzumrichter (Verlust des Garantieanspruchs).**

#### 3.1.2 Lagerung

Vergewissern Sie sich, dass die Lageranforderungen erfüllt sind. Weitere Informationen hierzu finden Sie unter *[Kapitel 9.4 Umgebungsbedingungen](#page-57-0)*.

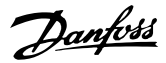

#### <span id="page-11-0"></span>3.2 Installationsumgebung

#### *HINWEIS*

**3 3**

**Stellen Sie in Umgebungen mit Aerosol-Flüssigkeiten, Partikeln oder korrosionsfördernden Gasen sicher, dass die Schutzart der Geräte der Installationsumgebung entspricht. Eine Nichterfüllung der Anforderungen von bestimmten Umgebungsbedingungen kann zu einer Reduzierung der Lebensdauer des Frequenzumrichters führen. Stellen Sie sicher, dass alle Anforderungen hinsichtlich Luftfeuchtigkeit, Temperatur und Höhenlage erfüllt werden.**

#### **Vibrationen und Erschütterungen**

Der Frequenzumrichter entspricht den Anforderungen für Geräte zur Wandmontage sowie bei Montage an Maschinengestellen oder in Schaltschränken.

Detaillierte Spezifikationen zu Umgebungsbedingungen finden Sie unter *[Kapitel 9.4 Umgebungsbedingungen](#page-57-0)*.

3.3 Montage

#### *HINWEIS*

**Eine unsachgemäße Montage kann zu Überhitzung und einer reduzierten Leistung führen.**

#### **Kühlung**

**•** Stellen Sie sicher, dass über und unter dem Frequenzumrichter zur Luftzirkulation ein Abstand von mindestens 100 mm vorhanden ist.

#### **Heben**

- **•** Prüfen Sie das Gewicht des Frequenzumrichters, um ein sicheres Heben zu gewährleisten, siehe *[Kapitel 9.9 Baugrößen, Nennleistungen und](#page-63-0) [Abmessungen](#page-63-0)*.
- **•** Vergewissern Sie sich, dass die Hebevorrichtung für die Aufgabe geeignet ist.
- **•** Planen Sie ggf. zum Transportieren des Geräts ein Hebezeug, einen Kran oder einen Gabelstapler mit der entsprechenden Tragfähigkeit ein.
- **•** Verwenden Sie zum Heben die Transportösen am Frequenzumrichter (sofern vorhanden).

#### **Montage**

Wenden Sie sich für die Anpassung der Bohrungen des VLT® Midi Drive FC 280 zur Bestellung der separaten Rückwand an Ihren örtlichen Danfoss-Händler.

Zur Montage des Frequenzumrichters:

1. Achten Sie darauf, dass der Montageort stabil genug ist, um das Gewicht des Geräts zu tragen. Sie können mehrere Frequenzumrichter Seite-an-Seite ohne Zwischenraum aufstellen.

- 2. Stellen Sie die Einheit so nah wie möglich am Motor auf. Halten Sie die Motorkabel so kurz wie möglich.
- 3. Sorgen Sie durch Montage des Geräts auf einer ebenen, stabilen Oberfläche oder an der optionalen Rückwand für eine ausreichende Luftzirkulation zur Kühlung.
- 4. Verwenden Sie die vorgesehenen Bohrungen am Frequenzumrichter zur Wandmontage, sofern vorhanden.

#### *HINWEIS*

**Hinweise zu den Abmessungen der Bohrungen finden Sie unter** *[Kapitel 9.9 Baugrößen, Nennleistungen und](#page-63-0) [Abmessungen](#page-63-0)***.**

#### 3.3.1 Seite-an-Seite-Installation

#### **Seite-an-Seite-Installation**

Alle VLT® Midi Drive FC 280 Einheiten können Sie vertikal oder horizontal Seite an Seite einbauen. Eine zusätzliche Belüftung von der Seite ist an den Einheiten nicht erforderlich.

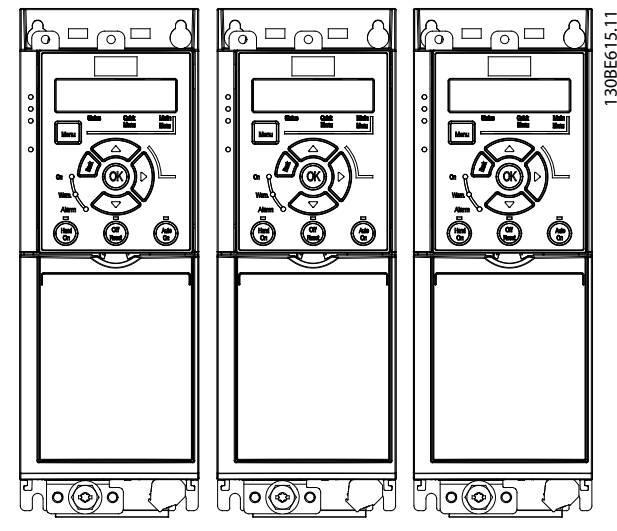

**Abbildung 3.2 Seite-an-Seite-Installation**

#### *HINWEIS*

#### **GEFAHR VON ÜBERHITZUNG**

**Wird ein IP21-Umbausatz verwendet, kann eine Seite-an-Seite-Montage zu einer Überhitzung und Beschädigung der Einheit führen.**

**• Vermeiden Sie bei Verwendung eines IP21- Umbausatzes eine Seite-an-Seite-Montage.**

#### <span id="page-12-0"></span>3.3.2 Bus-Abschirmset

Das Bus-Abschirmset gewährleistet die mechanische Befestigung und die elektrische Abschirmung von Kabeln für die folgenden Steuerkassettenvarianten:

- **•** Steuerkassette mit PROFIBUS.
- **•** Steuerkassette mit PROFINET.
- **•** Steuerkassette mit CANopen.
- **•** Steuerkassette mit Ethernet

Jedes Bus-Abschirmset enthält 1 waagerechtes Abschirmblech und 1 senkrechtes Abschirmblech. Die Montage des senkrechten Abschirmblechs ist optional. Dass senkrechte Abschirmblech bietet eine bessere mechanischen Unterstützung für PROFINET- und Ethernet-Stopfbuchsen und -Kabel.

#### 3.3.3 Montage

Zur Montage des Bus-Abschirmsets:

- 1. Platzieren Sie das waagerechte Abschirmblech an der am Frequenzumrichter montierten Steuerkassette, und befestigen Sie das Blech mithilfe von 2 Schrauben, wie in *Abbildung 3.3* gezeigt. Das Anzugsdrehmoment beträgt 0,7–1,0 Nm.
- 2. Gegebenenfalls: Montieren Sie das senkrechte Abschirmblech wie folgt:
	- 2a Entfernen Sie die 2 mechanischen Federn und die 2 Metallschellen vom waagerechten Blech.
	- 2b Montieren Sie die mechanischen Federn und Metallschellen am senkrechten Blech.
	- 2c Befestigen Sie das Blech mit 2 Schrauben, wie in *[Abbildung 3.4](#page-13-0)* gezeigt. Das Anzugsdrehmoment beträgt 0,7– 1,0 Nm.

#### *HINWEIS*

**Wird die obere IP21-Abdeckung verwendet, montieren Sie das senkrechte Abschirmblech nicht, da dessen Höhe eine ordnungsgemäße Installation der oberen IP21- Abdeckung beeinträchtigt.**

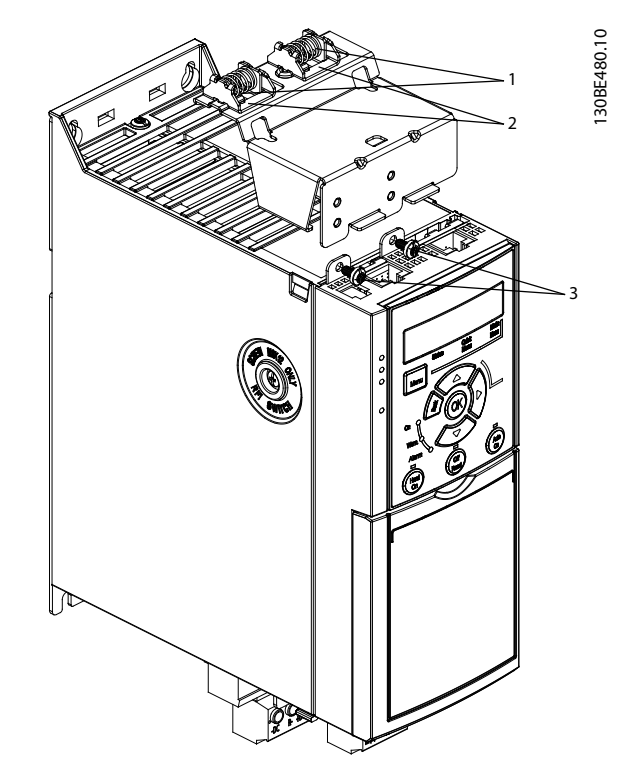

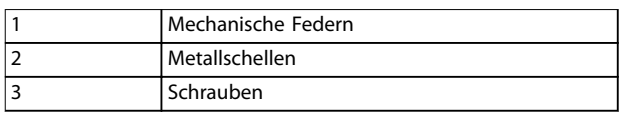

**Abbildung 3.3 Befestigung des waagerechten Abschirmblechs mit Schrauben**

Danfoss

<span id="page-13-0"></span>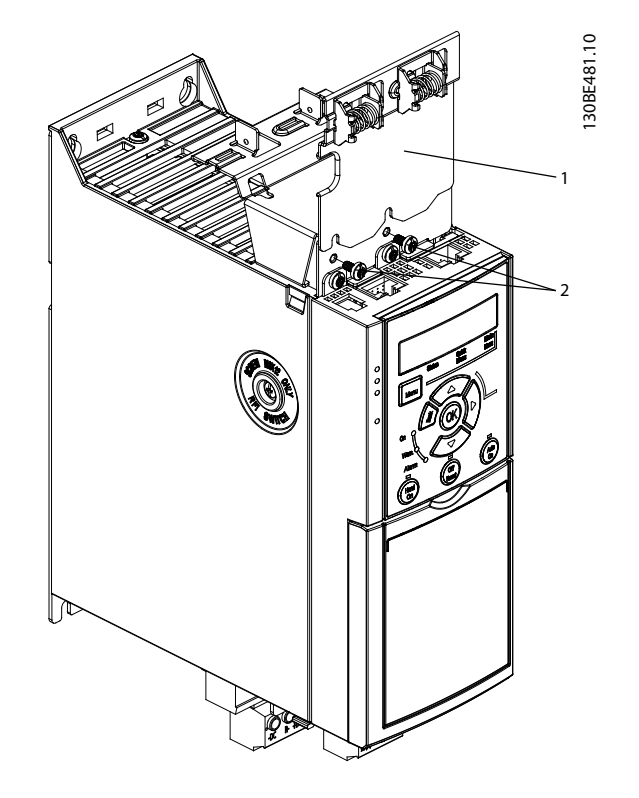

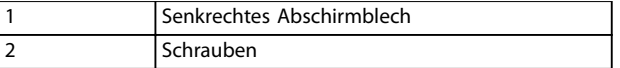

**Abbildung 3.4 Befestigung des senkrechten Abschirmblechs mit Schrauben**

*[Abbildung 3.3](#page-12-0)* sowie *Abbildung 3.4* zeigen die PROFINET-Buchsen. Die tatsächlichen Buchsen basieren auf dem am Frequenzumrichter montierten Steuerkassettentyp.

- 3. Drücken Sie die PROFIBUS/PROFINET/CANopen/ Ethernet-Kabelverschraubung in die Buchsen in der Steuerkassette.
- 4. 4a Positionieren Sie die PROFIBUS/ CANopen-Kabel zwischen den Federzug-Metallschellen, um die Kabel mechanisch zu fixieren und einen elektrischen Kontakt zwischen Kabel und Masse herzustellen.
	- 4b Positionieren Sie die PROFINET/Ethernet-Kabel zwischen den federgeladenen Metallklemmen, um das Kabel mechanisch zu fixieren und einen elektrischen Kontakt zwischen Kabeln und Schellen herzustellen.

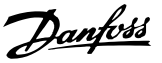

### <span id="page-14-0"></span>4 Elektrische Installation

#### 4.1 Sicherheitshinweise

Siehe *[Kapitel 2 Sicherheit](#page-8-0)* für allgemeine Sicherheitshinweise.

### **AWARNUNG**

#### **INDUZIERTE SPANNUNG!**

**Induzierte Spannung von Motorkabeln von verschiedenen Frequenzumrichtern, die nebeneinander verlegt sind, können Gerätekondensatoren auch dann aufladen, wenn die Geräte abgeschaltet und verriegelt sind. Die Nichtbeachtung der Empfehlung zum separaten Verlegen von Motorkabeln oder zur Verwendung von abgeschirmten Kabeln kann schwere Personenschäden oder sogar tödliche Verletzungen zur Folge haben!**

- **• Verlegen Sie Motorkabel getrennt.**
- **• verwenden Sie abgeschirmte Kabel.**
- **• Verriegeln Sie alle Frequenzumrichter gleichzeitig.**

### **WARNUNG**

#### **STROMSCHLAGGEFAHR**

**Der Frequenzumrichter kann einen Gleichstrom im Schutzleiter verursachen, der zum Tod oder zu schweren Verletzungen führen kann!**

**• Wenn Sie zum Schutz vor elektrischem Schlag einen Fehlerstromschutzschalter (Residual Current Device, RCD) verwenden, muss dieser an der Versorgungsseite vom Typ B sein.**

**Eine Nichtbeachtung dieser Empfehlung kann dazu führen, dass der Fehlerstromschutzschalter nicht den gewünschten Schutz bietet.**

#### **Überspannungsschutz**

- **•** Für Anwendungen mit mehreren Motoren benötigen Sie zusätzliche Schutzvorrichtungen wie einen Kurzschlussschutz oder einen thermischen Motorschutz zwischen Frequenzumrichter und Motor.
- **•** Der Kurzschluss- und Überspannungsschutz wird durch Sicherungen am Eingang gewährleistet. Wenn die Sicherungen nicht Bestandteil der Lieferung ab Werk sind, muss sie der Installateur als Teil der Installation bereitstellen. Die maximalen Nennwerte der Sicherungen finden Sie unter *[Kapitel 9.8 Sicherungen und Trennschalter](#page-61-0)*.

#### **Leitungstyp und Nennwerte**

- **•** Die Querschnitte und Hitzebeständigkeit aller verwendeten Kabel sollten den örtlichen und nationalen Vorschriften entsprechen.
- **•** Empfehlung für die Verdrahtung des Stromanschlusses: Kupferdraht, bemessen für mindestens 75 °C (167 °F).

Siehe *[Kapitel 9.5 Kabelspezifikationen](#page-58-0)* zu empfohlenen Kabelquerschnitten und -typen.

#### 4.2 EMV-gerechte Installation

Befolgen Sie die Anweisungen in *Kapitel 4.3 Erdung*, *[Kapitel 4.4 Anschlussdiagramm](#page-16-0)*, *[Kapitel 4.6 Motoranschluss](#page-18-0)* und *[Kapitel 4.8 Steuerkabel](#page-20-0)*, um eine EMV-gerechte Installation durchzuführen.

4.3 Erdung

## **WARNUNG**

#### **GEFAHR DURCH ABLEITSTRÖME**

**Die Ableitströme überschreiten 3,5 mA. Eine nicht vorschriftsmäßige Erdung des Frequenzumrichters kann zum Tod oder zu schweren Verletzungen führen.**

**• Lassen Sie die ordnungsgemäße Erdung der Geräte durch einen zertifizierten Elektroinstallateur überprüfen.**

#### **Für elektrische Sicherheit**

- **•** Erden Sie den Frequenzumrichter gemäß den geltenden Normen und Richtlinien.
- **•** Verwenden Sie für Netzversorgung, Motorleistungs- und Steuerleitungen einen speziellen Schutzleiter.
- **•** Erden Sie Frequenzumrichter nicht in Reihe hintereinander (siehe *[Abbildung 4.1](#page-15-0)*).
- **•** Halten Sie die Erdungskabel so kurz wie möglich.
- **•** Befolgen Sie die Anforderungen des Motorherstellers an die Motorkabel.
- **•** Mindestleitungsquerschnitt: 10 mm<sup>2</sup> (2 Erdungskabel, die beide den Bemaßungsvorgaben entsprechen, separat abschließen).

Danfoss

<span id="page-15-0"></span>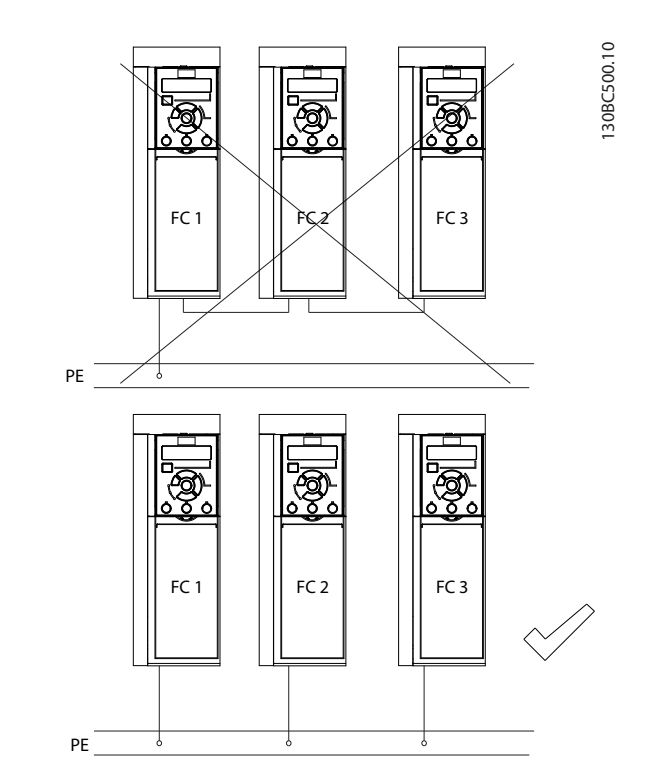

**Abbildung 4.1 Erdungsprinzip**

#### **Für eine EMV-gerechte Installation**

- **•** Stellen Sie einen elektrischen Kontakt zwischen Kabelschirm und Frequenzumrichtergehäuse her, indem Sie Kabelverschraubungen aus Metall oder die mit den Geräten mitgelieferten Schellen verwenden (siehe *[Kapitel 4.6 Motoranschluss](#page-18-0)*).
- **•** Reduzieren Sie Schalttransienten, indem Sie Kabel mit einer hoher Litzenzahl verwenden.
- **•** Verwenden Sie keine verdrillten Abschirmungsenden.

#### *HINWEIS*

#### **POTENZIALAUSGLEICH**

**Es besteht die Gefahr von Schalttransienten, wenn das Massepotenzial zwischen Frequenzumrichter und System abweicht. Installieren Sie Ausgleichskabel zwischen den Systemkomponenten. Empfohlener Leitungsquerschnitt: 16 mm<sup>2</sup> (6 AWG).**

<span id="page-16-0"></span>**Elektrische Installation Bedienungsanleitung**

#### 4.4 Anschlussdiagramm

Dieser Abschnitt enthält eine Beschreibung zum Anschluss des Frequenzumrichters.

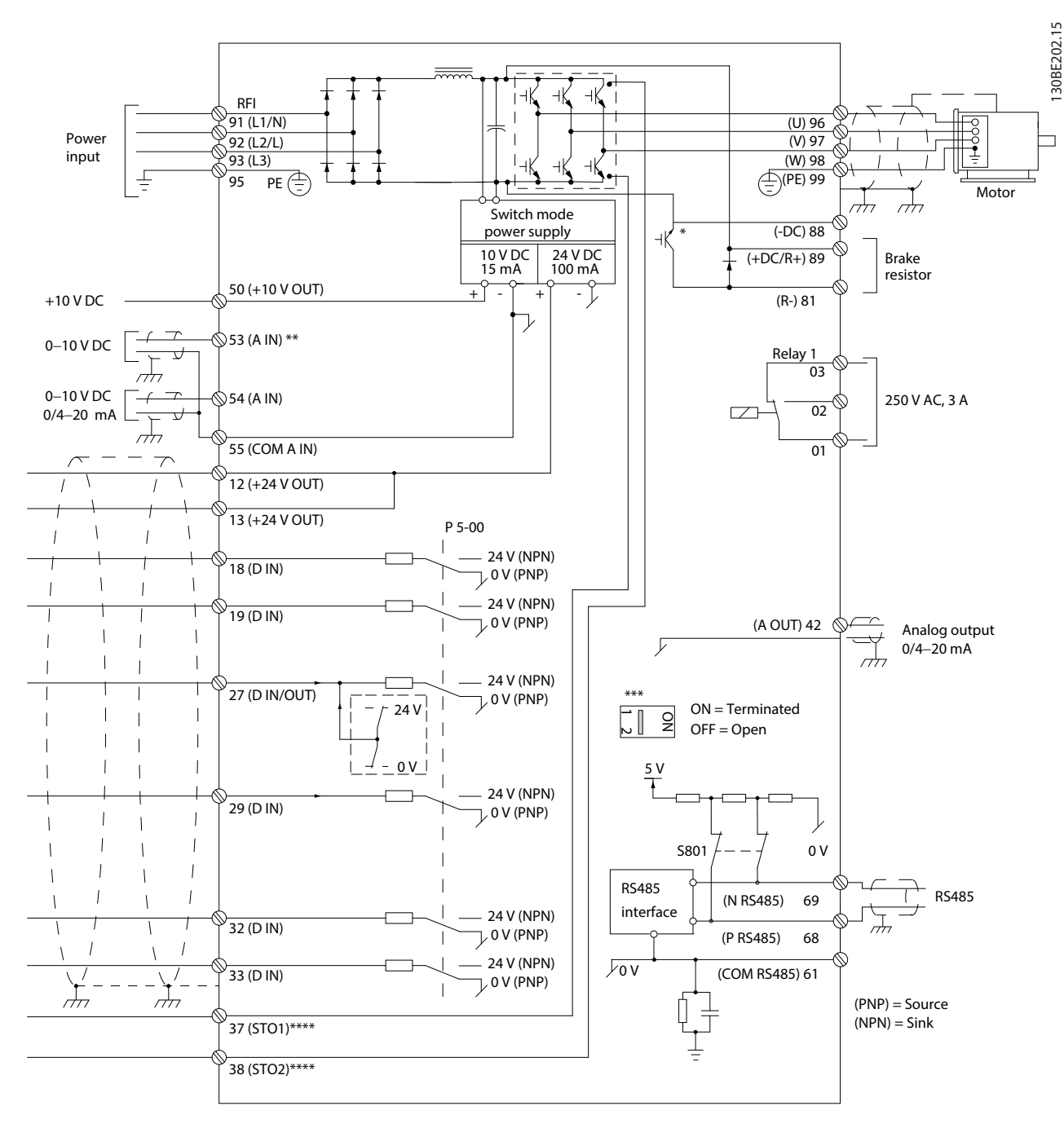

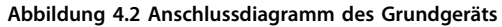

*A=Analog, D=Digital*

*\* Der integrierte Bremschopper ist nur für 3-phasige Einheiten erhältlich.*

*\*\* Sie können Klemme 53 auch als Digitaleingang verwenden.*

*\*\*\* Sie können Schalter S801 (DC-Bus-Zwischenkreisklemmen) verwenden, um für die serielle RS485-Schnittstelle (Klemmen 68 und 69) die integrierten Busabschlusswiderstände zu aktivieren.*

*\*\*\*\* [Kapitel 6 Safe Torque Off \(STO\)](#page-39-0) zeigt die richtige STO-Verdrahtung.*

Danfoss

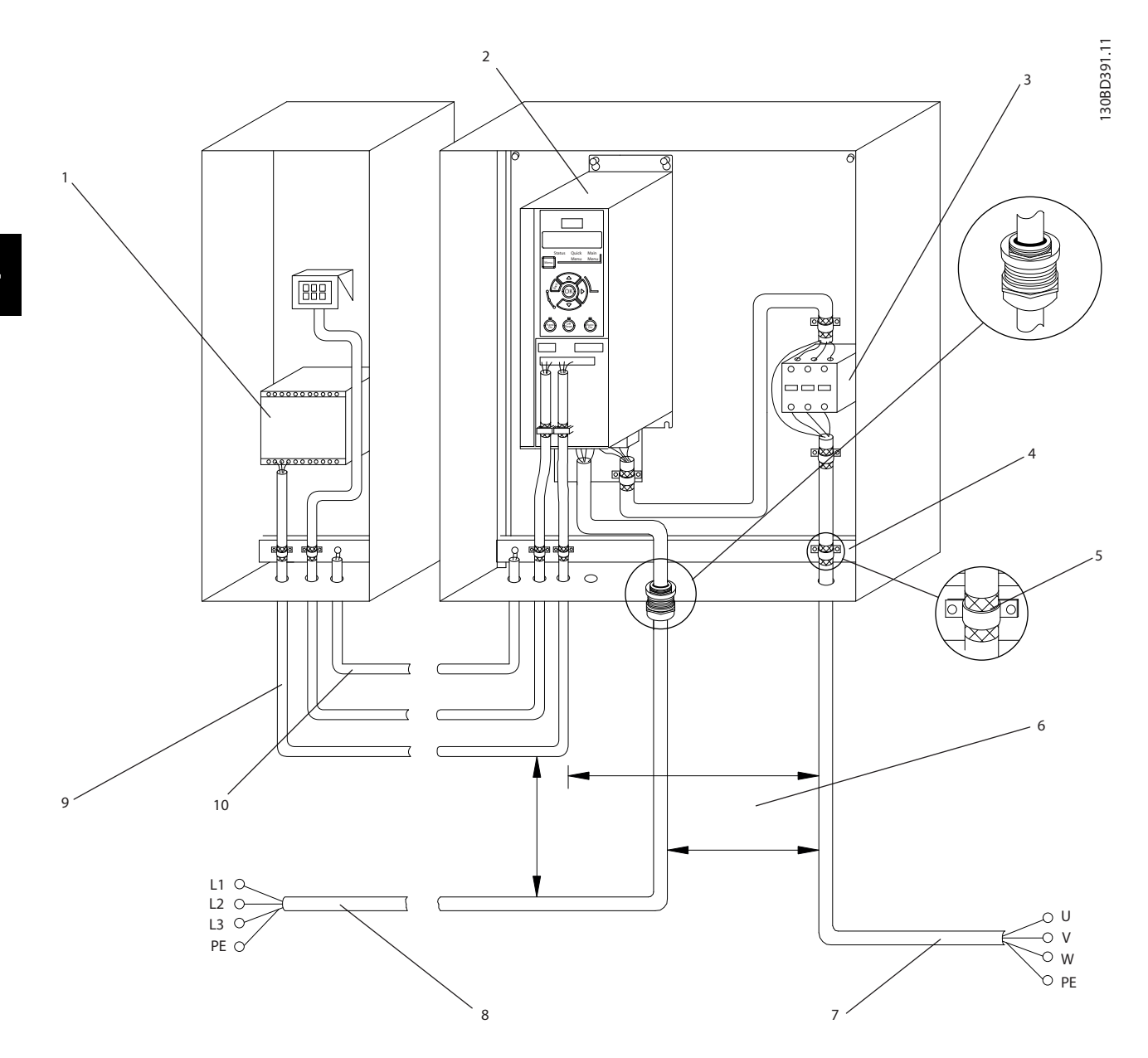

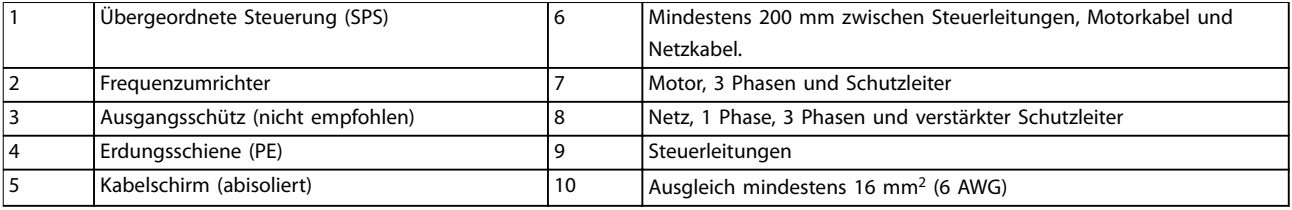

**Abbildung 4.3 Typische elektrische Verbindung**

#### <span id="page-18-0"></span>4.5 Zugriff

**•** Entfernen Sie die Abdeckplatte mit Hilfe eines Schraubendrehers. Siehe *Abbildung 4.4*.

130BC504.11

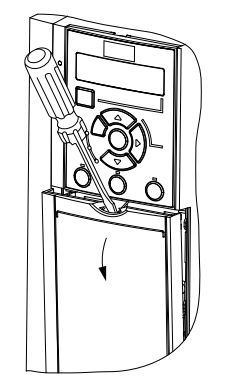

**Abbildung 4.4 Steuerkabeldurchführung**

#### 4.6 Motoranschluss

### **WARNUNG**

#### **INDUZIERTE SPANNUNG!**

**Induzierte Spannung durch nebeneinander verlegte Motorkabel kann Gerätekondensatoren auch dann aufladen, wenn die Geräte freigeschaltet sind. Die Nichtbeachtung der Empfehlung zum separaten Verlegen von Motorkabeln oder zur Verwendung von abgeschirmten Kabeln kann schwere Personenschäden oder sogar tödliche Verletzungen zur Folge haben!**

- **•** Verlegen Sie Motorkabel getrennt.
- **•** verwenden Sie abgeschirmte Kabel.
- **•** Befolgen Sie bezüglich der Kabelquerschnitte örtliche und nationale Vorschriften. Maximale Kabelquerschnitte siehe *[Kapitel 9.1 Elektrische](#page-56-0) [Daten](#page-56-0)*.
- **•** Befolgen Sie die Anforderungen des Motorherstellers an die Motorkabel.
- **•** Kabeleinführungen für Motorkabel oder Bodenplatten mit Durchführungen sind am Unterteil von Frequenzumrichtern mit Schutzart IP21 (NEMA 1/12) vorgesehen.
- **•** Schließen Sie kein Anlass- oder Polwechselgerät (z. B. Dahlander-Motor oder Asynchron-Schleifringläufermotor) zwischen Frequenzumrichter und Motor an.

#### **Vorgehensweise**

- 1. Isolieren Sie einen Abschnitt der äußeren Kabelisolierung ab.
- 2. Positionieren Sie das abisolierte Kabel unter der Kabelschelle, um eine mechanische Befestigung

und elektrischen Kontakt zwischen Kabelschirm und Erde herzustellen.

- 3. Schließen Sie das Erdungskabel gemäß den Erdungsanweisungen in *[Kapitel 4.3 Erdung](#page-14-0)* an die nächstgelegene Erdungsklemme an. Siehe *Abbildung 4.5*.
- 4. Schließen Sie die 3 Phasen des Motorkabels an die Klemmen 96 (U), 97 (V) und 98 (W) an (siehe *Abbildung 4.5*).
- 5. Ziehen Sie die Klemmen gemäß den Anzugsdrehmomenten in *[Kapitel 9.7 Anzugsdrehmomente für](#page-61-0) [Anschlüsse](#page-61-0)* an.

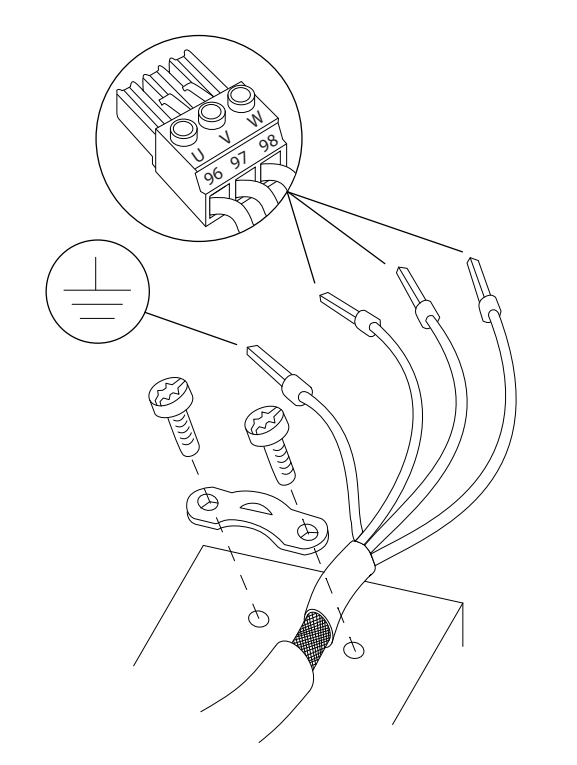

**Abbildung 4.5 Motoranschluss**

Die Netz-, Motor- und Erdanschlüsse für 1-phasige und 3 phasige Frequenzumrichter sind jeweils in *[Abbildung 4.6](#page-19-0)* und *[Abbildung 4.7](#page-19-0)* aufgeführt. Die jeweiligen Konfigurationen ändern sich je nach Gerätetypen und optionaler Ausrüstung.

130BD531.10

30BD531.10

<u> Danfoss</u>

<span id="page-19-0"></span>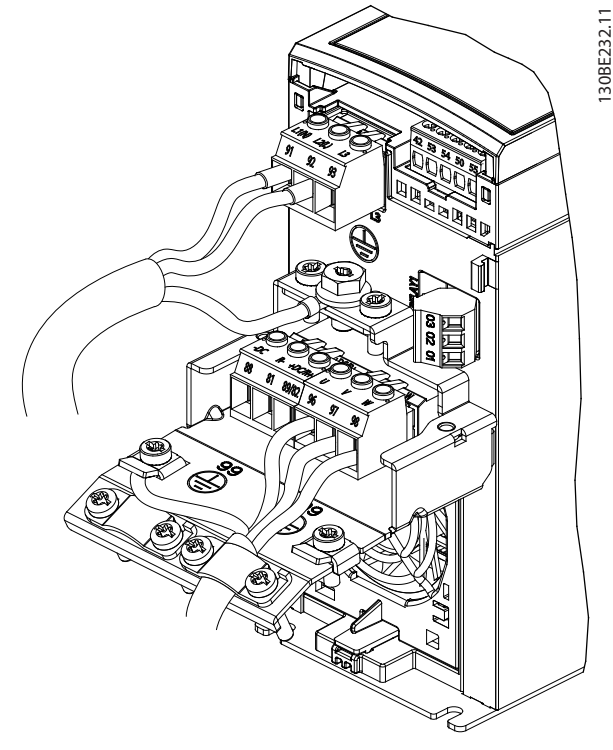

**Abbildung 4.6 Netz-, Motor- und Erdanschluss für 1-phasige Einheiten**

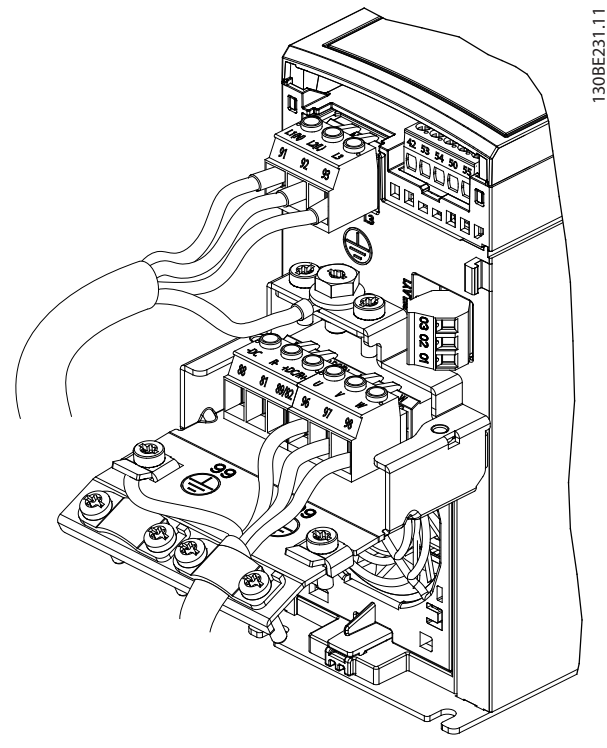

**Abbildung 4.7 Netz-, Motor- und Erdanschluss für 3-phasige Einheiten**

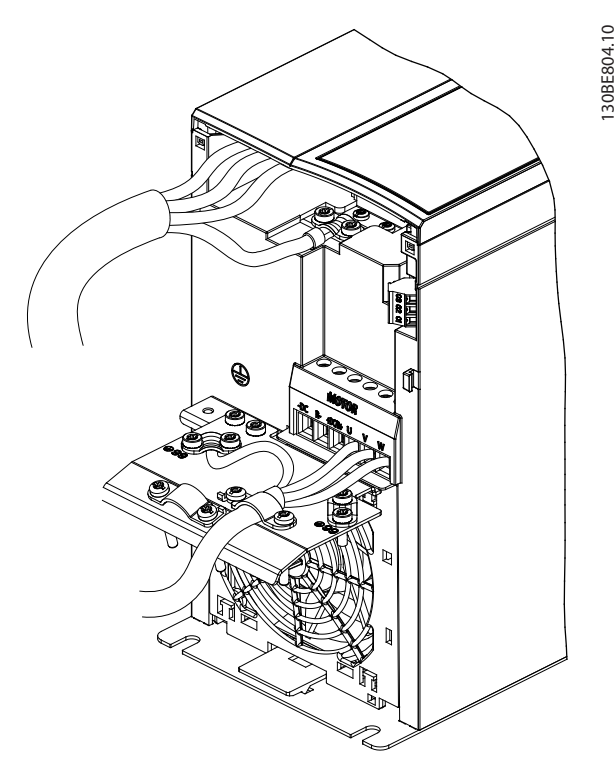

**Abbildung 4.8 Netz-, Motor- und Erdanschluss für 3-phasige Einheiten (K4, K5)**

#### 4.7 Netzanschluss

- **•** Wählen Sie die Querschnitte der Kabel anhand des Eingangsstroms des Frequenzumrichters. Maximaler Kabelquerschnitt siehe *[Kapitel 9.1 Elektrische Daten](#page-56-0)*.
- **•** Befolgen Sie bezüglich der Kabelquerschnitte örtliche und nationale Vorschriften.

#### **Vorgehensweise**

- 1. Schließen Sie die AC-Eingangsleistungskabel an die Klemmen N und L für 1-phasige Einheiten (siehe *Abbildung 4.6*) oder an die Klemmen L1, L2 und L3 für 3-phasige Einheiten (siehe *Abbildung 4.7*) an.
- 2. Schließen Sie je nach Konfiguration der Geräte die Eingangsleistung an die Netzeingangsklemmen oder den Netztrennschalter an.
- 3. Erden Sie das Kabel gemäß den Erdungsanweisungen in *[Kapitel 4.3 Erdung](#page-14-0)*.
- 4. Versorgt ein IT-Netz, eine potenzialfreie Dreieckschaltung oder ein TT/TN-S-Netz mit geerdetem Zweig (geerdete Dreieckschaltung) den Frequenzumrichter, so stellen Sie sicher, dass die Schraube des EMV-Filters entfernt wird. Durch die Entfernung der EMV-Filter-Schraube vermeiden Sie Schäden am Zwischenkreis und Sie verringern die Erdungskapazität gemäß IEC 61800-3.

#### <span id="page-20-0"></span>4.8 Steuerkabel

#### 4.8.1 Steuerklemmentypen

*Abbildung 4.9* zeigt die steckbaren Anschlüsse des Frequenzumrichters. *Tabelle 4.1* und *[Tabelle 4.2](#page-21-0)* fasst Klemmenfunktionen und Werkseinstellungen zusammen.

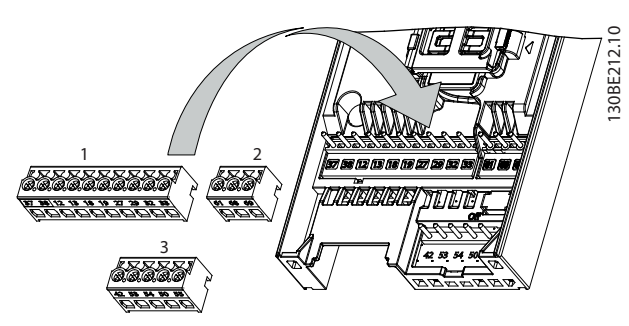

**Abbildung 4.9 Anordnung der Steuerklemmen**

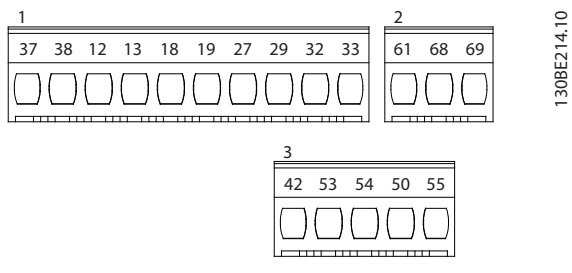

**Abbildung 4.10 Klemmennummern**

Nähere Angaben zu Klemmenspezifikationen finden Sie in *[Kapitel 9.6 Steuereingang/-ausgang und Steuerdaten](#page-58-0)* .

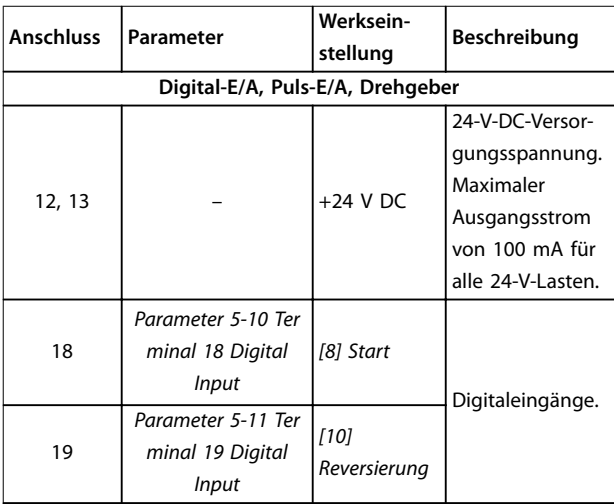

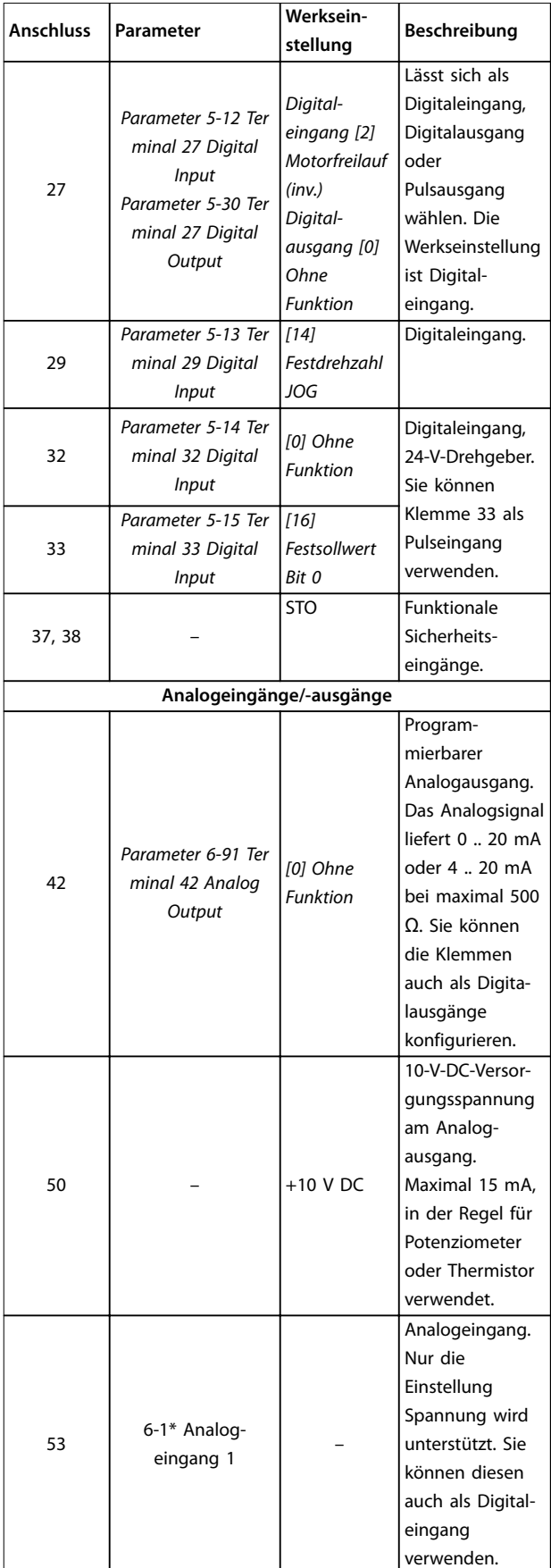

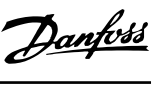

<span id="page-21-0"></span>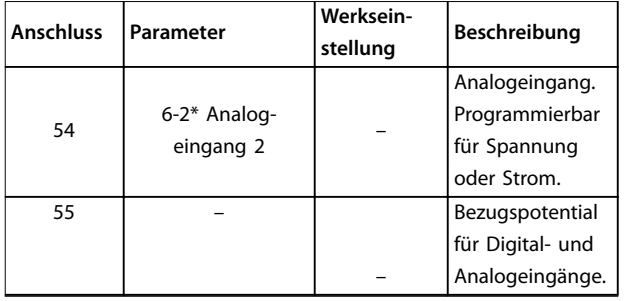

**Tabelle 4.1 Klemmenbeschreibung – Digitaleingänge/ -ausgänge, Analogeingänge/-ausgänge**

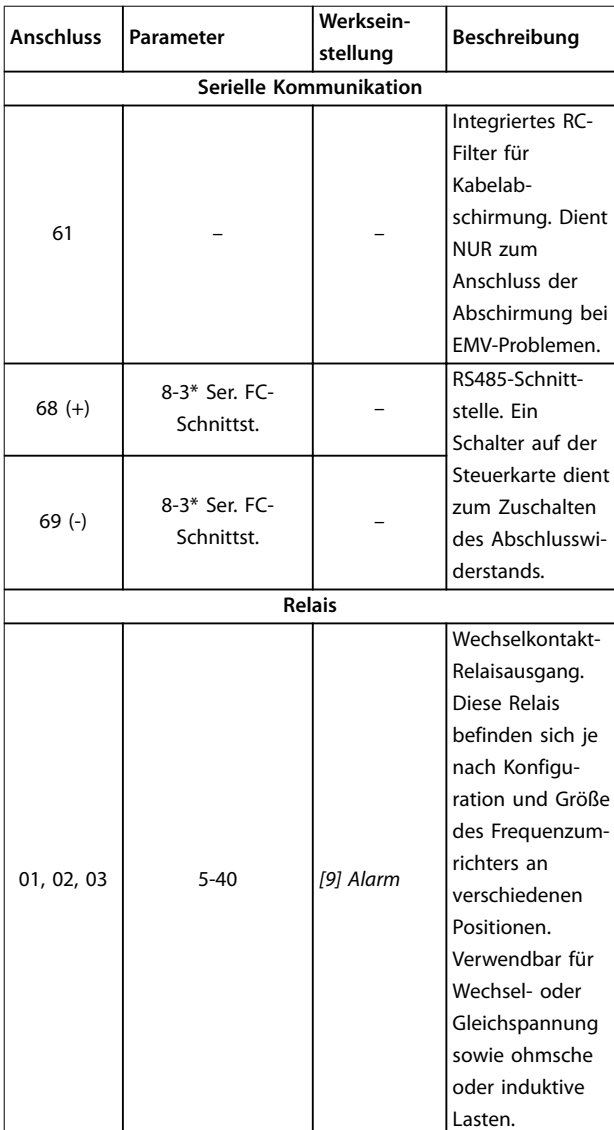

**Tabelle 4.2 Klemmenbeschreibungen – Serielle Schnittstelle**

#### 4.8.2 Verdrahtung der Steuerklemmen

Steuerklemmenanschlüsse am Frequenzumrichter sind steckbar und ermöglichen so eine einfache Installation (siehe *[Abbildung 4.9](#page-20-0)*).

Details zur STO-Verdrahtung siehe *[Kapitel 6 Safe Torque Off](#page-39-0) [\(STO\)](#page-39-0)*.

### *HINWEIS*

**Halten Sie Steuerleitungen möglichst kurz und verlegen Sie diese separat von den Leistungskabeln, um Störungen möglichst gering zu halten.**

- 1. Lösen Sie die Schrauben für die Klemmen.
- 2. Führen Sie die abisolierten Steuerleitungen in die Steckplätze ein.
- 3. Ziehen Sie die Schrauben für die Klemmen fest.
- 4. Stellen Sie sicher, dass der Kontakt fest hergestellt ist. Lose Steuerkabel können zu Fehlern oder einem Betrieb führen, der nicht die optimale Leistung erbringt.

Steuerleitungsquerschnitte finden Sie unter *[Kapitel 9.5 Kabelspezifikationen](#page-58-0)* und typische Beispiele für den Anschluss der Steuerleitungen unter *[Kapitel 7 Anwendungsbeispiele](#page-45-0)*.

#### 4.8.3 Aktivierung des Motorbetriebs (Klemme 27)

Um den Frequenzumrichter in Werkseinstellung zu betreiben, benötigen Sie ggf. Drahtbrücken zwischen Klemme 12 (oder 13) und Klemme 27.

- **•** Digitaleingangsklemme 27 ist für den Empfang eines externen 24-V-DC-Verriegelungsbefehls ausgelegt.
- **•** Kommt keine Verriegelungsvorrichtung zum Einsatz, schließen Sie eine Brücke zwischen Steuerklemme 12 (empfohlen) oder 13 und Klemme 27 an. Die Brücke liefert ein 24-V-DC-Signal an Klemme 27.
- **•** Nur für LCP 102: Wenn die Statuszeile unten im LCP *AUTO FERN FREILAUF* anzeigt, ist der Frequenzumrichter betriebsbereit, es fehlt aber ein Eingangssignal an Klemme 27.

#### *HINWEIS*

#### **START NICHT MÖGLICH**

**Der Frequenzumrichter kann nicht ohne Signal an Klemme 27 laufen, es sei denn, Sie programmieren Klemme 27 neu.**

Danfoss

#### <span id="page-22-0"></span>4.8.4 Mechanische Bremssteuerung

#### **In Hub-/Senkanwendungen muss eine elektromechanische Bremse gesteuert werden können:**

- **•** Steuern Sie die Bremse mit einem Relaisausgang oder Digitalausgang (Klemme 27).
- **•** Halten Sie den Ausgang geschlossen (spannungsfrei), so lange der Frequenzumrichter den Motor nicht im Stillstand halten kann, z. B., weil die Last zu schwer ist.
- **•** Wählen Sie für Anwendungen mit einer elektromechanischen Bremse *[32] Mechanische Bremssteuerung* in der *Parametergruppe 5-4\* Relais* aus.
- **•** Die Bremse wird gelöst, wenn der Motorstrom den eingestellten Wert in *Parameter 2-20 Bremse öffnen bei Motorstrom* überschreitet.
- **•** Die Bremse wird aktiviert, wenn die Ausgangsfrequenz geringer als die in *Parameter 2-22 Bremse schließen bei Motorfrequenz* eingestellte Frequenz ist und der Frequenzumrichter einen Stoppbefehl ausgibt.

Befindet sich der Frequenzumrichter im Alarmmodus oder besteht eine Überspannungssituation, schließt die mechanische Bremse sofort.

Der Frequenzumrichter ist keine Sicherheitsvorrichtung. Es obliegt dem Systemplaner Sicherheitsvorrichtungen gemäß entsprechender nationaler Kran-/Hebevorschriften zu integrieren.

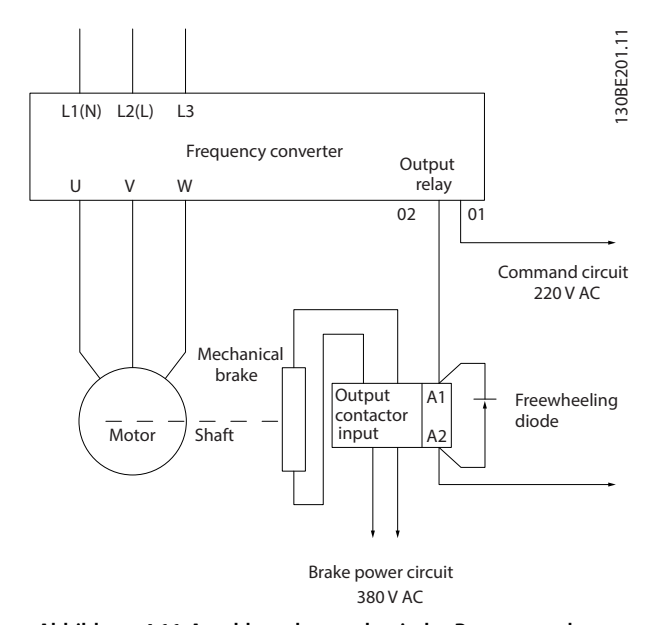

**Abbildung 4.11 Anschluss der mechanische Bremse an den Frequenzumrichter**

#### 4.8.5 USB-Datenschnittstelle

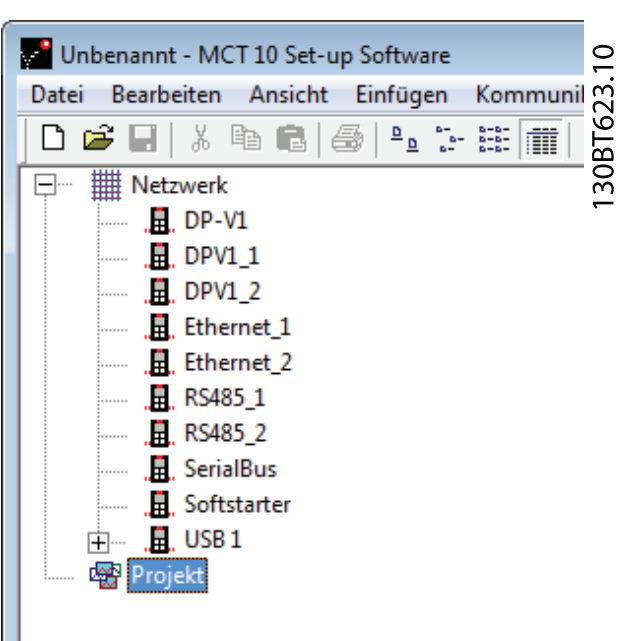

**Abbildung 4.12 Netzwerkbusliste**

Wenn Sie das USB-Kabel trennen, entfernen Sie damit den über den USB-Anschluss verbundenen Frequenzumrichter aus der *Netzwerk*busliste.

#### *HINWEIS*

**Sie können die Adresse eines USB-Busses nicht einstellen und keinen Busnamen konfigurieren. Wenn Sie mehrere Frequenzumrichter per USB anschließen, werden in der Netzwerkbusliste von MCT 10 Konfigurationssoftware automatisch weitere Busnamen erstellt.**

**Das Anschließen mehrerer Frequenzumrichter mit einem USB-Kabel führt bei Computern mit Windows XP häufig zu Ausnahmefehlern und Abstürzen. Daher empfiehlt es sich, immer nur einen Frequenzumrichter per USB mit dem PC zu verbinden.**

#### 4.8.6 RS485 Serielle Schnittstelle

Schließen Sie das serielle RS485-Schnittstellenkabel an die Klemmen (+)68 und (-)69 an.

- **•** Wir empfehlen die Verwendung eines abgeschirmten seriellen Schnittstellenkabels.
- **•** Zur vorschriftsgemäßen Erdung siehe *[Kapitel 4.3 Erdung](#page-14-0)*.

**4 4**

Danfoss

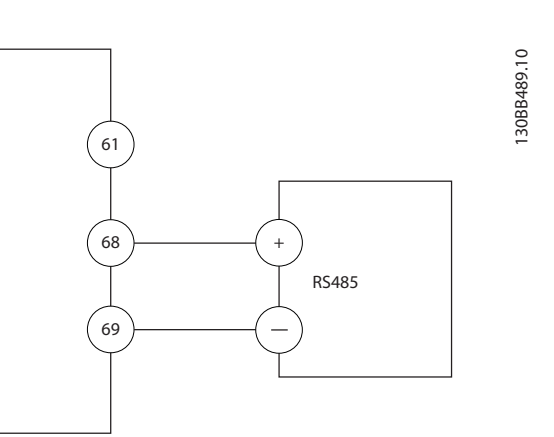

**Abbildung 4.13 Schaltbild für serielle Kommunikation**

Programmieren Sie zur grundlegenden Konfiguration der seriellen Kommunikation die folgenden Parameter:

- 1. Den Protokolltyp in *Parameter 8-30 FC-Protokoll*.
- 2. Die Adresse des Frequenzumrichters in *Parameter 8-31 Adresse*.
- 3. Die Baudrate in *Parameter 8-32 Baudrate*.
- **•** Zwei Kommunikationsprotokolle sind in den Frequenzumrichter integriert. Befolgen Sie die Anforderungen des Motorherstellers an die Motorkabel.
	- **-** Danfoss FC-Protokoll
	- **-** Modbus RTU
- **•** Funktionen können Sie extern über die Protokollsoftware und die RS485-Verbindung oder in *Parametergruppe 8-\*\* Opt./Schnittstellen* programmieren.
- **•** Durch Auswahl eines bestimmten Kommunikationsprotokolls werden verschiedene Standardparametereinstellungen passend zu den Spezifikationen dieses Protokolls geändert und einige zusätzliche protokollspezifische Parameter zur Verfügung gestellt.

Danfoss

**4 4**

#### <span id="page-24-0"></span>4.9 Checkliste vor der Installation

Prüfen Sie die gesamte Anlage vor dem Anlegen von Netzspannung an das Gerät wie in *Tabelle 4.3* beschrieben. Markieren Sie die geprüften Punkte anschließend mit einem Haken.

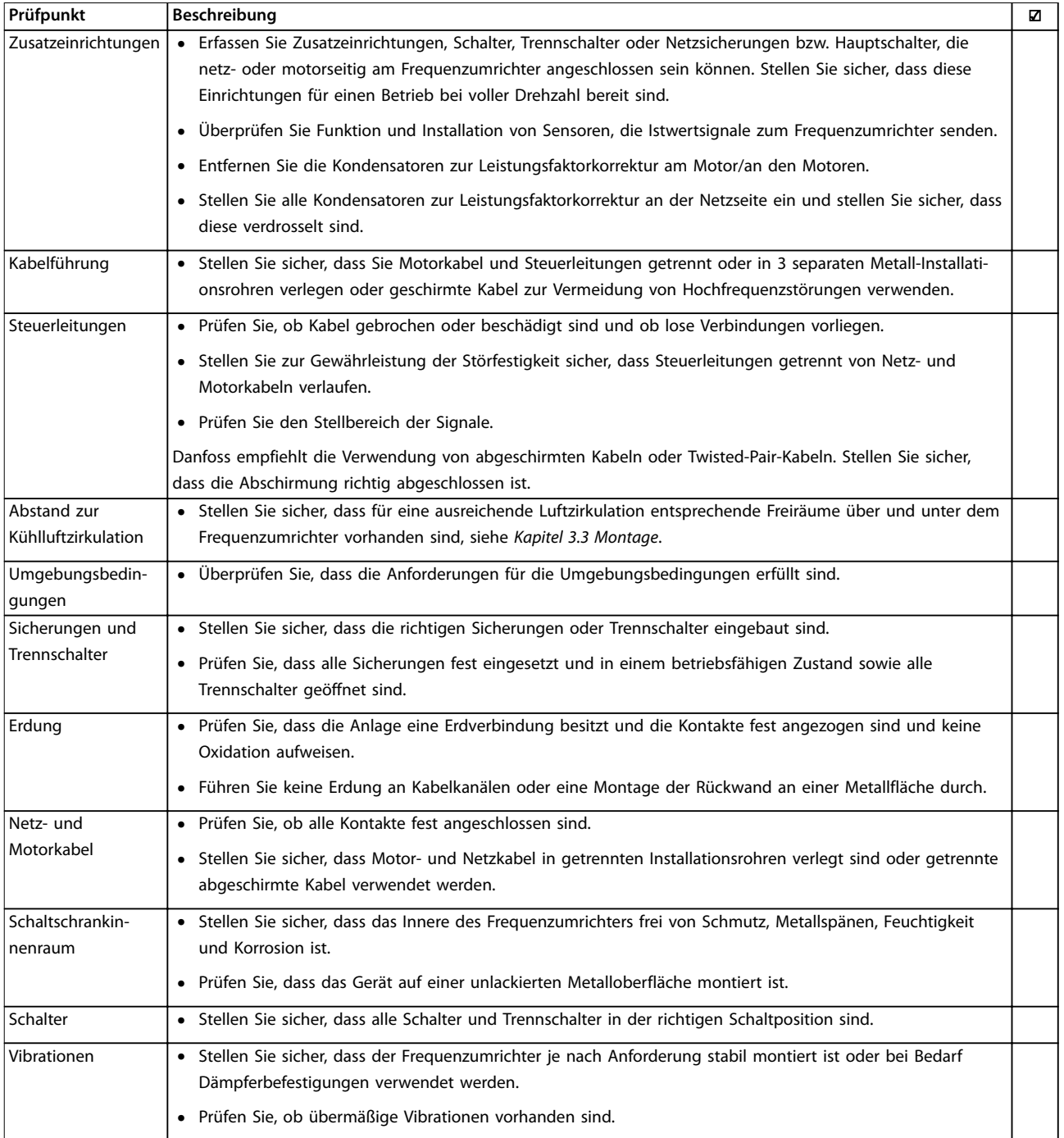

**Tabelle 4.3 Checkliste bei der Installation**

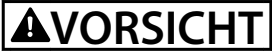

**POTENZIELLE GEFAHR IM FALLE EINES INTERNEN FEHLERS**

**Es besteht Verletzungsgefahr, wenn Sie den Frequenzumrichter nicht ordnungsgemäß schließen.**

**• Vor dem Einschalten des Stroms müssen Sie sicherstellen, dass alle Sicherheitsabdeckungen eingesetzt und sicher befestigt sind.**

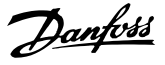

### <span id="page-26-0"></span>5 Inbetriebnahme

#### 5.1 Sicherheitshinweise

Allgemeine Sicherheitshinweise finden Sie in *[Kapitel 2 Sicherheit](#page-8-0)*.

### **WARNUNG**

#### **HOCHSPANNUNG**

**Bei Anschluss an das Versorgungsnetz führen Frequenzumrichter Hochspannung. Erfolgen Installation, Inbetriebnahme und Wartung nicht durch qualifiziertes Personal, kann dies Tod oder schwere Verletzungen zur Folge haben.**

**• Ausschließlich qualifiziertes Personal darf Installation, Inbetriebnahme und Wartung vornehmen.**

#### **Vor dem Anlegen der Netzversorgung:**

- 1. Schließen Sie die Abdeckung ordnungsgemäß.
- 2. Überprüfen Sie, dass alle Kabelverschraubungen festgezogen sind.
- 3. Die Netzspannung zum Frequenzumrichter muss AUS und freigeschaltet sein. Über die Trennschalter am Frequenzumrichter können Sie die Eingangsspannung NICHT trennen.
- 4. Stellen Sie sicher, dass an den Eingangsklemmen L1 (91), L2 (92) und L3 (93) keine Spannung zwischen zwei Phasen sowie zwischen den Phasen und Masse vorliegt.
- 5. Stellen Sie sicher, dass an den Ausgangsklemmen 96 (U), 97(V) und 98 (W) keine Spannung zwischen zwei Phasen sowie zwischen den Phasen und Masse vorliegt. Ausgangsklemme
- 6. Prüfen Sie den korrekten Motoranschluss durch Messen der Ω-Werte an U-V (96-97), V-W (97-98) und W-U (98-96).
- 7. Prüfen Sie die ordnungsgemäße Erdung von Frequenzumrichter und Motor.
- 8. Prüfen Sie die Klemmen des Frequenzumrichters auf lose Anschlüsse.
- 9. Prüfen Sie, ob die Versorgungsspannung mit der Nennspannung von Frequenzumrichter und Motor übereinstimmt.

#### 5.2 Anlegen der Netzversorgung

Legen Sie unter Verwendung der folgenden Schritte Spannung an den Frequenzumrichter an:

- 1. Stellen Sie sicher, dass die Abweichung in der Eingangsspannungssymmetrie höchstens ±3 % beträgt. Ist dies nicht der Fall, so korrigieren Sie die Asymmetrie der Eingangsspannung, bevor Sie fortfahren. Wiederholen Sie dieses Verfahren nach der Spannungskorrektur.
- 2. Stellen Sie sicher, dass die Verkabelung optionaler Geräte dem Zweck der Anlage entspricht.
- 3. Stellen Sie sicher, dass alle Bedienvorrichtungen auf AUS stehen. Die Gehäusetüren müssen geschlossen und die Abdeckungen sicher befestigt sein.
- 4. Legen Sie die Netzversorgung an den Frequenzumrichter an. Starten Sie den Frequenzumrichter noch nicht. Stellen Sie bei Frequenzumrichtern mit Trennschaltern diese auf EIN, um die Netzversorgung am Frequenzumrichter anzulegen.

#### 5.3 Betrieb des Local Control Panels (LCP)

Der Frequenzumrichter unterstützt das numerische LCP (LCP 101), das grafische LCP (LCP 102) und Blindabdeckungen. Dieser Abschnitt enthält eine Beschreibung des Betriebs mit LCP 101 und LCP 102.

#### *HINWEIS*

**Sie können den Frequenzumrichter auch mit dem PC über eine RS485-Kommunikationsschnittstelle oder einen USB-Anschluss programmieren. Dazu müssen Sie die MCT 10 Konfigurationssoftware installieren. Diese Software können Sie über die Artikelnummer 130B1000 bestellen oder von der Danfoss-Website herunterladen:** *[www.danfoss.com/BusinessAreas/DrivesSolutions/software](http://www.danfoss.com/BusinessAreas/DrivesSolutions/softwaredownload)[download](http://www.danfoss.com/BusinessAreas/DrivesSolutions/softwaredownload)***.**

#### 5.3.1 Numerische Bedieneinheit (LCP 101)

Die numerische Bedieneinheit (LCP 101) ist in die folgenden 4 Funktionsbereiche unterteilt.

- A. Numerisches Display
- B. Menütaste.
- C. Navigationstasten und Anzeigeleuchten (LED).
- D. Bedientasten mit Kontroll-Anzeigen (LED).

Danfoss

<span id="page-27-0"></span>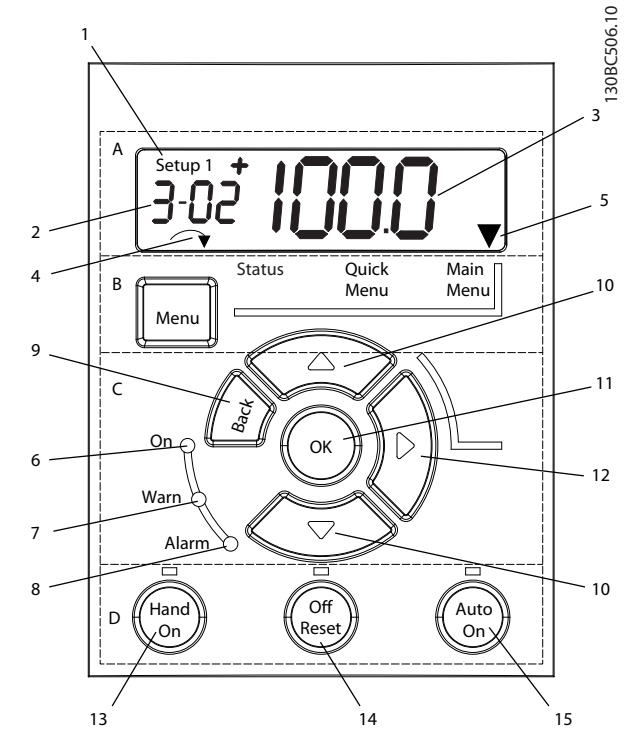

**Abbildung 5.1 Ansicht des LCP 101**

#### **A. Numerisches Display**

Das LCD-Display ist hintergrundbeleuchtet und verfügt über eine numerische Zeile. Das LCP 101 zeigt alle Daten an.

|                | Die Satznummer zeigt den aktiven Parametersatz und den       |  |  |  |  |
|----------------|--------------------------------------------------------------|--|--|--|--|
|                | editierbaren Parametersatz an. Stimmen der aktive Satz       |  |  |  |  |
|                | und Programm-Satz überein, wird nur diese Satznummer         |  |  |  |  |
|                | gezeigt (Werkseinstellung). Bei unterschiedlichem aktiven    |  |  |  |  |
|                | Satz und editierbarem Parametersatz zeigt das Display        |  |  |  |  |
|                | beide Satznummern (z. B. Satz 12) an. Die blinkende Zahl     |  |  |  |  |
|                | kennzeichnet den editierbaren Parametersatz.                 |  |  |  |  |
| $\overline{2}$ | Parameternummer.                                             |  |  |  |  |
| 3              | Parameterwert.                                               |  |  |  |  |
| 4              | Die Motorlaufrichtung wird im unteren Bereich des            |  |  |  |  |
|                | Displays angezeigt. Ein kleiner Pfeil zeigt die Laufrichtung |  |  |  |  |
|                | an.                                                          |  |  |  |  |
|                |                                                              |  |  |  |  |
| 5              | Das Dreieck zeigt an, ob sich das LCP in der Statusanzeige,  |  |  |  |  |

**Tabelle 5.1 Legende zu** *Abbildung 5.1***, Abschnitt A**

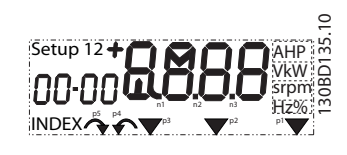

**Abbildung 5.2 Anzeigeinformationen**

#### **B. Menütaste**

Drücken Sie die Taste [Menu], um zwischen Status, Quick-Menü oder Hauptmenü zu wählen.

**C. Anzeigeleuchten (LED) und Navigationstasten**

|   | Anzeige | LED  | <b>Funktion</b>                        |
|---|---------|------|----------------------------------------|
| 6 | On      | Grün | Die On-LED leuchtet auf, wenn der      |
|   |         |      | Frequenzumrichter an die               |
|   |         |      | Netzspannung angeschlossen ist oder    |
|   |         |      | über eine DC-Bus-Zwischenkreis-        |
|   |         |      | klemme oder eine externe 24-V-         |
|   |         |      | Versorgung versorgt wird.              |
| 7 | Warnung | Gelb | Die gelbe WARN-LED leuchtet, wenn      |
|   |         |      | eine Warnung auftritt. Im Display      |
|   |         |      | erscheint zusätzlich ein Text, der das |
|   |         |      | Problem angibt.                        |
| 8 | Alarm   | Rot  | Die rote Alarm-LED blinkt bei einem    |
|   |         |      | Fehlerzustand. Im Display erscheint    |
|   |         |      | zusätzlich ein Text, der den Alarm     |
|   |         |      | näher spezifiziert.                    |

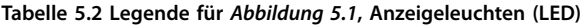

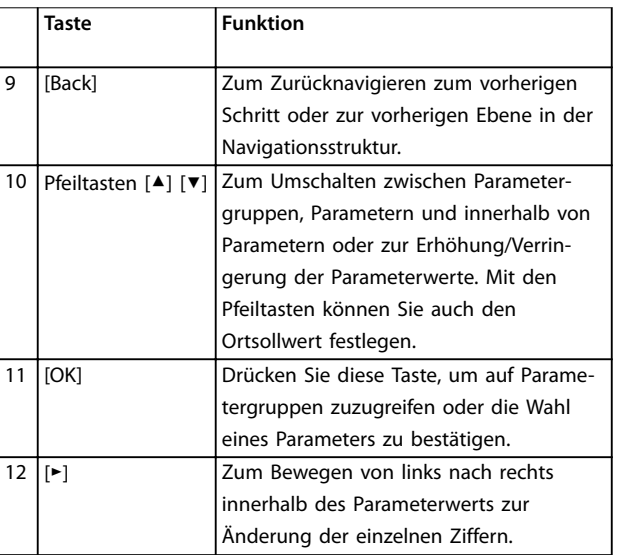

**Tabelle 5.3 Legende für** *Abbildung 5.1***, Navigationstasten**

**5 5**

#### **D. Bedientasten mit Kontroll-Anzeigen (LED)**

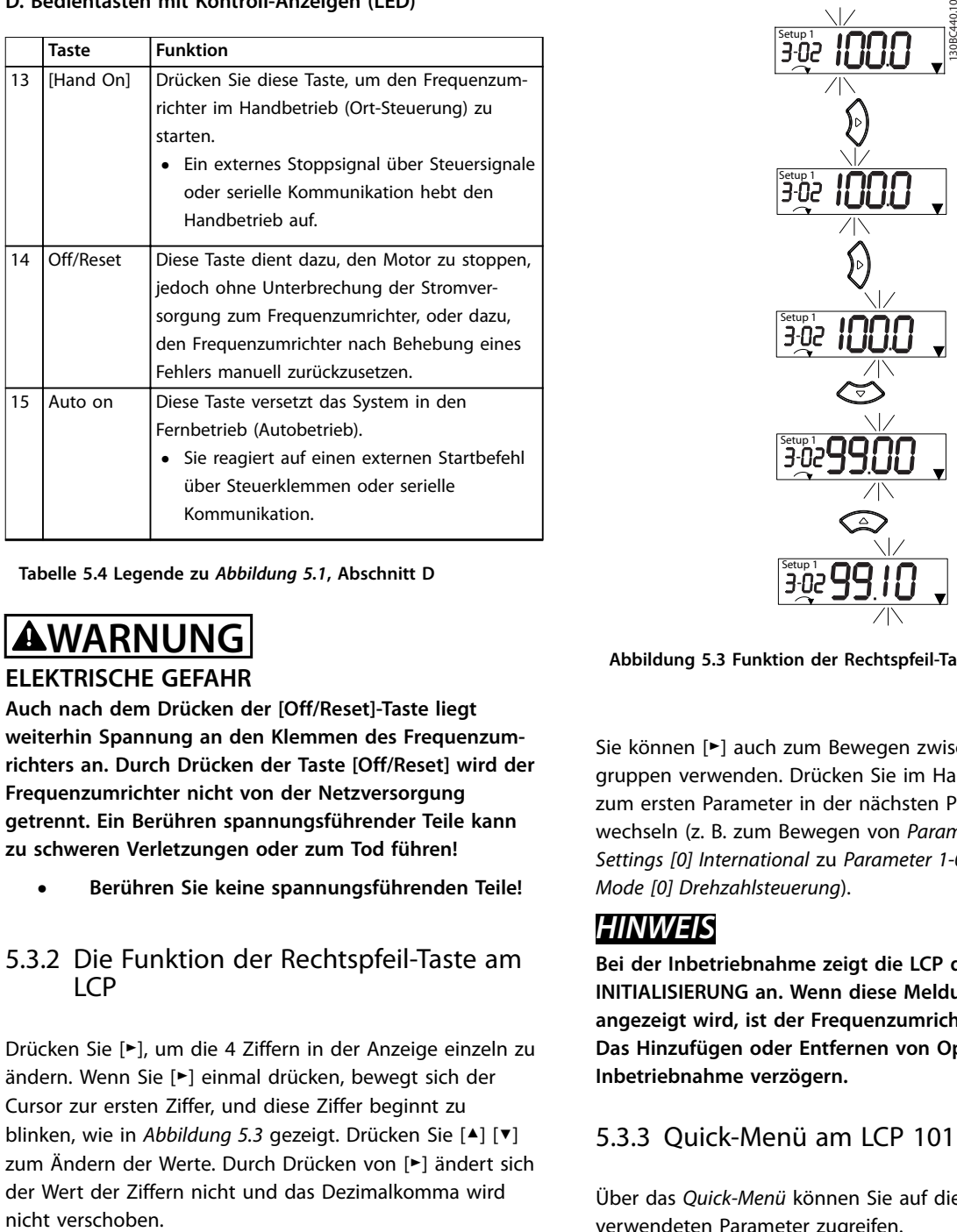

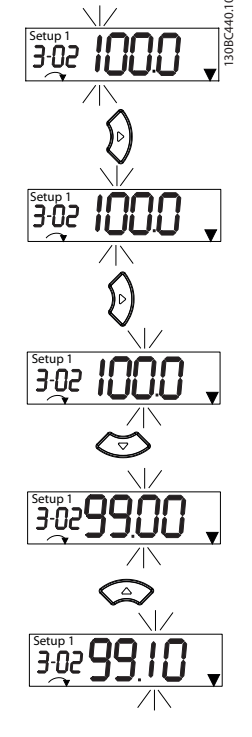

**Tabelle 5.4 Legende zu** *[Abbildung 5.1](#page-27-0)***, Abschnitt D**

### **WARNUNG**

#### **ELEKTRISCHE GEFAHR**

**Auch nach dem Drücken der [Off/Reset]-Taste liegt weiterhin Spannung an den Klemmen des Frequenzumrichters an. Durch Drücken der Taste [Off/Reset] wird der Frequenzumrichter nicht von der Netzversorgung getrennt. Ein Berühren spannungsführender Teile kann zu schweren Verletzungen oder zum Tod führen!**

**• Berühren Sie keine spannungsführenden Teile!**

#### 5.3.2 Die Funktion der Rechtspfeil-Taste am LCP

Drücken Sie [►], um die 4 Ziffern in der Anzeige einzeln zu ändern. Wenn Sie [►] einmal drücken, bewegt sich der Cursor zur ersten Ziffer, und diese Ziffer beginnt zu blinken, wie in *Abbildung 5.3* gezeigt. Drücken Sie [▲] [▼] zum Ändern der Werte. Durch Drücken von [►] ändert sich der Wert der Ziffern nicht und das Dezimalkomma wird

**Abbildung 5.3 Funktion der Rechtspfeil-Taste**

Sie können [►] auch zum Bewegen zwischen Parametergruppen verwenden. Drücken Sie im Hauptmenü [►], um zum ersten Parameter in der nächsten Parametergruppe zu wechseln (z. B. zum Bewegen von *Parameter 0-03 Regional Settings [0] International* zu *Parameter 1-00 Configuration Mode [0] Drehzahlsteuerung*).

#### *HINWEIS*

**Bei der Inbetriebnahme zeigt die LCP die Meldung INITIALISIERUNG an. Wenn diese Meldung nicht mehr angezeigt wird, ist der Frequenzumrichter betriebsbereit. Das Hinzufügen oder Entfernen von Optionen kann die Inbetriebnahme verzögern.**

#### 5.3.3 Quick-Menü am LCP 101

Über das *Quick-Menü* können Sie auf die am häufigsten verwendeten Parameter zugreifen.

- 1. Drücken Sie zum Aufrufen des *Quick-Menüs* die [Menu]-Taste, bis der Anzeiger im Display auf dem *Quick-Menü* steht.
- 2. Wählen Sie mithilfe der Tasten [▲] [▼] entweder QM1 oder QM2, und drücken Sie dann [OK].
- 3. Navigieren Sie mit den Tasten [▲] [▼] durch die Parameter im *Quick-Menü*.
- 4. Drücken Sie zur Auswahl eines Parameters [OK].
- 5. Drücken Sie [▲] [▼], um den Wert einer Parametereinstellung zu ändern.

Danfoss

- 6. Drücken Sie [OK], um die Änderung zu akzeptieren.
- 7. Drücken Sie zum Verlassen zweimal [Back] (oder dreimal, wenn in QM2 und QM3) zum Aufrufen des *Status*, oder drücken Sie einmal [Menu] zum Aufrufen des *Hauptmenüs*.

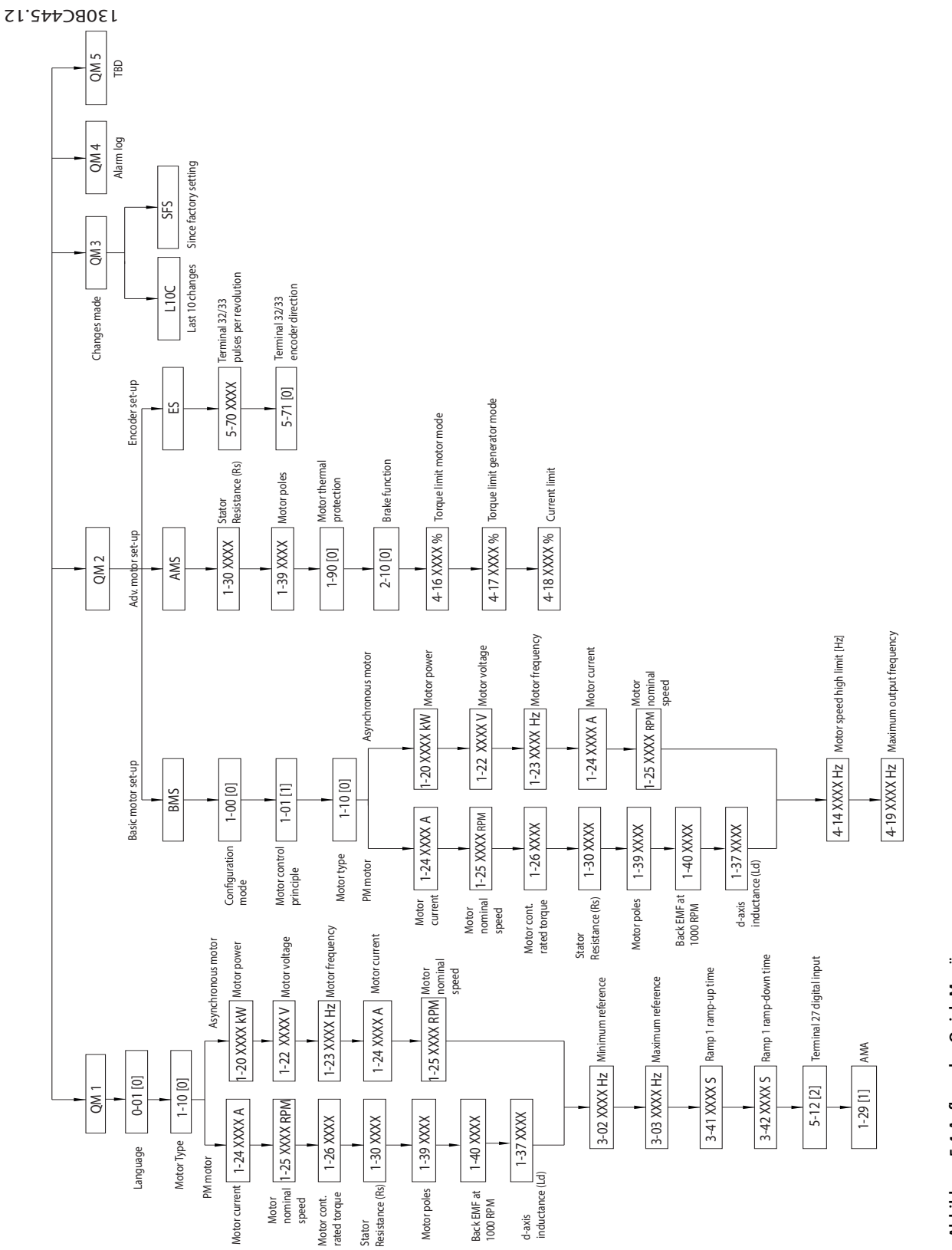

**5 5**

Danfoss

#### 5.3.4 Hauptmenü am LCP 101

Das *Hauptmenü* bietet Zugriff auf alle Parameter.

- 1. Wählen Sie das *Hauptmenü*, indem Sie die Taste [Menu] wiederholt drücken, bis der Pfeil im Display über *Main Menu* steht.
- 2. [▲] [▼]: Navigieren Sie durch die Parametergruppen.
- 3. Drücken Sie [OK], um eine Parametergruppe auszuwählen.
- 4. [▲] [▼]: Zum Navigieren durch die Parameter der jeweiligen Gruppe.
- 5. Drücken Sie zur Auswahl des Parameters [OK].
- 6. [►] und [▲] [▼]: Zum Einstellen/Ändern des Parameterwerts.
- 7. Übernehmen Sie den Wert mit [OK].
- 8. Drücken Sie zum Verlassen zweimal [Back] (oder dreimal für Arrayparameter) bis zum Aufruf des *Hauptmenüs*, oder drücken Sie einmal [Menu] zum Aufrufen des *Status*.

Siehe *Abbildung 5.5*, *[Abbildung 5.6](#page-32-0)* und *[Abbildung 5.7](#page-32-0)* für die Prinzipien zur jeweiligen Änderung des Werts der kontinuierlichen, nummerierten und Arrayparameter. Die Aktionen in den Abbildungen sind in *[Tabelle 5.5](#page-32-0)*, *[Tabelle 5.6](#page-32-0)* und *[Tabelle 5.7](#page-33-0)* beschrieben.

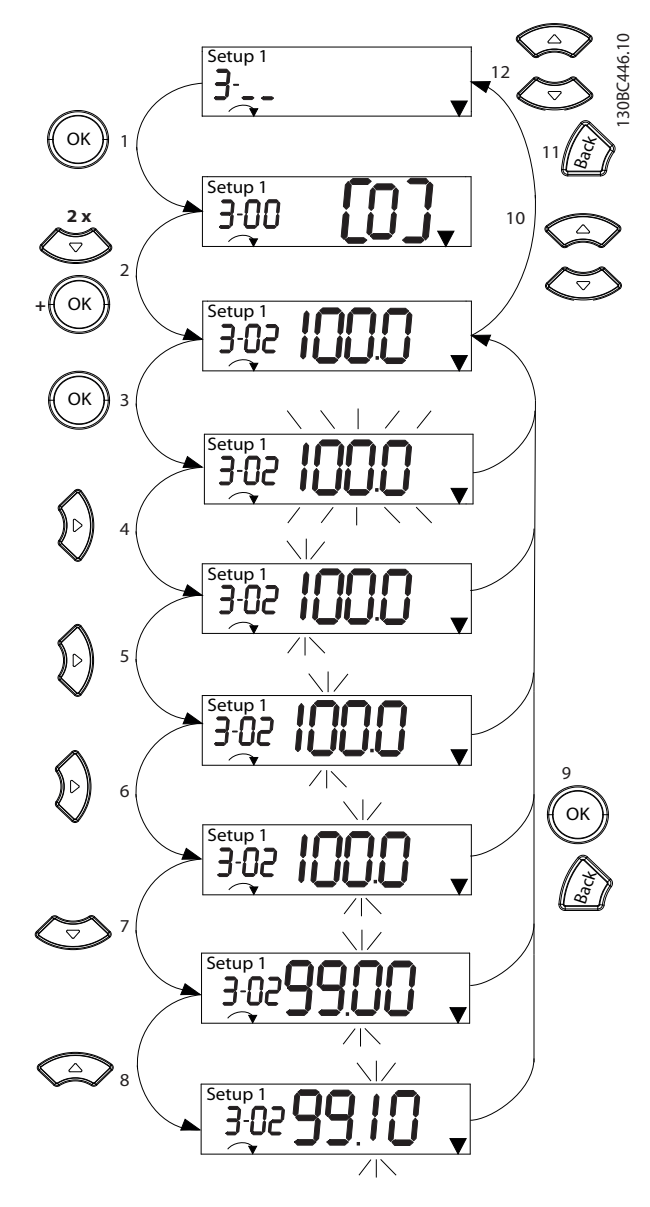

**Abbildung 5.5 Hauptmenü-Interaktionen - Kontinuierliche Parameter**

<span id="page-32-0"></span>

| 1              | [OK]: Der erste Parameter in der Gruppe wird angezeigt.    |
|----------------|------------------------------------------------------------|
| $\overline{2}$ | Drücken Sie mehrfach [▼], um zum gewünschten Parameter     |
|                | nach unten zu navigieren.                                  |
| 3              | Drücken Sie [OK], um mit der Bearbeitung zu beginnen.      |
| $\overline{4}$ | [►]: Erste Stelle blinkt (kann geändert werden).           |
| 5              | [►]: Zweite Stelle blinkt (kann geändert werden).          |
| 6              | [►]: Dritte Stelle blinkt (kann geändert werden).          |
| $\overline{7}$ | [▼]: Bei einer Reduzierung des Parameterwerts ändert sich  |
|                |                                                            |
|                | das Dezimalkomma automatisch.                              |
| 8              | [▲]: Erhöht den Parameterwert.                             |
| 9              | [Back]: Zum Verwerfen der Änderungen, zurück zu 2.         |
|                | [OK]: Zum Bestätigen der Änderungen, zurück zu 2.          |
| 10             | [▲][▼]: Zur Auswahl eines Parameters innerhalb der Gruppe. |
| 11             | [Back]: Zum Entfernen des Werts und zur Anzeige der        |
|                | Parametergruppe.                                           |

**Tabelle 5.5 Ändern von Werten in kontinuierlichen Parametern**

Für nummerierte Parameter ist die Interaktion ähnlich, das LCP 101 zeigt den Parameterwert jedoch aufgrund seiner Beschränkung auf 4 große Ziffern in Klammern an, und die Nummerierung kann größer als 99 sein. Ist der Nummerierungswert größer als 99, kann das LCP nur den ersten Teil der Klammer anzeigen.

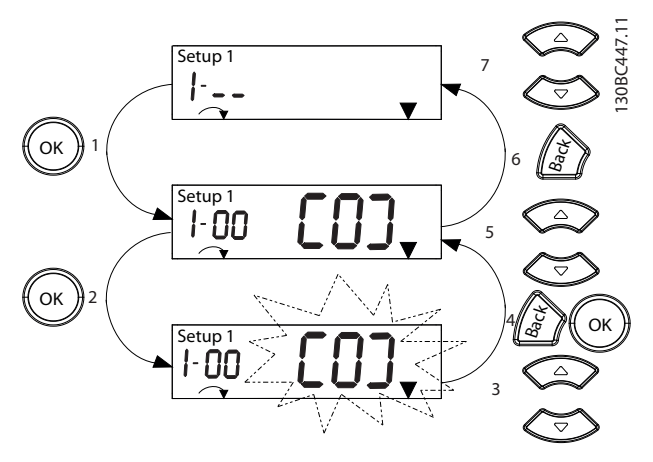

**Abbildung 5.6 Hauptmenü-Interaktionen - Nummerierte Parameter**

| $\mathbf{1}$   | [OK]: Der erste Parameter in der Gruppe wird angezeigt.                         |
|----------------|---------------------------------------------------------------------------------|
| $\overline{2}$ | Drücken Sie [OK], um mit der Bearbeitung zu beginnen.                           |
| 3              | [▲][▼]: Zum Ändern des Parameterwerts (blinkend).                               |
| 4              | Drücken Sie zum Verwerfen der Änderungen [Back] oder                            |
|                | zum Bestätigen der Änderungen [OK] (zurück zu Bildschir-                        |
|                | mansicht 2).                                                                    |
| 5              | [4][ $\blacktriangledown$ ]: Zur Auswahl eines Parameters innerhalb der Gruppe. |
| 6              | [Back]: Zum Entfernen des Werts und zur Anzeige der                             |
|                | Parametergruppe.                                                                |
| 7              | [▲][▼]: Zur Auswahl einer Gruppe.                                               |
|                |                                                                                 |

**Tabelle 5.6 Ändern von Werten in nummerierten Parametern**

Arrayparameter funktionieren wie folgt:

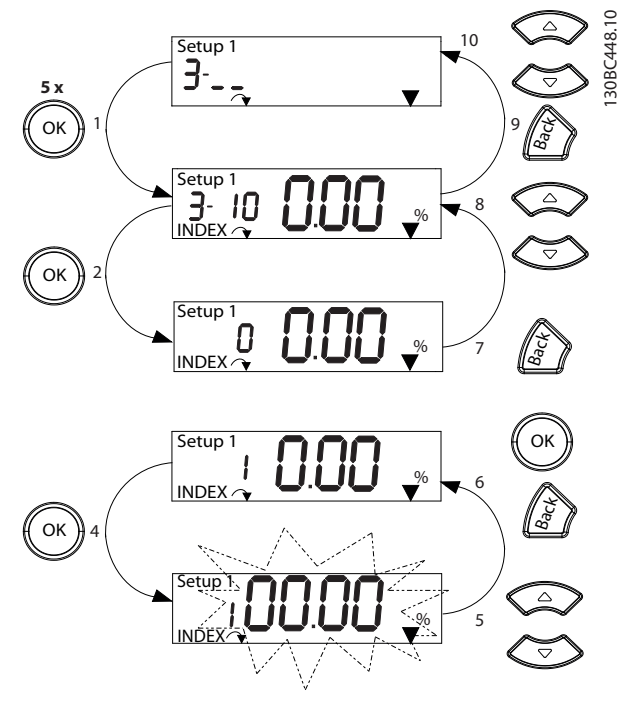

**Abbildung 5.7 Hauptmenü-Interaktionen - Arrayparameter**

<span id="page-33-0"></span>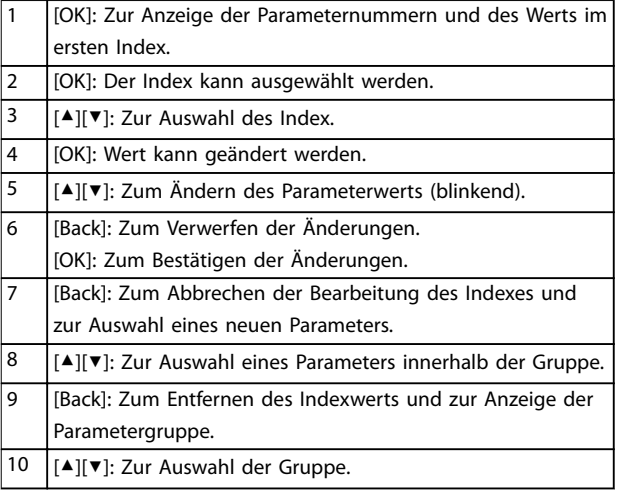

**Tabelle 5.7 Ändern von Werten in Arrayparametern**

#### 5.3.5 Aufbau des LCP 102

Das LCP 102 ist in vier Funktionsbereiche unterteilt (siehe *Abbildung 5.8*).

- A. Displaybereich
- B. Menütasten am Display
- C. Navigationstasten und Kontrollleuchten (LED)
- D. Bedientasten und Quittieren (Reset).

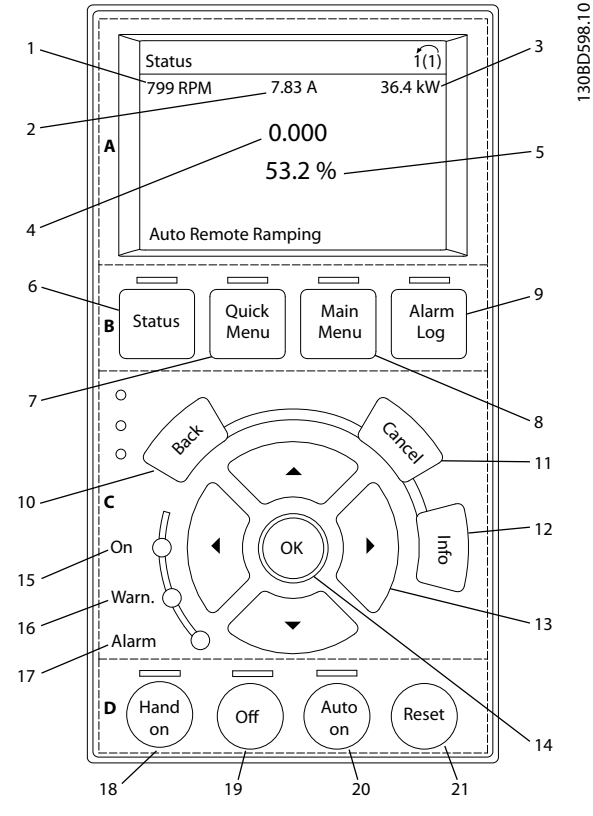

**Abbildung 5.8 Grafisches LCP-Bedienteil (LCP 102)**

#### **A. Displaybereich**

Das Display ist aktiviert, wenn Netzspannung, eine DC-Bus-Zwischenkreisklemme oder eine externe 24 V DC-Versorgung den Frequenzumrichter mit Spannung versorgt.

Sie können die auf dem LCP angezeigten Informationen an die jeweilige Anwendung anpassen. Wählen Sie die Optionen im *Quick-Menü Q3-13 Displayeinstellungen* aus.

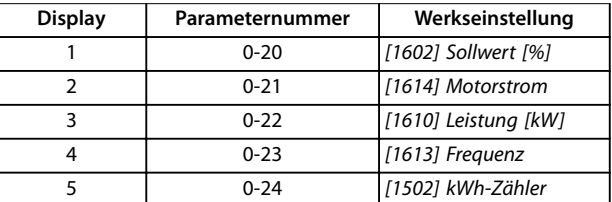

**Tabelle 5.8 Legende für** *Abbildung 5.8***, Displaybereich**

#### **B. Menütasten am Display**

Die Menütasten dienen zum Zugriff auf Menüs zur Parametereinstellung, zur Änderung des Statusanzeigemodus im Normalbetrieb und zur Anzeige von Einträgen im Fehlerspeicher.

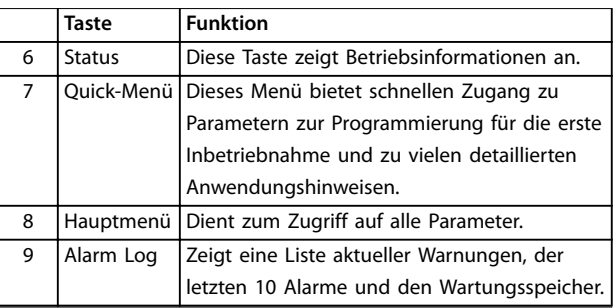

**Tabelle 5.9 Legende für** *Abbildung 5.8***, Menütasten am Display**

#### **C. Navigationstasten und Kontrollleuchten (LED)**

Die Navigationstasten dienen zum Navigieren durch die Programmierfunktionen und zum Bewegen des Displaycursors. Die Navigationstasten ermöglichen zudem eine Drehzahlregelung im Handbetrieb (Ortsteuerung). In diesem Bereich befinden sich darüber hinaus drei Frequenzumrichter-Statusanzeigen (LED) zur Anzeige des Zustands.

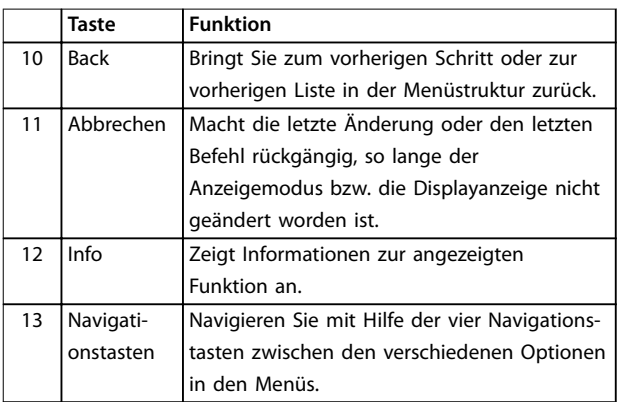

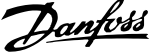

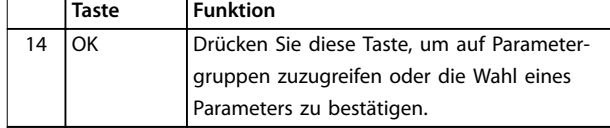

**Tabelle 5.10 Legende für** *[Abbildung 5.8](#page-33-0)***, Navigationstasten**

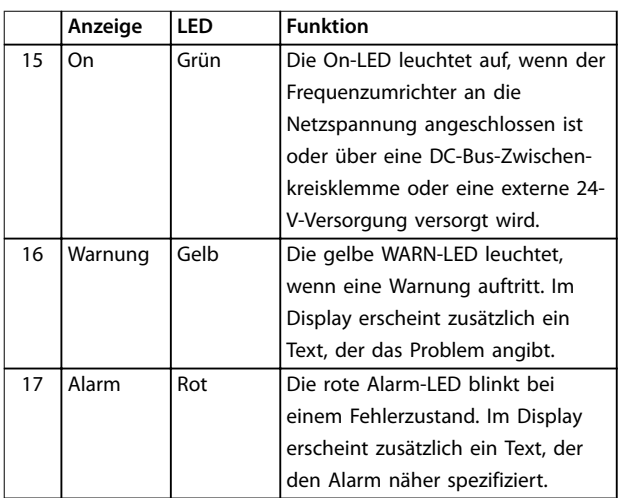

**Tabelle 5.11 Legende für** *[Abbildung 5.8](#page-33-0)***, Anzeigeleuchten (LED)**

#### **D. Bedientasten und Quittieren (Reset).**

Die Bedientasten befinden sich unten am LCP.

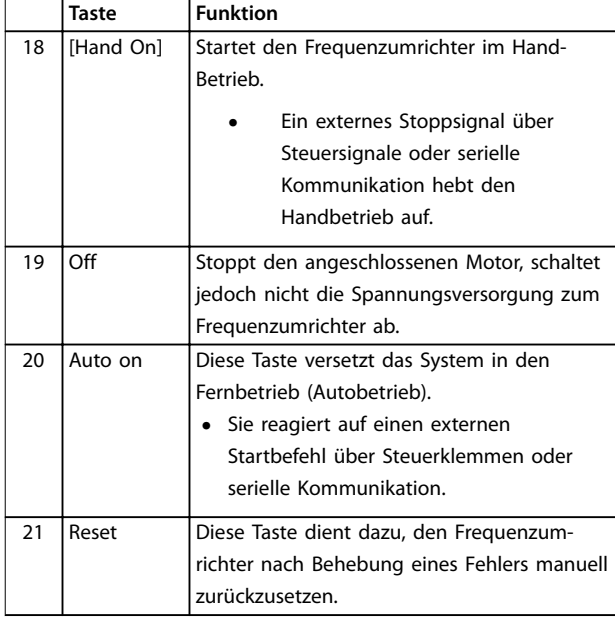

**Tabelle 5.12 Legende für** *[Abbildung 5.8](#page-33-0)***, Bedientasten und Quittieren (Reset)**

#### *HINWEIS*

**Drücken Sie zur Einstellung des Display-Kontrasts [Status] und [**▲**]/[**▼**].**

#### 5.3.6 Parametereinstellungen

Um die richtige Programmierung für Anwendungen zu erhalten, müssen Sie häufig Funktionen in mehreren verwandten Parametern einstellen. Weitere Informationen zu den Parametern finden Sie unter *[Kapitel 10.2 Aufbau der](#page-66-0) [Parametermenüs](#page-66-0)*.

Programmierdaten speichert der Frequenzumrichter im internen Speicher.

- **•** Laden Sie die Daten zur Sicherung in den LCP-Speicher.
- **•** Schließen Sie das LCP zum Laden von Daten auf einen anderen Frequenzumrichter an dieses Gerät an und laden Sie die gespeicherten Einstellungen herunter.
- **•** Bei der Wiederherstellung von Werkseinstellungen werden die im Speicher des LCP gespeicherten Daten nicht geändert.

#### 5.3.7 Ändern von Parametereinstellungen mit LCP 102

Aufrufen und ändern von Parametereinstellungen durch Drücken von *Quick Menu* oder *Main Menu*. Über die Taste *Quick Menu* erhalten Sie nur Zugriff auf eine begrenzte Anzahl von Parametern.

- 1. Drücken Sie die Taste [Quick Menu] oder [Main Menu] am LCP.
- 2. Drücken Sie die Tasten [▲] [▼], um durch die Parametergruppen zu navigieren, drücken Sie auf die [OK]-Taste, um eine Parametergruppe auszuwählen.
- 3. Drücken Sie die Tasten [▲] [▼], um durch die Parameter zu navigieren, drücken Sie auf die Tasten [OK], um ein Parameter auszuwählen.
- 4. Drücken Sie [▲] [▼], um den Wert einer Parametereinstellung zu ändern.
- 5. Drücken Sie auf die Tasten [◄] [►], um die Stelle bei der Eingabe eines dezimalen Parameters zu wechseln.
- 6. Drücken Sie [OK], um die Änderung zu akzeptieren.
- 7. Drücken Sie zweimal [Back], um zum Statusmenü zu wechseln, oder drücken Sie [Main Menu], um das Hauptmenü zu öffnen.

Danfoss

#### <span id="page-35-0"></span>**Änderungen anzeigen**

*Quick Menu Q5 - Liste geänd. Param.* listet alle Parameter auf, die von der Werkseinstellung abweichen.

- **•** Die Liste zeigt nur Parameter, die im aktuellen Programm-Satz geändert wurden.
- **•** Parameter, die auf die Werkseinstellung zurückgesetzt wurden, werden nicht aufgelistet.
- **•** Die Meldung *Empty* zeigt an, dass keine Parameter geändert wurden.

#### 5.3.8 Daten auf das/vom LCP 102 hochladen/herunterladen

- 1. Drücken Sie die [Off]-Taste, um den Motor zu stoppen, bevor Sie Daten laden oder speichern.
- 2. Drücken Sie auf [Main Menu] *Parameter 0-50 LCP-Kopie* und anschließend auf [OK].
- 3. Wählen Sie *[1] Speichern in LCP* zum Hochladen der Daten auf das LCP oder *[2] Alle von LCP* zum Herunterladen der Daten vom LCP.
- 4. Drücken Sie [OK]. Sie können den Upload- oder Download-Vorgang an einem Statusbalken verfolgen.
- 5. Drücken Sie auf [Hand on] oder [Auto on], um zum Normalbetrieb zurückzukehren.

#### 5.3.9 Wiederherstellen der Werkseinstellungen mit dem LCP 102

#### *HINWEIS*

**Bei der Wiederherstellung der Werkseinstellungen besteht die Gefahr eines Datenverlustes von Programmierung, Motordaten, Lokalisierung und Überwachung. Speichern Sie die Daten für eine Datensicherung vor der Initialisierung im LCP.**

Die Initialisierung des Frequenzumrichters stellt die Standard-Parametereinstellungen wieder her. Eine Initialisierung ist über *Parameter 14-22 Betriebsart* (empfohlen) oder manuell möglich. Die Initialisierung setzt die Einstellungen für *Parameter 1-06 Clockwise Direction* nicht zurück.

- **•** Die Initialisierung über *Parameter 14-22 Betriebsart* ändert keine Einstellungen des Frequenzumrichters wie Betriebsstunden, über die serielle Schnittstelle gewählte Optionen, Fehlerspeicher, Alarm Log und weitere Überwachungsfunktionen.
- **•** Eine manuelle Initialisierung löscht alle Daten zu Motor, Programmierung, Lokalisierung und Überwachung und stellt die Werkseinstellungen wieder her.

#### **Empfohlene Initialisierung, über** *Parameter 14-22 Betriebsart*

- 1. Drücken Sie zweimal auf [Main Menu], um auf Parameter zuzugreifen.
- 2. Navigieren Sie zu *Parameter 14-22 Betriebsart* und drücken Sie auf [OK].
- 3. Wählen Sie *[2] Initialisierung* aus und drücken Sie auf [OK].
- 4. Schalten Sie den Frequenzumrichter spannungslos und warten Sie, bis das Display erlischt.
- 5. Legen Sie die Netzversorgung an den Frequenzumrichter an.

Die Werkseinstellungen der Parameter werden während der Inbetriebnahme wiederhergestellt. Dies kann etwas länger dauern als normal.

- 6. Alarm 80 wird angezeigt.
- 7. Mit [Reset] kehren Sie zum normalen Betrieb zurück.

#### **Manuelles Initialisierungsverfahren**

- 1. Schalten Sie den Frequenzumrichter spannungslos und warten Sie, bis das Display erlischt.
- 2. Halten Sie [Status], [Main Menu] und [OK] gleichzeitig gedrückt und legen Sie Strom an das Gerät an (ca. 5 Sek. oder bis zu einem hörbaren Klicken und dem Starten des Lüfters).

Die Initialisierung stellt die Werkseinstellungen der Parameter während der Inbetriebnahme wieder her. Dies kann etwas länger dauern als normal.

Die manuelle Initialisierung setzt die folgenden Frequenzumrichterinformationen nicht zurück:

- **•** *Parameter 15-00 Betriebsstunden*
- **•** *Parameter 15-03 Anzahl Netz-Ein*
- **•** *Parameter 15-04 Anzahl Übertemperaturen*
- **•** *Parameter 15-05 Anzahl Überspannungen*

#### 5.4 Grundlegende Programmierung

#### 5.4.1 Einstellung von Asynchronmotoren

Geben Sie die folgenden Motordaten ein. Die entsprechenden Angaben finden Sie auf dem Motor-Typenschild.

- 1. *Parameter 1-20 Motornennleistung [kW]*.
- 2. *Parameter 1-22 Motornennspannung*.
- 3. *Parameter 1-23 Motornennfrequenz*.
- 4. *Parameter 1-24 Motornennstrom*.
5. *Parameter 1-25 Motornenndrehzahl*.

Für optimale Leistung im VVC<sup>+</sup> -Modus sind zusätzliche Motordaten zur Konfiguration der folgenden Parameter erforderlich. Die Daten finden Sie im Motordatenblatt (diese Daten sind in der Regel nicht auf dem Motor-Typenschild zu finden). Führen Sie über

*Parameter 1-29 Autom. Motoranpassung [1] Komplette AMA* oder durch manuelle Eingabe der folgenden Parameter eine komplette AMA durch:

- 1. *Parameter 1-30 Statorwiderstand (Rs)*.
- 2. *Parameter 1-31 Rotorwiderstand (Rr)*.
- 3. *Parameter 1-33 Statorstreureaktanz (X1)*.
- 4. *Parameter 1-35 Hauptreaktanz (Xh)*.

#### **Anwendungsspezifische Anpassung bei der Durchführung von VVC<sup>+</sup>**

VVC<sup>+</sup> ist der robusteste Steuermodus. In den meisten Situationen bietet dieser ohne weitere Anpassungen optimale Leistung. Führen Sie für eine Leistungsoptimierung eine komplette AMA durch.

### 5.4.2 PM-Motoreinstell. in VVC<sup>+</sup>

#### **Erste Programmierschritte**

- 1. Stellen Sie *Parameter 1-10 Motorart* auf die folgenden Optionen ein, um den PM-Motorbetrieb zu aktivieren:
	- **-** *[1] PM, Vollpol*
	- **-** *[2] PM (Vergr. Magnete), keine Sat*
	- **-** *[3]PM, PM (Vergr. Magnete), Sat*
- 2. Wählen Sie *[0] Regelung ohne Rückführung* in *Parameter 1-00 Configuration Mode*.

# *HINWEIS*

**Die Geberrückführung wird bei PM-Motoren nicht unterstützt.**

#### **Programmierung von Motordaten**

Nach Auswahl eines PM-Motors in *Parameter 1-10 Motorart* sind die Parameter für PM-Motoren in Parametergruppen *1-2\* Motordaten*, *1-3\* Erw. Motordaten* und *1-4\* Erw. Motordaten II* aktiv.

Die entsprechenden Angaben finden Sie auf dem Motor-Typenschild und im Datenblatt des Motors.

Programmieren Sie die folgenden Parameter in der angegebenen Reihenfolge:

- 1. *Parameter 1-24 Motornennstrom*.
- 2. *Parameter 1-26 Dauer-Nenndrehmoment*.
- 3. *Parameter 1-25 Motornenndrehzahl*.
- 4. *Parameter 1-39 Motorpolzahl*.
- 5. *Parameter 1-30 Statorwiderstand (Rs)*. Geben Sie den Widerstand der Statorwicklung (Rs) zwischen Leiter und Sternpunkt an. Wenn nur Leiter-Leiter-Daten bereitstehen, teilen Sie den Wert durch 2, um den Wert zwischen Leiter und Sternpunkt zu erhalten. Sie können den Wert auch mit einem Ohmmeter messen, das den Kabelwiderstand berücksichtigt. Teilen Sie den gemessenen Wert durch 2 und geben Sie das Ergebnis ein.
- 6. *Parameter 1-37 Indukt. D-Achse (Ld)*. Geben Sie die direkte Achseninduktivität des PM-Motors zwischen Leiter und Sternpunkt an. Wenn nur Leiter-Leiter-Daten verfügbar sind, teilen Sie den Wert durch 2, um den Wert zwischen Leiter und Sternpunkt zu erhalten. Sie können den Wert auch mit einem Induktivitätsmessgerät messen, das die Induktivität des Kabels berücksichtigt. Teilen Sie den gemessenen Wert durch 2 und geben Sie das Ergebnis ein.
- 7. *Parameter 1-40 Gegen-EMK bei 1000 UPM*. Geben Sie die Gegen-EMK des PM-Motors zwischen zwei Außenleitern bei 1000 UPM mechanischer Drehzahl (Effektivwert) ein. Die Gegen-EMK ist die Spannung, die von einem PM-Motor erzeugt wird, wenn kein Frequenzumrichter angeschlossen ist und die Welle extern gedreht wird. Die Gegen-EMK wird normalerweise bei Motornenndrehzahl oder bei 1000 UPM gemessen zwischen zwei Außenleitern angegeben. Wenn der Wert nicht für eine Motordrehzahl von 1000 UPM verfügbar ist, berechnen Sie den korrekten Wert wie folgt: Wenn die Gegen-EMK z. B. 320 V bei 1800 UPM beträgt, können Sie diese wie folgt bei 1000 UPM berechnen: Gegen-EMK= (Spannung/UPM)x1000 =  $(320/1800)^*1000 = 178.$ Programmieren Sie diesen Wert für

*Parameter 1-40 Gegen-EMK bei 1000 UPM*.

#### **Testmotorbetrieb**

1. Starten Sie den Motor mit niedriger Drehzahl (100 bis 200 UPM). Wenn sich der Motor nicht dreht, überprüfen Sie die Installation, die allgemeine Programmierung und die Motordaten.

#### **Parken**

Diese Funktion wird für Anwendungen empfohlen, in denen sich der Motor mit niedriger Drehzahl dreht, z. B. bei Auftreten eines Windmühlen-Effekts (Motor wird durch Last gedreht) in Lüfteranwendungen. Sie können *Parameter 2-06 Parking Strom* und *Parameter 2-07 Parking Zeit* anpassen. Erhöhen Sie bei Anwendungen mit hohem Trägheitsmoment die Werkseinstellung dieser Parameter.

Starten Sie den Motor mit Nenndrehzahl. Falls die Anwendung nicht einwandfrei funktioniert, prüfen Sie die

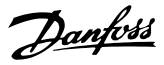

<span id="page-37-0"></span>VVC<sup>+</sup> PM-Einstellungen. *Tabelle 5.13* enthält Empfehlungen für verschiedene Anwendungen.

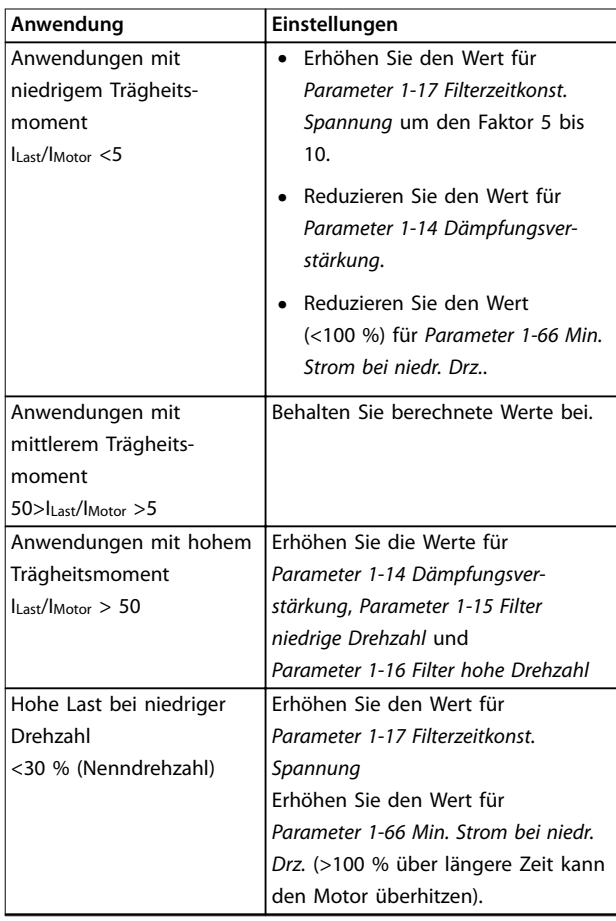

#### **Tabelle 5.13 Empfehlungen für verschiedene Anwendungen**

Wenn der Motor bei einer bestimmten Drehzahl zu schwingen beginnt, erhöhen Sie *Parameter 1-14 Dämpfungsverstärkung*. Erhöhen Sie den Wert in kleinen Schritten.

Sie können das Startmoment in *Parameter 1-66 Min. Strom bei niedr. Drz.* einstellen. 100 % ist Nenndrehmoment als Startmoment.

### 5.4.3 Automatische Motoranpassung (AMA)

#### **Automatische Motoranpassung (AMA)**

Die Durchführung der AMA wird ausdrücklich empfohlen, da hierdurch die elektrischen Motorparameter gemessen werden können, um die Kompatibilität zwischen dem Frequenzumrichter und dem Motor im VVC<sup>+</sup>-Betrieb zu optimieren.

- **•** Der Frequenzumrichter erstellt zur Regelung des erzeugten Motorstroms ein mathematisches Motormodell, mit dem die Motorleistung verbessert werden kann.
- **•** Einige Motoren sind möglicherweise nicht dazu in der Lage, den Test vollständig durchzuführen. Wählen Sie in diesem Fall *[2] Reduz. Anpassung* in *Parameter 1-29 Automatic Motor Adaption (AMA)*.
- **•** Informationen zu Warn- oder Alarmmeldungen finden Sie unter *[Kapitel 8.4 Warnungen und](#page-51-0) [Alarmmeldungen](#page-51-0)*.
- **•** Führen Sie dieses Verfahren bei kaltem Motor durch, um das beste Ergebnis zu erzielen.

#### **Ausführen einer AMA mit Hilfe des LCP**

- 1. Schließen Sie bei Verwendung der werkseitigen Parametereinstellung vor dem Durchführen der AMA die Klemmen 12 und 27 an.
- 2. Öffnen Sie das *Hauptmenü*.
- 3. Navigieren Sie zu Parametergruppe *1-\*\* Motor/ Last*.
- 4. Drücken Sie [OK].
- 5. Stellen Sie die Motorparameter in der Parametergruppe *1-2\* Motordaten* mit Hilfe der Typenschilddaten ein.
- 6. Legen Sie die Motorkabellänge in *Parameter 1-42 Motor Cable Length* fest.
- 7. Gehen Sie zu *Parameter 1-29 Autom. Motoranpassung*.
- 8. Drücken Sie [OK].
- 9. Wählen Sie *[1] Komplette Anpassung*.
- 10. Drücken Sie [OK].
- 11. Der Test wird automatisch durchgeführt und zeigt an, wann er beendet ist.

Je nach Leistungsgröße nimmt die Durchführung der AMA 3 bis 10 Minuten in Anspruch.

# *HINWEIS*

**Die AMA-Funktion verursacht kein Starten und keine Beschädigung des Motors.**

### 5.5 Überprüfung der Motordrehung

Prüfen Sie vor dem Betrieb des Frequenzumrichters die Motordrehung.

- 1. Drücken Sie [Hand On].
- 2. Lassen Sie den positiven Drehzahl-Sollwert durch Drücken von [▲] anzeigen.
- 3. Überprüfen Sie, ob die angezeigte Drehzahl positiv ist.

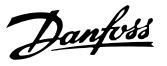

- <span id="page-38-0"></span>4. Überprüfen Sie, ob die Verdrahtung zwischen dem Frequenzumrichter und dem Motor korrekt ist.
- 5. Überprüfen Sie, dass die Drehrichtung des Motors mit der Einstellung in *Parameter 1-06 Drehrichtung rechts* übereinstimmt.
	- 5a Wenn *Parameter 1-06 Drehrichtung rechts* auf *[0] Normal* eingestellt ist (Werkseinstellung: Rechtslauf):
		- a. Vergewissern Sie sich, dass sich der Motor im Rechtslauf dreht.
		- b. Vergewissern Sie sich, dass der Richtungspfeil des LCP Rechtslauf anzeigt.
	- 5b Wenn *Parameter 1-06 Drehrichtung rechts* auf *[1] Invers* eingestellt ist (Linkslauf):
		- a. Vergewissern Sie sich, dass sich der Motor im Linkslauf dreht.
		- b. Vergewissern Sie sich, dass der Richtungspfeil des LCP Linkslauf anzeigt.

# 5.6 Überprüfung der Drehrichtung des **Drehgebers**

Überprüfen Sie die Drehrichtung des Drehgebers nur, wenn Geberrückführung verwendet wird.

- 1. Wählen Sie *[0] Regelung ohne Rückführung* in *Parameter 1-00 Regelverfahren*.
- 2. Wählen Sie *[1] 24V/HTL-Drehgeber* in *Parameter 7-00 Speed PID Feedback Source*.
- 3. Drücken Sie [Hand On].
- 4. Drücken Sie [▲] zur Anzeige des positiven Drehzahl-Sollwerts (*Parameter 1-06 Drehrichtung rechts* auf *[0] Normal*).
- 5. Überprüfen Sie in *Parameter 16-57 Feedback [RPM]*, ob die Rückführung positiv ist.

#### *HINWEIS*

#### **NEGATIVER ISTWERT**

**Wenn der Istwert negativ ist, ist der Drehgeber falsch angeschlossen. Verwenden Sie** *Parameter 5-71 Kl. 32/33 Drehgeber Richtung* **zum Umkehren der Richtung oder vertauschen Sie die Kabel des Drehgebers.**

### 5.7 Prüfung der Ort-Steuerung

- 1. Drücken Sie die [Hand On]-Taste, um einen Handstart-Befehl am Frequenzumrichter durchzuführen.
- 2. Beschleunigen Sie den Frequenzumrichter durch Drücken von [▲] auf volle Drehzahl. Eine Bewegung des Cursors links vom Dezimalpunkt führt zu schnelleren Änderungen des Eingangs.
- 3. Achten Sie darauf, ob Beschleunigungsprobleme auftreten.
- 4. Drücken Sie auf [Off]. Achten Sie darauf, ob Verzögerungsprobleme auftreten.

Bei Beschleunigungs- oder Verzögerungsproblemen siehe *[Kapitel 8.5 Fehlersuche und -behebung](#page-53-0)*. Informationen zum Zurücksetzen des Frequenzumrichters nach einer Abschaltung finden Sie unter *[Kapitel 8.2 Warnungs- und](#page-49-0) [Alarmtypen](#page-49-0)*.

#### 5.8 Systemstart

Vor der Durchführung der in diesem Abschnitt beschriebenen Inbetriebnahme müssen Verdrahtung der Anwendung und Anwendungsprogrammierung abgeschlossen sein. Das folgende Verfahren wird nach erfolgter Anwendungskonfiguration empfohlen.

- 1. Drücken Sie auf [Auto on].
- 2. Legen Sie einen externen Startbefehl an.
- 3. Stellen Sie den Drehzahlsollwert über den Drehzahlbereich ein.
- 4. Entfernen Sie den externen Startbefehl.
- 5. Überprüfen Sie die Geräusch- und Vibrationspegel des Motors, um zu gewährleisten, dass das System wie vorgesehen arbeitet.

Wenn Warnungen oder Alarme auftreten, finden Sie Informationen zum Zurücksetzen des Frequenzumrichters nach einer Abschaltung unter *[Kapitel 8.2 Warnungs- und](#page-49-0) [Alarmtypen](#page-49-0)*.

### 5.9 Inbetriebnahme der Funktion "Safe Torque Off"

Weitere Informationen zur korrekten Installation und Inbetriebnahme der STO-Funktion finden Sie unter *[Kapitel 6 Safe Torque Off \(STO\)](#page-39-0)*.

Danfoss

# <span id="page-39-0"></span>6 Safe Torque Off (STO)

Die Funktion "Safe Torque Off" (STO) ist ein Bestandteil des sicherheitsbezogenen Steuerungssystems. Sie verhindert, dass der Frequenzumrichter das Drehfeld, das der Motor zum Drehen benötigt, erzeugt.

Die STO-Funktion ist für folgende Anforderungen ausgelegt und als dafür geeignet zugelassen:

- **•** IEC/EN 61508: 2010 SIL2
- **•** IEC/EN 61800-5-2: 2007 SIL2
- **•** IEC/EN 62061: 2012 SILCL von SIL2
- **•** EN ISO 13849-1: 2008 Kategorie 3 PL d

Wählen Sie die Komponenten aus und legen Sie sie im sicherheitsbezogenen Steuerungssystem richtig an, um die erforderliche Betriebssicherheitsstufe zu erreichen. Vor der Nutzung der Funktion "Safe Torque Off" müssen Sie eine umfassende Risikoanalyse der Anlage durchführen. Dies dient dazu, zu ermitteln, ob die Funktion "Safe Torque Off" und die Sicherheitsstufen des Frequenzumrichters für die Anlage und Anwendung angemessen und ausreichend sind.

Die STO-Funktion des Frequenzumrichters wird über die Steuerklemmen 37 und 38 gesteuert. Bei Aktivierung der STO-Funktion wird die Spannungsversorgung an der Hochund Niederspannungsseite der Schaltungen der IGBT-Ansteuerkarte getrennt. *Abbildung 6.1* zeigt die STO-Architektur. *Tabelle 6.1* zeigt die STO-Status anhand der Erregung der Klemmen 37 und 38 an.

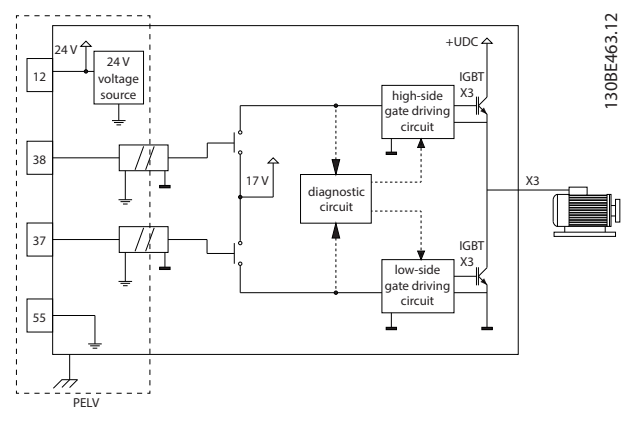

**Abbildung 6.1 STO-Architektur**

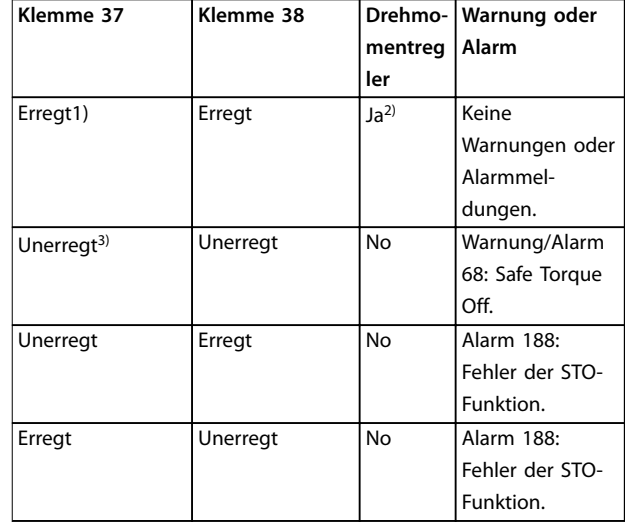

#### **Tabelle 6.1 STO-Status**

*1) Der Spannungsbereich beträgt 24 V* ±*5 V, Klemme 55 ist die Bezugsklemme.*

*2) Drehmoment ist nur bei Betrieb des Frequenzumrichters vorhanden.*

*3) Offener Schaltkreis oder der Spannungsbereich von 0 V* ±*1,5 V, Klemme 55 ist die Bezugsklemme.*

#### **Testimpulsfilterung**

Für Sicherheitsvorrichtungen, die Testimpulse in den STO-Steuerleitungen erzeugen: Wenn die Impulssignale nicht länger als 5 ms einen niedrigen Spannungspegel haben (≤1,8 V), wie in *Abbildung 6.2* gezeigt, werden sie ignoriert.

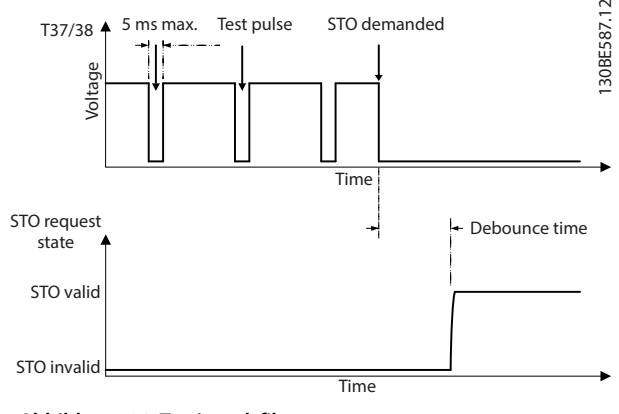

**Abbildung 6.2 Testimpulsfilterung**

#### **Asynchrone Eingangstoleranz**

Die Eingangssignale an den 2 Klemmen sind nicht immer synchron. Wenn die Diskrepanz zwischen den 2 Signalen länger als 12 ms ist, tritt der Alarm STO-Fehler (*Alarm 188 Fehler STO-Funktion*) auf.

#### <span id="page-40-0"></span>**Gültige Signale**

Zur Aktivierung der STO-Funktion müssen die beiden Signale für mindestens 80 ms einen niedrigen Pegel haben. Zur Deaktivierung der STO-Funktion müssen die beiden Signale für mindestens 20 ms einen hohen Pegel haben. Siehe *[Kapitel 9.6 Steuereingang/-ausgang und Steuerdaten](#page-58-0)*  für die Spannungspegel und den Eingangsstrom der STO-Klemmen.

### 6.1 Sicherheitsmaßnahmen für STO

#### **Qualifiziertes Personal**

Nur qualifiziertes Personal darf dieses Gerät installieren oder bedienen.

Qualifiziertes Fachpersonal sind per Definition geschulte Mitarbeiter, die gemäß den einschlägigen Gesetzen und Vorschriften zur Installation, Inbetriebnahme und Instandhaltung von Betriebsmitteln, Systemen und Schaltungen berechtigt sind. Außerdem muss das Personal mit allen Anweisungen und Sicherheitsmaßnahmen gemäß dieser Anleitung vertraut sein.

# *HINWEIS*

**Nach der Installation der STO-Funktion müssen Sie eine Inbetriebnahmeprüfung gemäß** *[Kapitel 6.3.3 Inbetrieb](#page-42-0)[nahmeprüfung der Funktion "Safe Torque Off"](#page-42-0)* **durchführen. Nach der ersten Installation und nach jeder Änderung der Sicherheitsinstallation müssen Sie eine erfolgreiche Inbetriebnahmeprüfung vornehmen.**

# **WARNUNG**

#### **STROMSCHLAGGEFAHR**

Die Funktion "Safe Torque Off" (STO) trennt NICHT die **Netzspannung zum Frequenzumrichter oder zu Zusatzstromkreisen und gewährleistet daher keine elektrische Sicherheit. Ein nicht erfolgtes Trennen der Netzspannung von der Einheit und die Nichteinhaltung der angegebenen Wartezeit kann zum Tod oder zu schweren Verletzungen führen!**

**• Führen Sie Arbeiten an elektrischen Teilen des Frequenzumrichters oder des Motors nur nach Abschaltung der Netzspannungsversorgung durch. Halten Sie zudem zunächst die unter** *Kapitel 2.3.1 Entladezeit* **angegebene Wartezeit ein.**

# *HINWEIS*

**Bei Gestaltung der Maschinenanwendung müssen Sie Zeit und Entfernung für einen Freilauf bis zum Stopp (STO) berücksichtigen. Weitere Informationen im Hinblick auf Stoppkategorien finden Sie in EN 60204-1.**

### 6.2 Installation der Funktion "Safe Torque Off"

Befolgen Sie zum Motoranschluss, der Netzversorgung und der Steuerkabel die Anweisungen zur sicheren Installation in *[Kapitel 4 Elektrische Installation](#page-14-0)*.

Aktivieren Sie die Funktion "Safe Torque Off" wie folgt:

1. Entfernen Sie die Drahtbrücke zwischen den Steuerklemmen 12 (24 V), 37 und 38. Ein Durchschneiden oder Brechen der Drahtbrücke reicht zur Vermeidung von Kurzschlüssen nicht aus. Siehe Drahtbrücke in *Abbildung 6.3*.

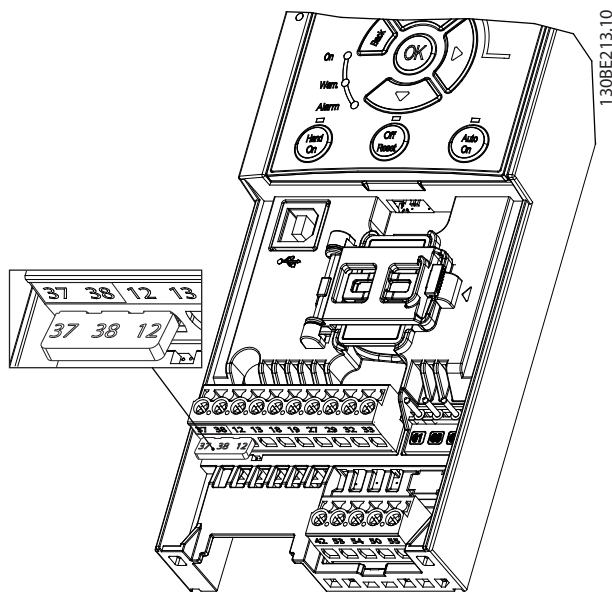

**Abbildung 6.3 Drahtbrücke zwischen Klemme 12 (24 V), 37 und 38**

2. Schließen Sie eine Zweikanal-Sicherheitsvorrichtung (zum Beispiel eine Sicherheits-SPS, einen Lichtvorhang, ein Sicherheitsrelais oder eine Not-Aus-Taste) an die Klemmen 37 und 38 an, um eine Sicherheitsvorrichtung einzurichten. Die Vorrichtung muss gemäß der Gefahrenbewertung die gewünschte Sicherheitsstufe erfüllen. *[Abbildung 6.4](#page-41-0)* zeigt das Anschlussdiagramm von STO-Anwendungen, bei denen sich Frequenzumrichter und Sicherheitsvorrichtung im selben Schaltschrank befinden. *[Abbildung 6.5](#page-41-0)* zeigt das Anschlussdiagramm von STO-Anwendungen, bei denen eine externe Versorgung verwendet wird.

### *HINWEIS*

**Am STO-Signal muss eine PELV anliegen.**

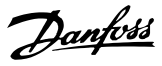

<span id="page-41-0"></span>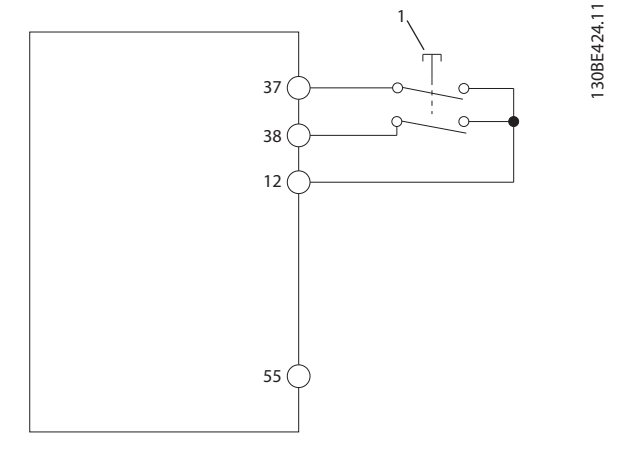

**6 6**

Sicherheitsvorrichtung

**Abbildung 6.4 STO-Verkabelung in 1 Schaltschrank, Frequenzumrichter liefert die Versorgungsspannung**

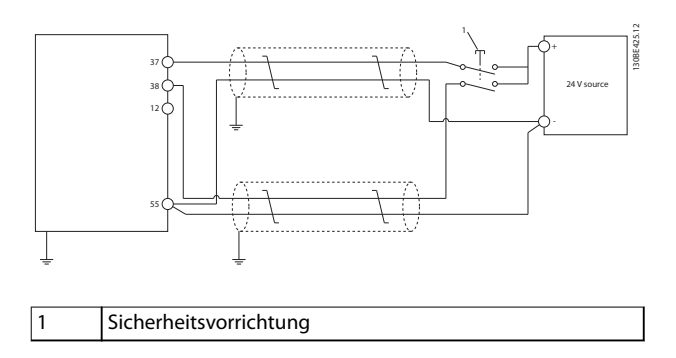

**Abbildung 6.5 STO-Verdrahtung, Externe Versorgung**

- 3. Führen Sie die Verdrahtung gemäß den Anweisungen in *[Kapitel 4 Elektrische Installation](#page-14-0)* durch, und:
	- **•** Beseitigen Sie Kurzschlussgefahren.
	- **•** Stellen Sie sicher, dass die STO-Kabel abgeschirmt sind, wenn sie länger als 20 m sind oder außerhalb des Gehäuses verlaufen.
	- **•** Schließen Sie die Sicherheitsvorrichtung direkt an die Klemmen 37 und 38 an.
- 6.3 Inbetriebnahme der Funktion "Safe Torque Off"
- 6.3.1 Aktivierung der Funktion "Safe Torque Off"

Die STO-Funktion aktiveren Sie durch das Wegschalten der Spannung an den Klemmen 37 und 38 des Frequenzumrichters.

Ist STO aktiviert, gibt der Frequenzumrichter *Alarm 68, Safe Torque Off* oder *Warnung 68, Safe Torque Off*, aus, schaltet ab und lässt den Motor im Freilauf zum Stillstand kommen. Verwenden Sie die STO-Funktion zum Stoppen des Frequenzumrichters bei Notfällen. Setzen Sie im Normalbetrieb, bei dem Sie kein "Safe Torque Off" benötigen, stattdessen die normale Stoppfunktion des Frequenzumrichters ein.

# *HINWEIS*

**Ist die STO-Funktion aktiviert, während der Frequenzumrichter** *Warnung 8 (DC-Unterspannung)* **oder** *Alarm 8 (DC-Unterspannung)* **ausgibt, überspringt der Frequenzumrichter den** *Alarm 68, Safe Torque Off***, der STO-Betrieb wird jedoch nicht beeinträchtigt.**

#### 6.3.2 Deaktivierung der Funktion "Safe Torque Off"

Befolgen Sie die Anweisungen in *[Tabelle 6.2](#page-42-0)*, um die STO-Funktion zu deaktivieren und den Normalbetrieb mithilfe des Wiederanlaufmodus der STO-Funktion fortzusetzen.

# **WARNUNG**

#### **VERLETZUNGS- BZW. LEBENSGEFAHR**

**Durch das erneute Anlegen der 24 V DC-Versorgung an Klemme 37 oder 38 beenden Sie den SIL2 STO-Zustand, wodurch der Motor potenziell gestartet wird. Ein unerwartetes Anlaufen des Motors kann zum Tod und zu schweren Verletzungen führen!**

**• Stellen Sie sicher, dass alle Sicherheitsmaßnahmen ergriffen werden, bevor Sie die 24 V DC-Versorgung an die Klemmen 37 und 38 anschließen.**

<span id="page-42-0"></span>**Safe Torque Off (STO) Bedienungsanleitung**

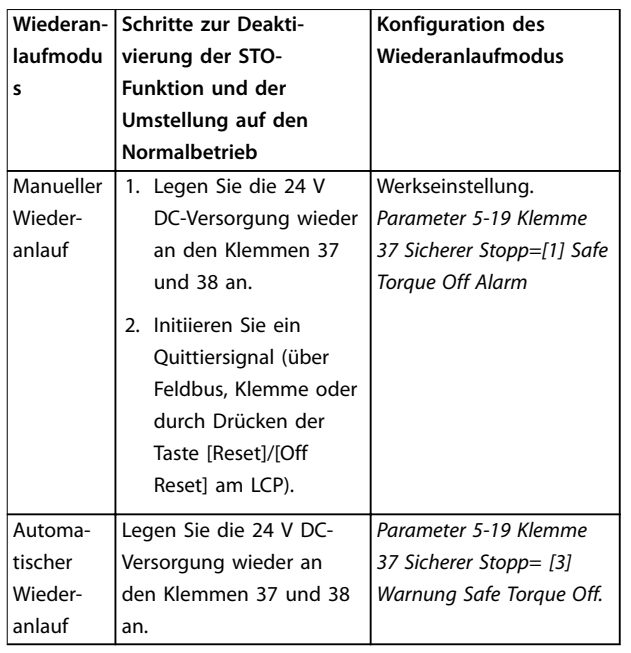

**Tabelle 6.2 STO-Deaktivierung**

### 6.3.3 Inbetriebnahmeprüfung der Funktion "Safe Torque Off"

Führen Sie nach der Installation und vor erstmaligem Betrieb eine Inbetriebnahmeprüfung der Anlage oder Anwendung, die die STO-Funktion einsetzt, durch. Nach jeder Änderung der Anlage oder Anwendung, zu der die Funktion "Safe Torque Off" gehört, müssen Sie diese Prüfung wiederholen.

# *HINWEIS*

**Nach der ersten Installation und nach jeder Änderung der Installation müssen Sie eine erfolgreiche Inbetriebnahmeprüfung der STO-Funktion vornehmen.**

So führen Sie eine Inbetriebnahmeprüfung durch:

- **•** Befolgen Sie die Anweisungen in *Kapitel 6.3.4 Prüfen auf STO-Anwendungen im manuellen Wiederanlaufmodus*, wenn die STO-Funktion auf den manuellen Wiederanlaufmodus eingestellt ist.
- **•** Befolgen Sie die Anweisungen in *Kapitel 6.3.5 Prüfen auf STO-Anwendungen im automatischen Wiederanlaufmodus*, wenn die STO-Funktion auf den automatischen Wiederanlaufmodus eingestellt ist.

# 6.3.4 Prüfen auf STO-Anwendungen im manuellen Wiederanlaufmodus

Führen Sie für Anwendungen, bei denen

*Parameter 5-19 Klemme 37 Sicherer Stopp* auf die Werkseinstellung *[1] Safe Torque Off Alarm* eingestellt ist, die Inbetriebnahmeprüfung wie folgt durch.

- 1. Stellen Sie *Parameter 5-40 Relaisfunktion* auf *[190] Safe Function active (Sicherheitsfunktion aktiv)* ein.
- 2. Trennen Sie die 24 V DC-Spannungsversorgung an den Klemmen 37 und 38 über die Sicherheitsvorrichtung, während der Frequenzumrichter den Motor antreibt (d. h. Netzversorgung bleibt bestehen).
- 3. Überprüfen Sie Folgendes:
	- 3a Der Motor geht in den Freilauf. Es dauert ggf. lange, bis der Motor stoppt.
	- 3b Ist das LCP montiert, wird *Alarm 68, Safe Torque Off* auf dem LCP angezeigt. Ist das LCP nicht montiert, wird *Alarm 68, Safe Torque Off* in *Parameter 15-30 Fehlerspeicher: Fehlercode* protokolliert.
- 4. Legen Sie die 24 V DC-Spannung wieder an den Klemmen 37 und 38 an.
- 5. Stellen Sie sicher, dass der Motor im Freilauf und das bedarfsgerechte Relais (falls angeschlossen) aktiviert bleibt.
- 6. Senden Sie ein Quittiersignal (über Feldbus, Klemme oder durch Drücken der Taste [Reset]/ [Off Reset] am LCP).
- 7. Stellen Sie sicher, dass der Motor betriebsbereit ist und innerhalb des ursprünglichen Drehzahlbereichs läuft.

Sie haben die Inbetriebnahmeprüfung erfolgreich abgeschlossen, wenn Sie alle oben beschriebenen Schritte erfolgreich durchführen konnten.

### 6.3.5 Prüfen auf STO-Anwendungen im automatischen Wiederanlaufmodus

Führen Sie für Anwendungen, bei denen

*Parameter 5-19 Klemme 37 Sicherer Stopp* auf [3] *Safe Torque Off Warnung* eingestellt ist, die Inbetriebnahmeprüfung wie folgt durch:

- 1. Trennen Sie die 24 V DC-Spannungsversorgung an den Klemmen 37 und 38 über die Sicherheitsvorrichtung, während der Frequenzumrichter den Motor antreibt (d. h. Netzversorgung bleibt bestehen).
- 2. Überprüfen Sie Folgendes:

Danfoss

- <span id="page-43-0"></span>2a Der Motor geht in den Freilauf. Es dauert ggf. lange, bis der Motor stoppt.
- 2b Ist das LCP montiert, wird *Warnung 68, Safe Torque Off W68*, auf dem LCP angezeigt. Ist das LCP nicht montiert, wird *Warnung 68, Safe Torque Off W68* in Bit 30 von *Parameter 16-92 Warnwort* protokolliert.
- 3. Legen Sie die 24 V DC-Spannung wieder an den Klemmen 37 und 38 an.
- 4. Stellen Sie sicher, dass der Motor betriebsbereit ist und innerhalb des ursprünglichen Drehzahlbereichs läuft.

Sie haben die Inbetriebnahmeprüfung erfolgreich abgeschlossen, wenn Sie alle oben beschriebenen Schritte erfolgreich durchführen konnten.

#### *HINWEIS*

**Siehe Warnung zum Wiederanlaufverhalten in** *[Kapitel 6.1 Sicherheitsmaßnahmen für STO](#page-40-0)***.**

#### 6.4 Wartung und Service der STO-Funktion

- **•** Der Benutzer ist verantwortlich für Sicherheitsmaßnahmen.
- **•** Sie können die Frequenzumrichterparameter mit einem Passwort schützen.

Die Funktionsprüfung besteht aus 2 Teilen:

- **•** Grundlegende Funktionsprüfung.
- **•** Diagnosefunktionsprüfung.

Wenn Sie alle Schritte erfolgreich abschließen, ist die Funktionsprüfung erfolgreich.

#### **Grundlegende Funktionsprüfung**

Wenn die STO-Funktion 1 Jahr lang nicht verwendet wurde, führen Sie eine grundlegende Funktionsprüfung durch, um einen Fehler oder eine Fehlfunktion der STO-Funktion durchzuführen.

- 1. Stellen Sie sicher, dass *Parameter 5-19 Klemme 37 Sicherer Stopp* auf *\*[1] Safe Torque Off Alarm* eingestellt ist.
- 2. Trennen Sie die 24 V DC-Spannungsversorgung an den Klemmen 37 und 38.
- 3. Prüfen Sie, ob das LCP den *Alarm 68, Safe Torque Off* anzeigt.
- 4. Vergewissern Sie sich, dass der Frequenzumrichter die Anlage abschaltet.
- 5. Vergewissern Sie sich, dass der Motor in den Freilauf schaltet und zum Stillstand kommt.
- 6. Leiten Sie ein Startsignal ein (über Feldbus, Klemme oder LCP), und stellen Sie sicher, dass der Motor nicht startet.
- 7. Legen Sie die 24 V DC-Spannungsversorgung erneut an die Klemmen 37 und 38 an.
- 8. Vergewissern Sie sich, dass der Motor nicht automatisch gestartet wird und nur durch ein Quittiersignal (über Feldbus, Klemme oder durch Drücken der Taste [Reset]/[Off Reset]) wieder anläuft.

#### **Diagnosefunktionsprüfung**

- 1. Überprüfen Sie, ob *Warnung 68, Safe Torque Off* und *Alarm 68, Safe Torque Off* nicht auftreten, wenn keine 24 V-Spannungsversorgung an den Klemmen 37 und 38 angeschlossen ist.
- 2. Trennen Sie die 24 V-Spannungsversorgung von Klemme 37 und überprüfen Sie, ob das LCP *Alarm 188, STO Function Fault* (STO-Funktionsstörung) anzeigt, wenn das LCP montiert ist. Ist das LCP nicht montiert, überprüfen Sie, dass *Alarm 188, STO Function Fault (STO-Funktionsstörung)* in *Parameter 15-30 Fehlerspeicher: Fehlercode* protokolliert wird.
- 3. Legen Sie die 24 V-Spannungsversorgung an Klemme 37 an, und überprüfen Sie, dass das Zurücksetzen des Alarms erfolgreich ist.
- 4. Trennen Sie die 24 V-Spannungsversorgung von Klemme 38 und überprüfen Sie, ob das LCP *Alarm 188, STO Function Fault* (STO-Funktionsstörung) anzeigt, wenn das LCP montiert ist. Ist das LCP nicht montiert, überprüfen Sie, dass *Alarm 188, STO Function Fault (STO-Funktionsstörung)* in *Parameter 15-30 Fehlerspeicher: Fehlercode* protokolliert wird.
- 5. Legen Sie die 24 V-Spannungsversorgung an Klemme 38 an, und überprüfen Sie, dass das Zurücksetzen des Alarms erfolgreich ist.

<u>Danfoss</u>

# <span id="page-44-0"></span>6.5 STO Technische Daten

Die Analyse zu Fehlermöglichkeiten, Effekten und Diagnose (Failure Modes, Effects, and Diagnostic Analysis, FMEDA) wird auf Basis der folgenden Voraussetzungen durchgeführt:

- **•** FC 280 nimmt 10 % der Gesamt-Ausfalltoleranz für eine SIL2-Sicherheitsschleife ein.
- **•** Die Ausfallraten basieren auf der Siemens SN29500-Datenbank.
- **•** Die Ausfallraten sind konstant; Verschleißmechanismen sind nicht inbegriffen.
- **•** Für jeden Kanal wird vorausgesetzt, dass die sicherheitsrelevanten Komponenten vom Typ A sind und eine Hardware-Ausfalltoleranz von 0 aufweisen.
- **•** Die Belastungsniveaus sind für einen Industriebereich durchschnittlich, und die Arbeitstemperatur der Komponenten beträgt bis zu 85 °C.
- **•** Ein Sicherheitsfehler (zum Beispiel der Ausgang im sicheren Zustand) wird innerhalb von 8 Stunden repariert.
- **•** Kein Drehmomentausgang ist der sichere Zustand.

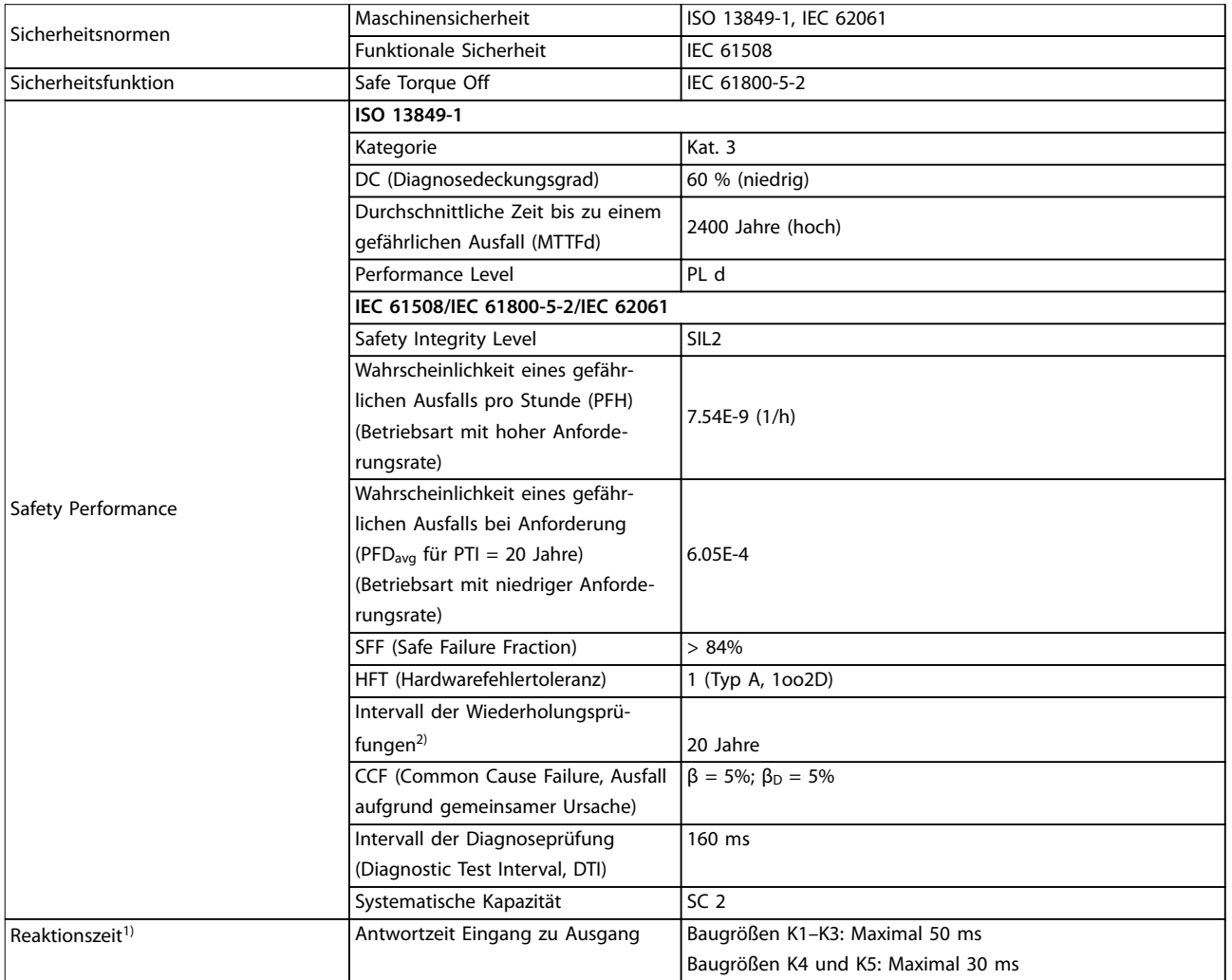

#### **Tabelle 6.3 Technische Daten der STO-Funktion**

*1) Reaktionszeit ist die Zeitspanne seit einer Eingangssignalbedingung, die die STO-Funktion auslöst, bis kein Drehmoment mehr am Motor vorhanden ist.*

*2) Informationen zur Durchführung einer Abnahmeprüfung finden Sie unter [Kapitel 6.4 Wartung und Service der STO-Funktion](#page-43-0).*

Danfoss

# <span id="page-45-0"></span>7 Anwendungsbeispiele

### 7.1 Einführung

Die Beispiele in diesem Abschnitt sollen als Schnellreferenz für häufige Anwendungen dienen.

- **•** Parametereinstellungen sind die regionalen Werkseinstellungen, sofern nicht anders angegeben (in *Parameter 0-03 Ländereinstellungen* ausgewählt).
- **•** Neben den Zeichnungen sind die Parameter für die Klemmen und ihre Einstellungen aufgeführt.
- **•** Wenn Schaltereinstellungen für die analogen Klemmen 53 und 54 erforderlich sind, werden diese ebenfalls dargestellt.

#### *HINWEIS*

Wird die Funktion "Safe Torque Off" (STO) nicht **verwendet, benötigen Sie Drahtbrücken zwischen den Klemmen 12, 37 und 38, um den Frequenzumrichter in Werkseinstellung zu betreiben.**

#### 7.2 Anwendungsbeispiele

#### 7.2.1 AMA

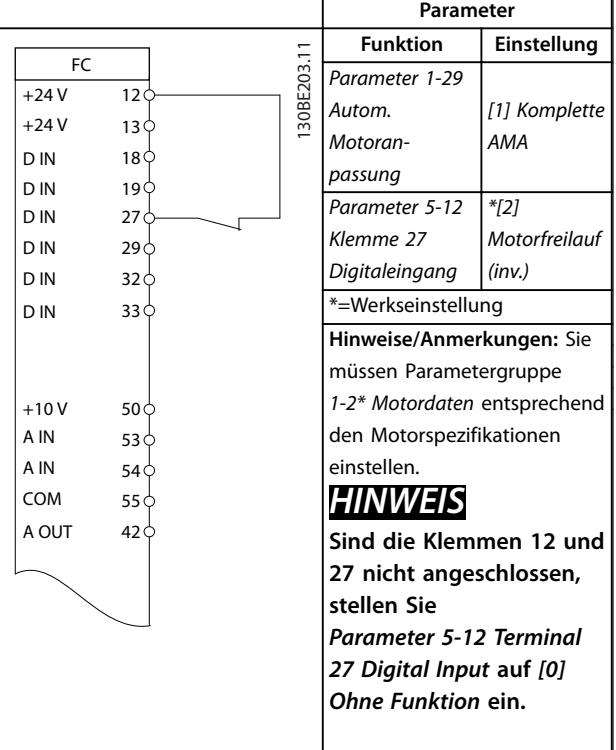

#### **Tabelle 7.1 AMA mit angeschlossener Kl. 27**

### 7.2.2 Drehzahl

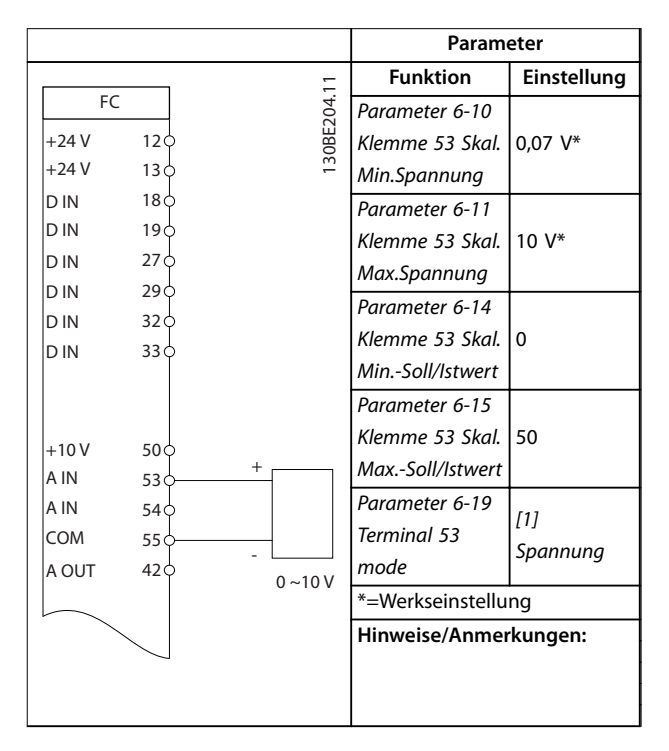

**Tabelle 7.2 Analoger Drehzahlsollwert (Spannung)**

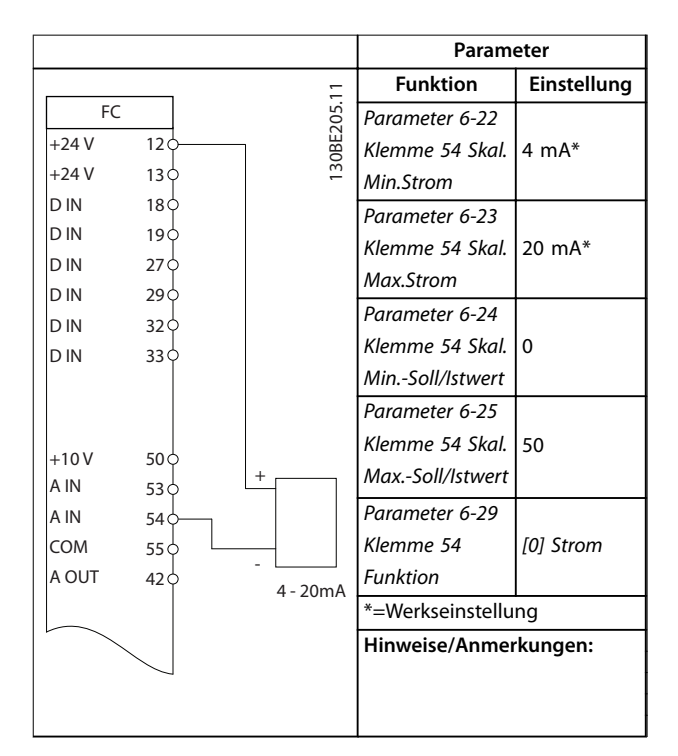

**Tabelle 7.3 Analoger Drehzahlsollwert (Strom)**

Danfoss

**7 7**

#### **Anwendungsbeispiele Bedienungsanleitung**

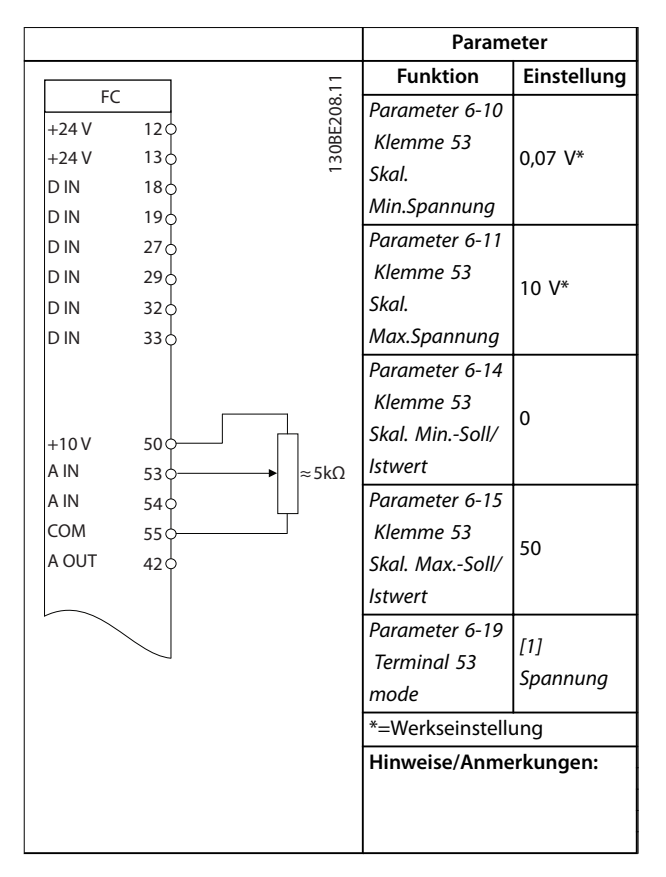

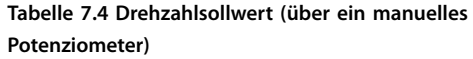

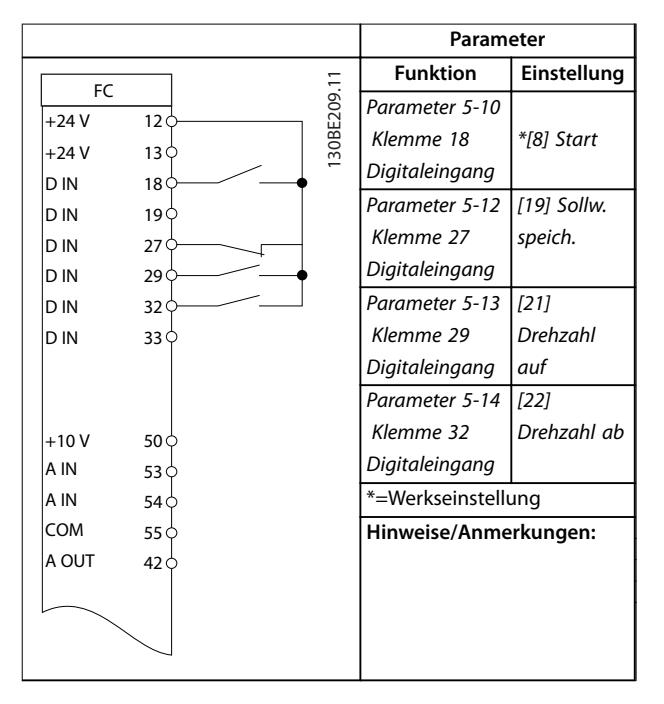

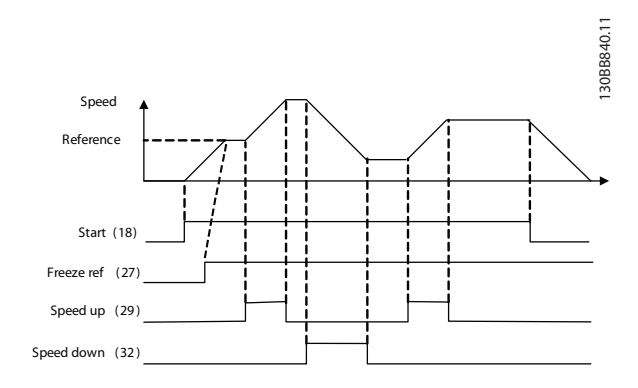

**Abbildung 7.1 Drehzahl auf/Drehzahl ab**

#### 7.2.3 Start/Stopp

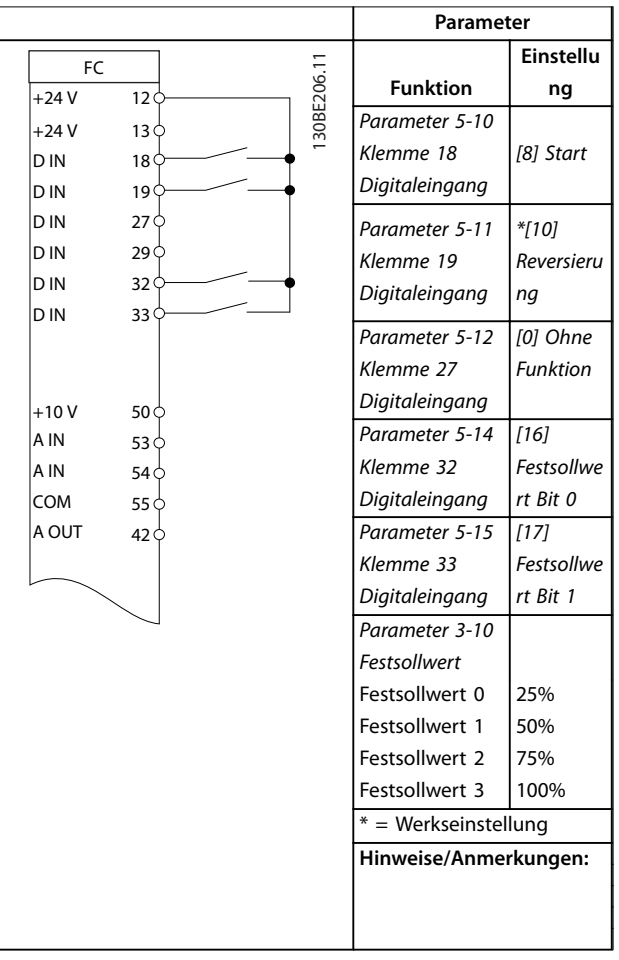

**Tabelle 7.6 Start/Stopp mit Reversierung und 4 Festdrehzahlen**

**Tabelle 7.5 Drehzahl auf/Drehzahl ab**

# <span id="page-47-0"></span>7.2.4 Externe Alarmquittierung

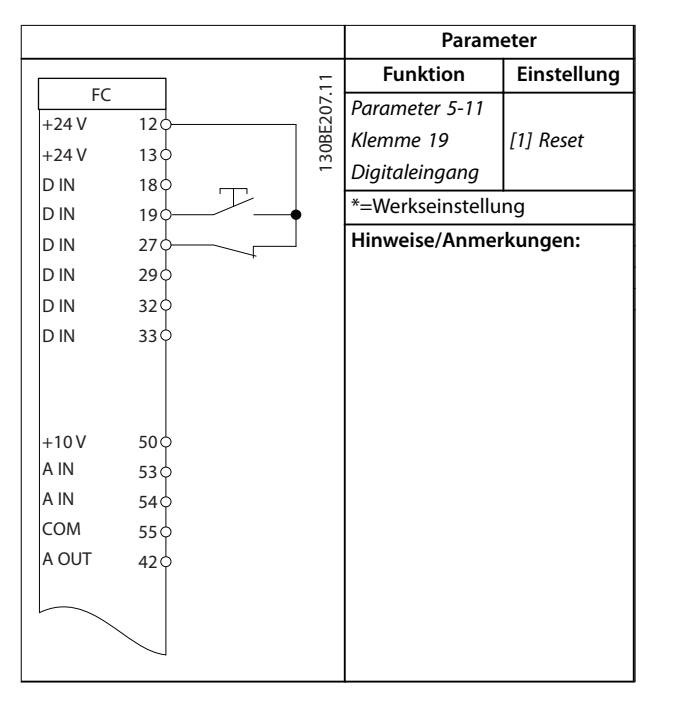

**Tabelle 7.7 Externe Alarmquittierung**

### 7.2.5 Motorthermistor

# *HINWEIS*

**Um die PELV-Anforderungen zu erfüllen, müssen Sie Thermistoren verstärken oder zweifach isolieren.**

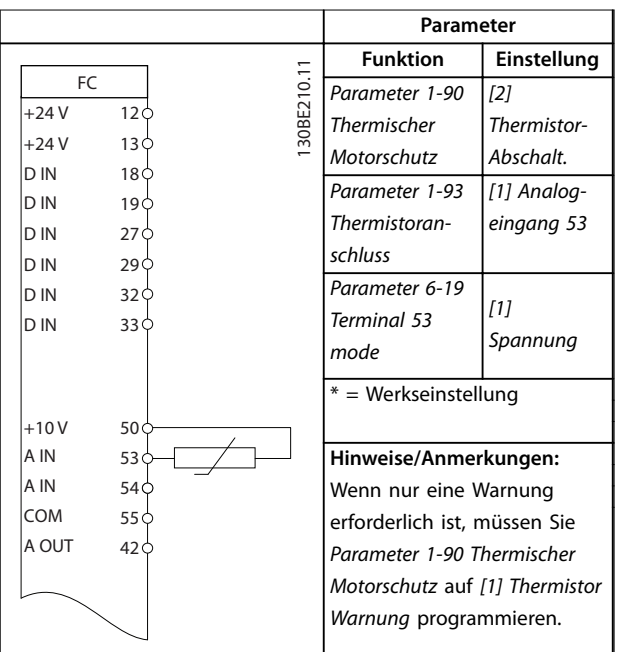

**Tabelle 7.8 Motorthermistor**

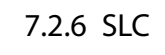

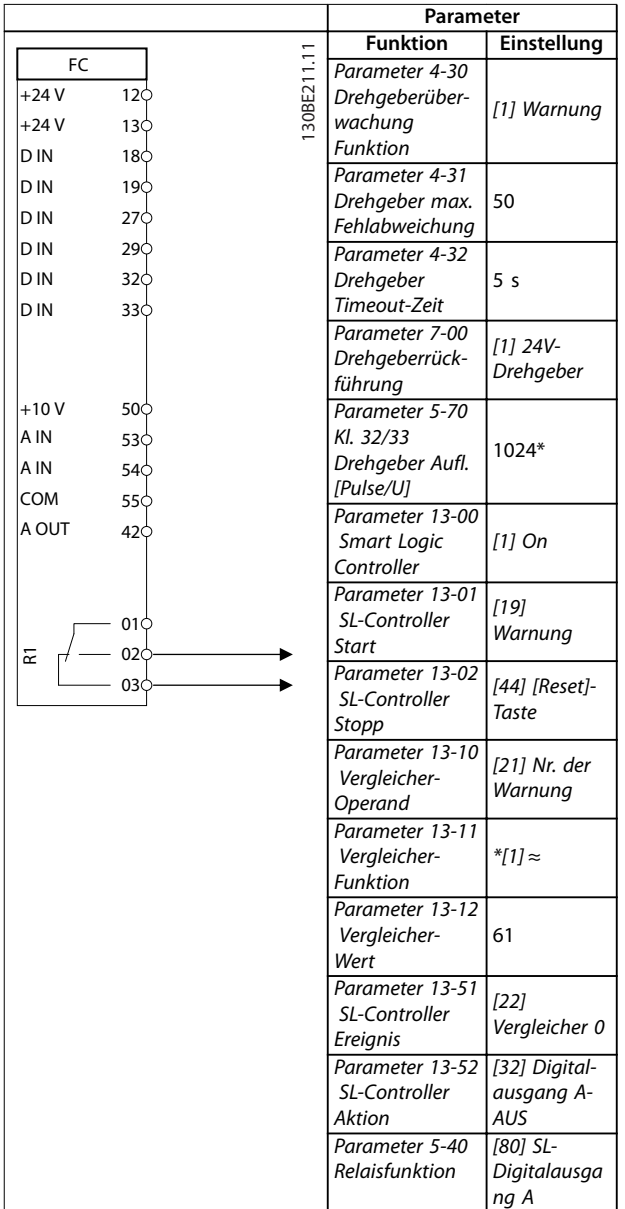

Danfoss

**7 7**

#### **Anwendungsbeispiele Bedienungsanleitung**

٦

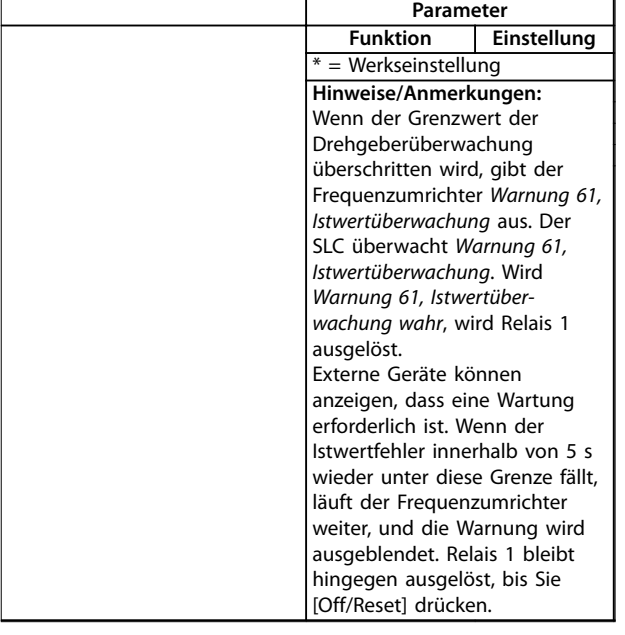

**Tabelle 7.9 Verwendung von SLC zur Einstellung eines Relais**

# <span id="page-49-0"></span>8 Wartung, Diagnose und Fehlersuche

#### 8.1 Wartung und Service

Unter normalen Betriebsbedingungen und Lastprofilen ist der Frequenzumrichter über die gesamte Lebensdauer wartungsfrei. Zur Vermeidung von Betriebsstörungen, Gefahren und Beschädigungen müssen Sie die Frequenzumrichter je nach Betriebsbedingungen in regelmäßigen Abständen inspizieren. Ersetzen Sie verschlissene oder beschädigte Teile durch Originalersatzteile oder Standardteile. Wenden Sie sich für Service und Support an Ihren örtlichen Danfoss-Händler.

# **WARNUNG**

#### **UNERWARTETER ANLAUF**

**Bei Anschluss des Frequenzumrichters an Versorgungsnetz, DC-Versorgung oder Zwischenkreiskopplung kann der angeschlossene Motor jederzeit unerwartet anlaufen. Ein unerwarteter Anlauf im Rahmen von Programmierungs-, Service- oder Reparaturarbeiten kann zu schweren bzw. tödlichen Verletzungen oder zu Sachschäden führen. Der Motor kann über einen externen Schalter, einen Feldbus-Befehl, ein Sollwerteingangssignal, über ein LCP oder LOP, eine Fernbedienung per MCT 10 Konfigurationssoftware oder nach einem quittierten Fehlerzustand anlaufen.**

**So verhindern Sie ein unerwartetes Starten des Motors:**

- **• Trennen Sie den Frequenzumrichter vom Netz.**
- **• Drücken Sie [Off/Reset] am LCP, bevor Sie Parameter programmieren.**
- **• Verkabeln und montieren Sie Frequenzumrichter, Motor und alle angetriebenen Geräte vollständig, bevor Sie den Frequenzumrichter an Netzversorgung, DC-Versorgung oder Zwischenkreiskopplung anschließen.**

### 8.2 Warnungs- und Alarmtypen

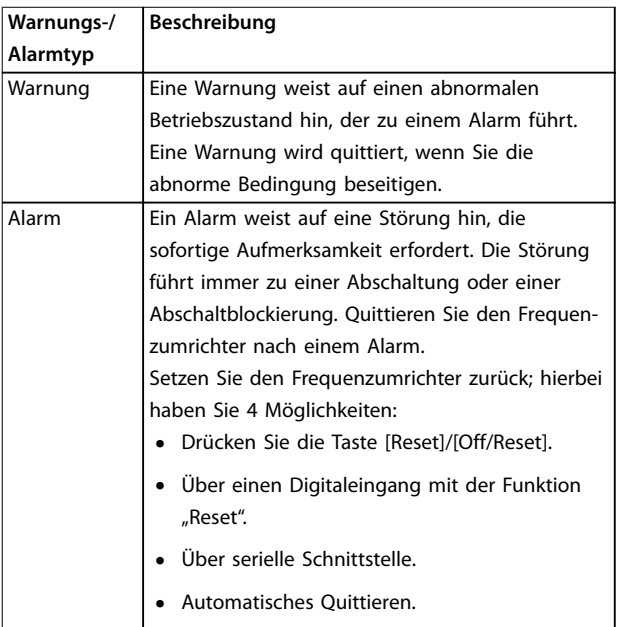

#### **Abschaltung**

Bei einer Abschaltung setzt der Frequenzumrichter seinen Betrieb aus, um Schäden an sich selbst oder an anderen Geräten zu verhindern. Falls eine Abschaltung auftritt, läuft der Motor bis zum Stillstand aus. Die Steuerung des Frequenzumrichters ist weiter funktionsfähig und überwacht den Zustand des Frequenzumrichters. Nach Behebung des Fehlerzustands können Sie die Alarmmeldung des Frequenzumrichters quittieren.

#### **Abschaltblockierung**

Bei einer Abschaltblockierung setzt der Frequenzumrichter seinen Betrieb aus, um Schäden an sich selbst oder an anderen Geräten zu verhindern. Falls eine Abschaltblockierung auftritt, läuft der Motor bis zum Stillstand aus. Die Steuerung des Frequenzumrichters ist weiter funktionsfähig und überwacht den Zustand des Frequenzumrichters. Der Frequenzumrichter löst nur dann eine Abschaltblockierung aus, wenn schwerwiegende Störungen auftreten, die den Frequenzumrichter oder sonstige Geräte beschädigen können. Nachdem die Störungen behoben wurden, müssen Sie die Netzversorgung aus- und wieder einschalten, bevor Sie den Frequenzumrichter zurücksetzen können.

**Wartung, Diagnose und Fehle... Bedienungsanleitung**

# 8.3 Anzeige von Warn- und Alarmmeldungen

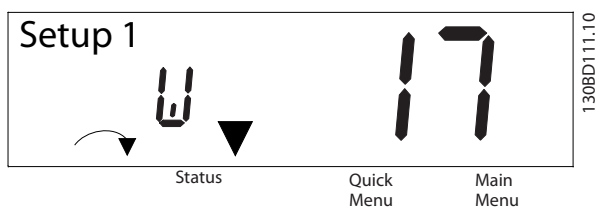

**Abbildung 8.1 Anzeige von Warnungen**

Ein Alarm oder ein Alarm mit Abschaltblockierung blinkt zusammen mit der Nummer des Alarms auf dem Display.

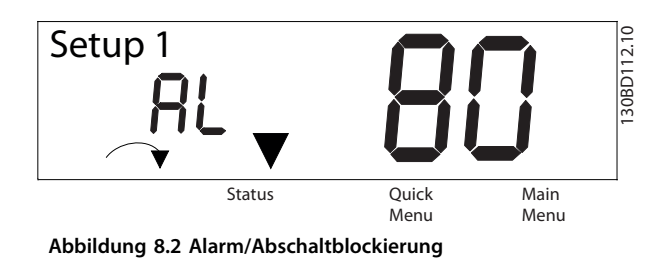

Neben dem Text und dem Alarmcode im LCP des Frequenzumrichters leuchten die drei LED zur Statusanzeige. Die Anzeige-LED Warnung leuchtet während einer Warnung gelb. Die Anzeige-LED Alarm leuchtet während eines Alarms gelb.

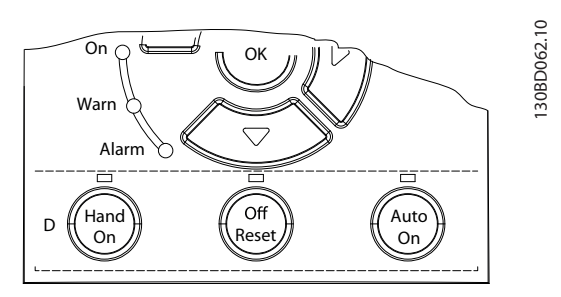

**Abbildung 8.3 Kontrollanzeigen zur Statusanzeige**

Danfoss

# <span id="page-51-0"></span>8.4 Warnungen und Alarmmeldungen

# 8.4.1 Liste der Warn- und Alarmcodes

Eine (X)-Kennzeichnung in *Tabelle 8.1* zeigt an, dass die Warnung bzw. der Alarm aufgetreten ist.

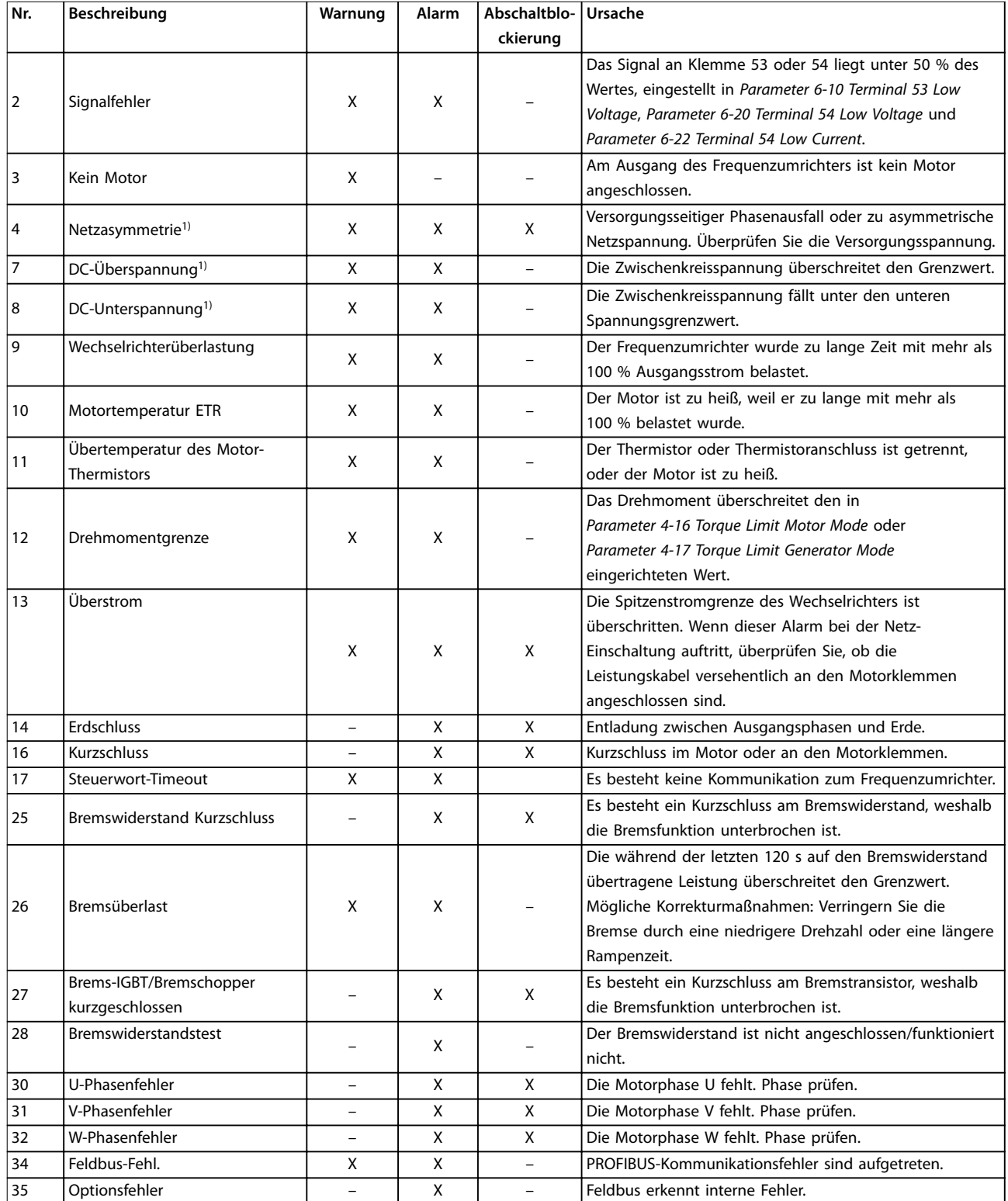

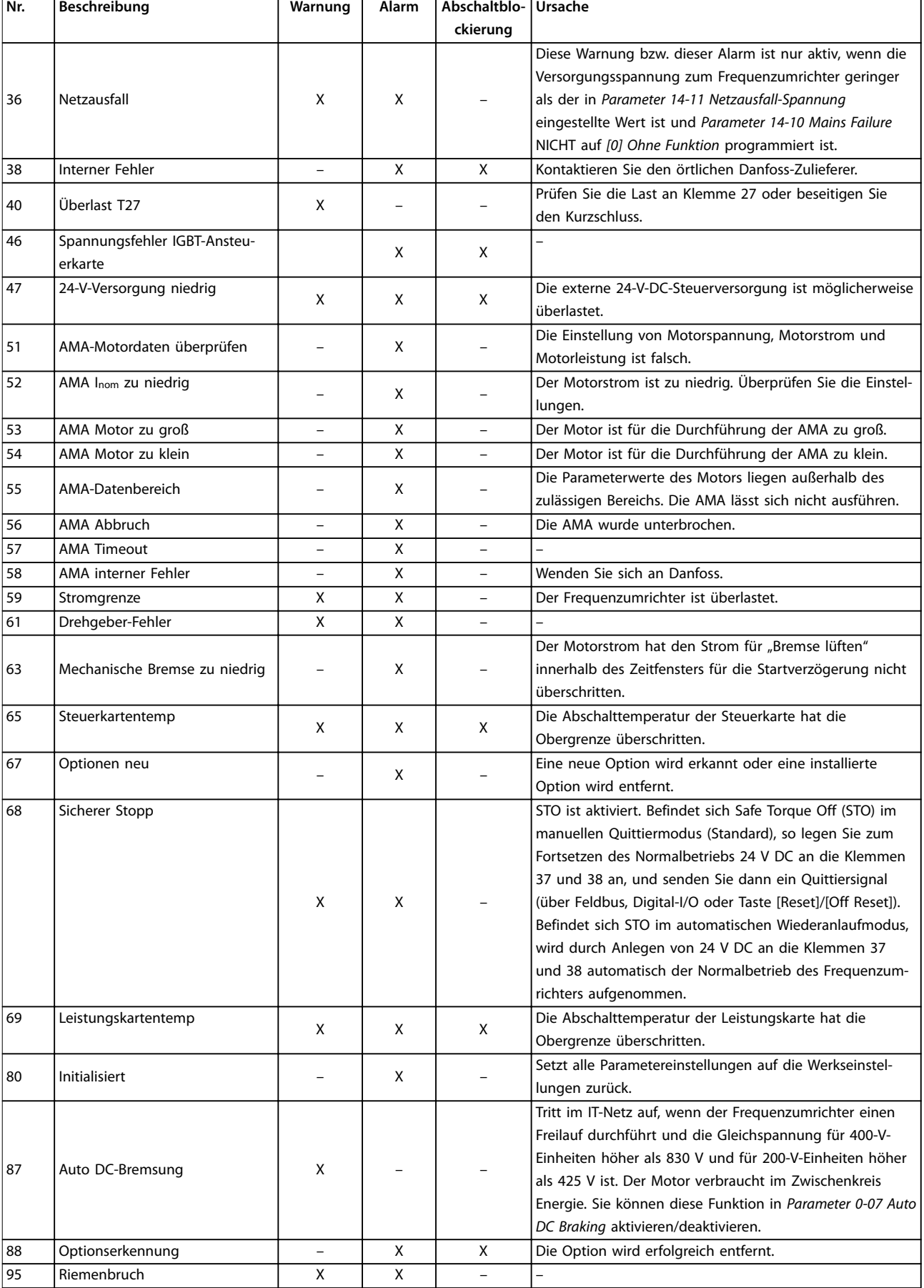

Danfoss

<span id="page-53-0"></span>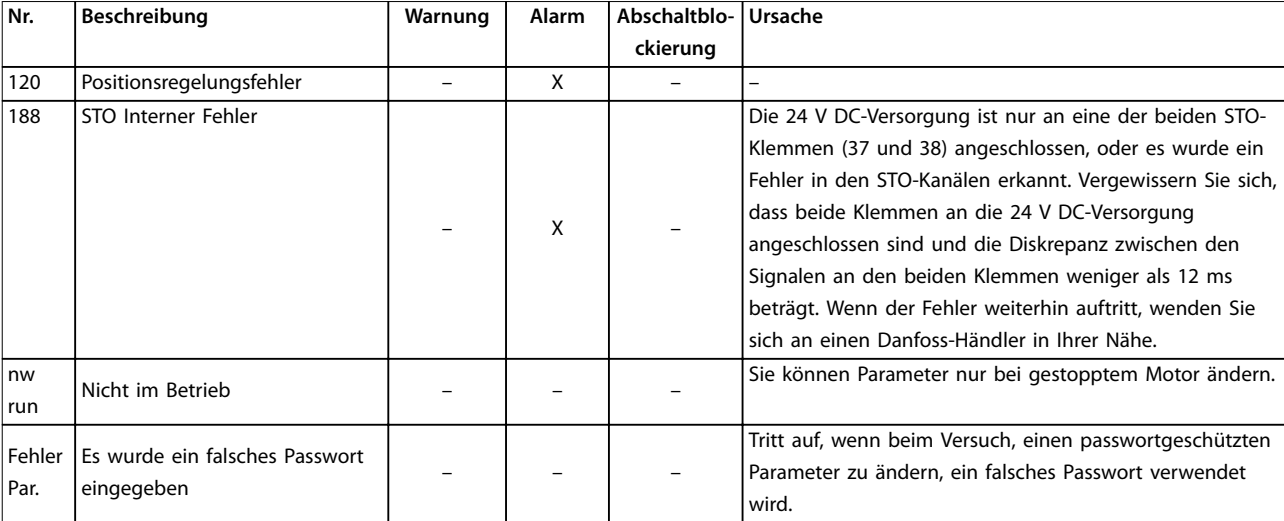

#### **Tabelle 8.1 Liste der Warn- und Alarmcodes**

*1) Netzspannungsverzerrungen können diese Fehler verursachen. Der Einbau eines Danfoss-Netzfilters kann dieses Problem beheben.*

Sie können die Alarmwörter, Warnwörter und erweiterten Zustandswörter zur Diagnose auslesen.

# 8.5 Fehlersuche und -behebung

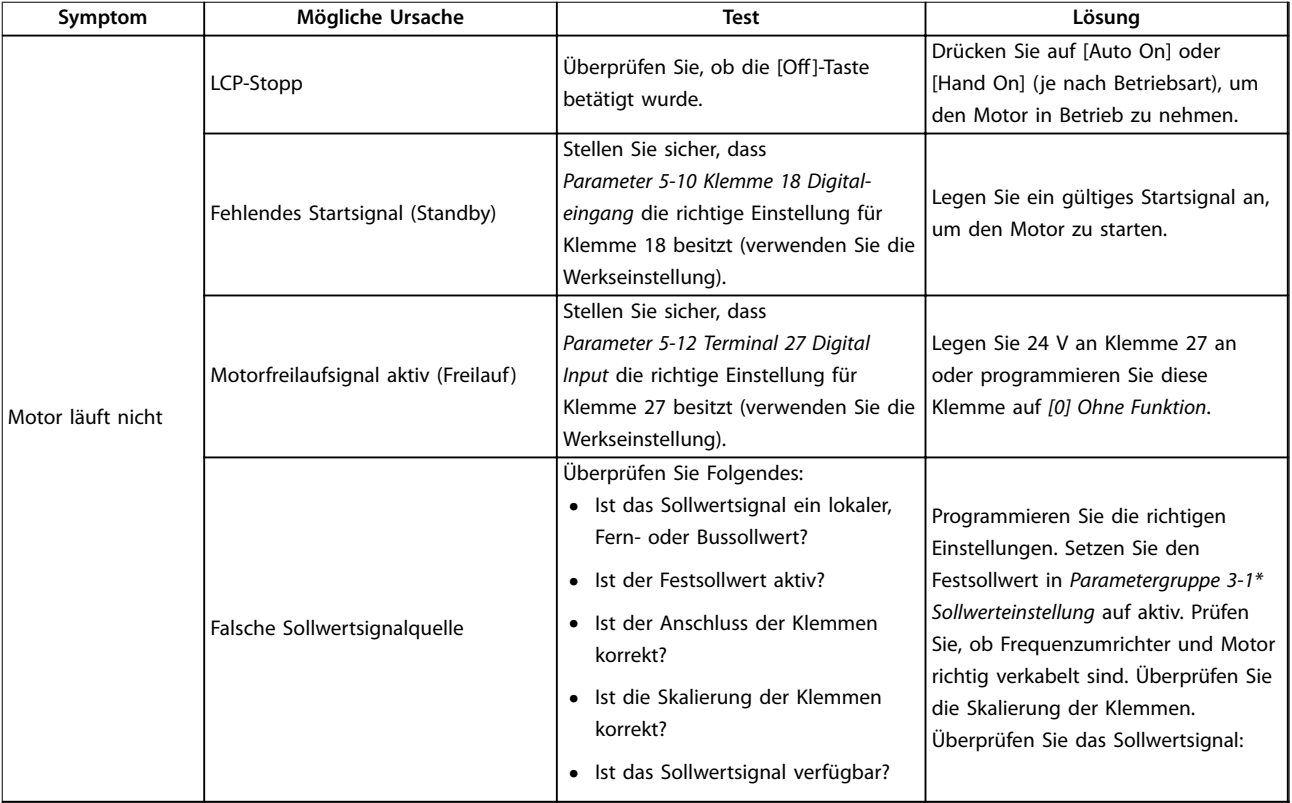

Danfoss

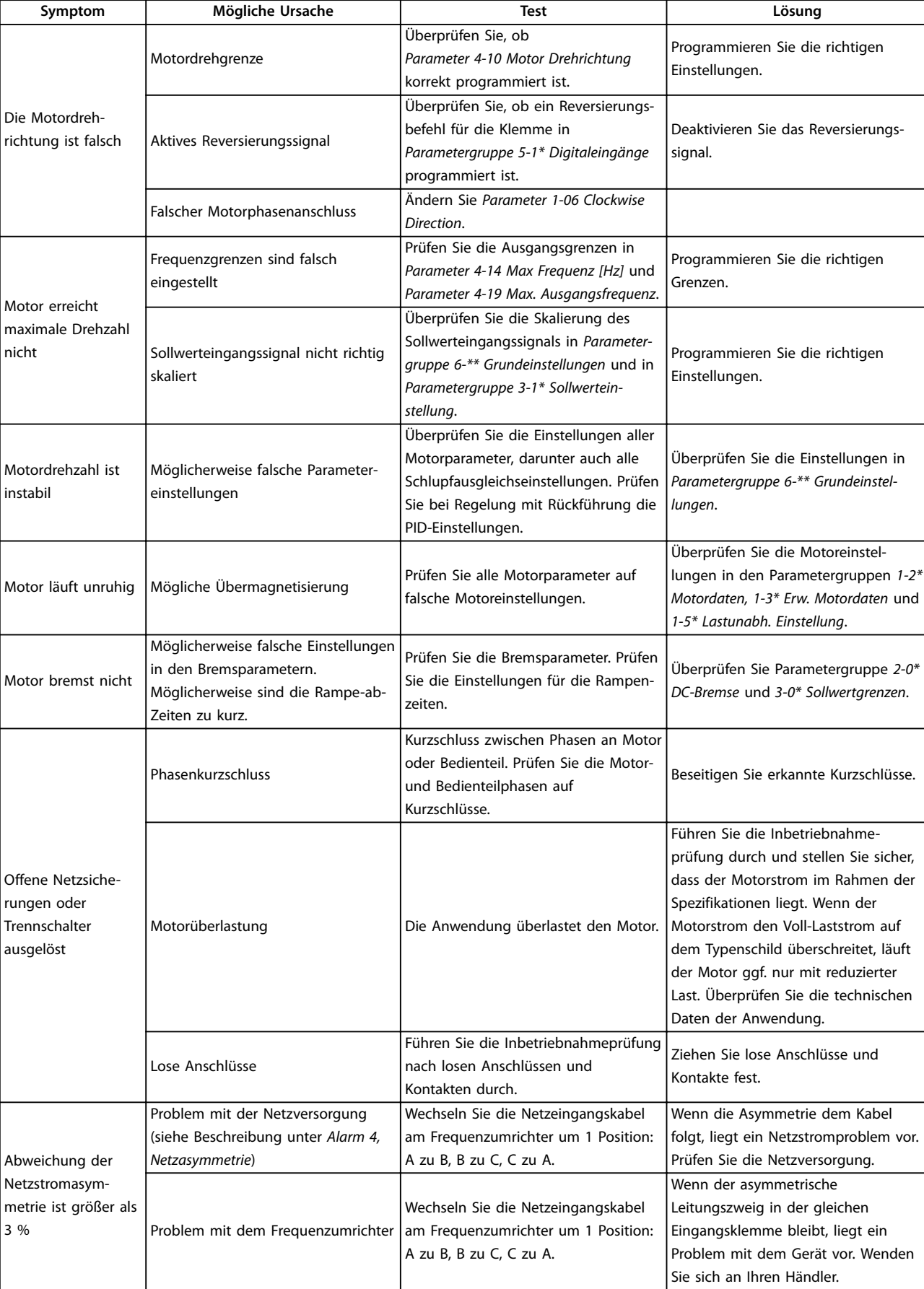

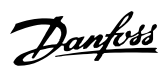

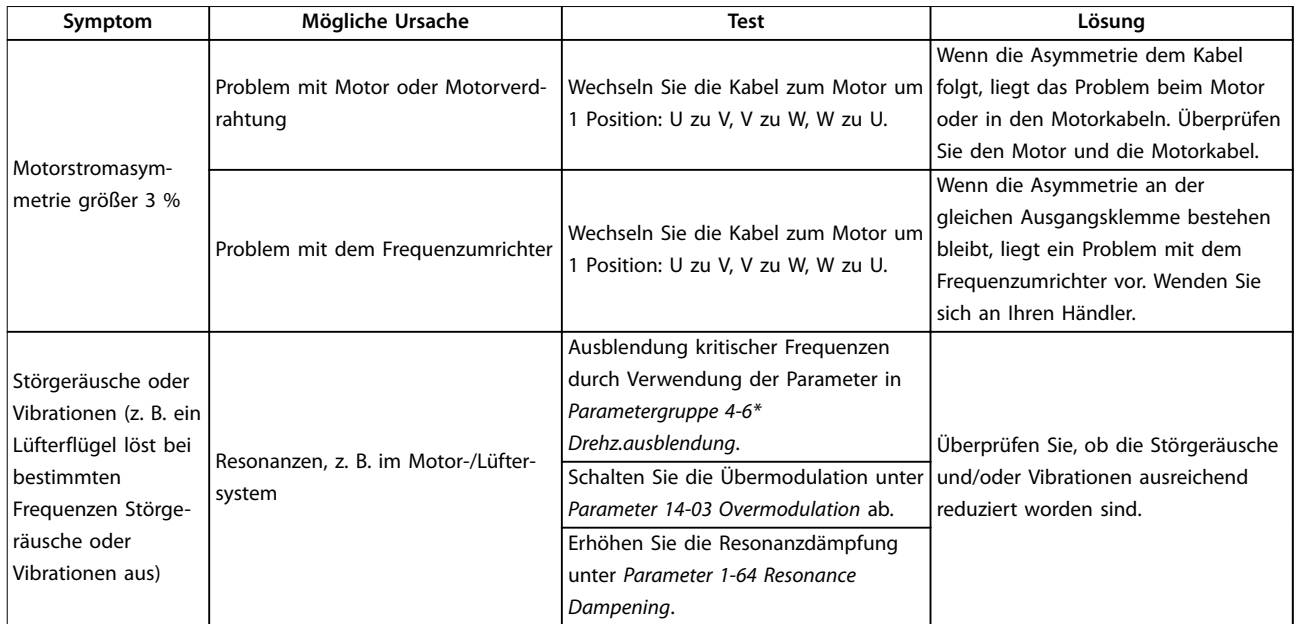

**8 8**

**Tabelle 8.2 Fehlersuche und -behebung**

# <span id="page-56-0"></span>9 Technische Daten

### 9.1 Elektrische Daten

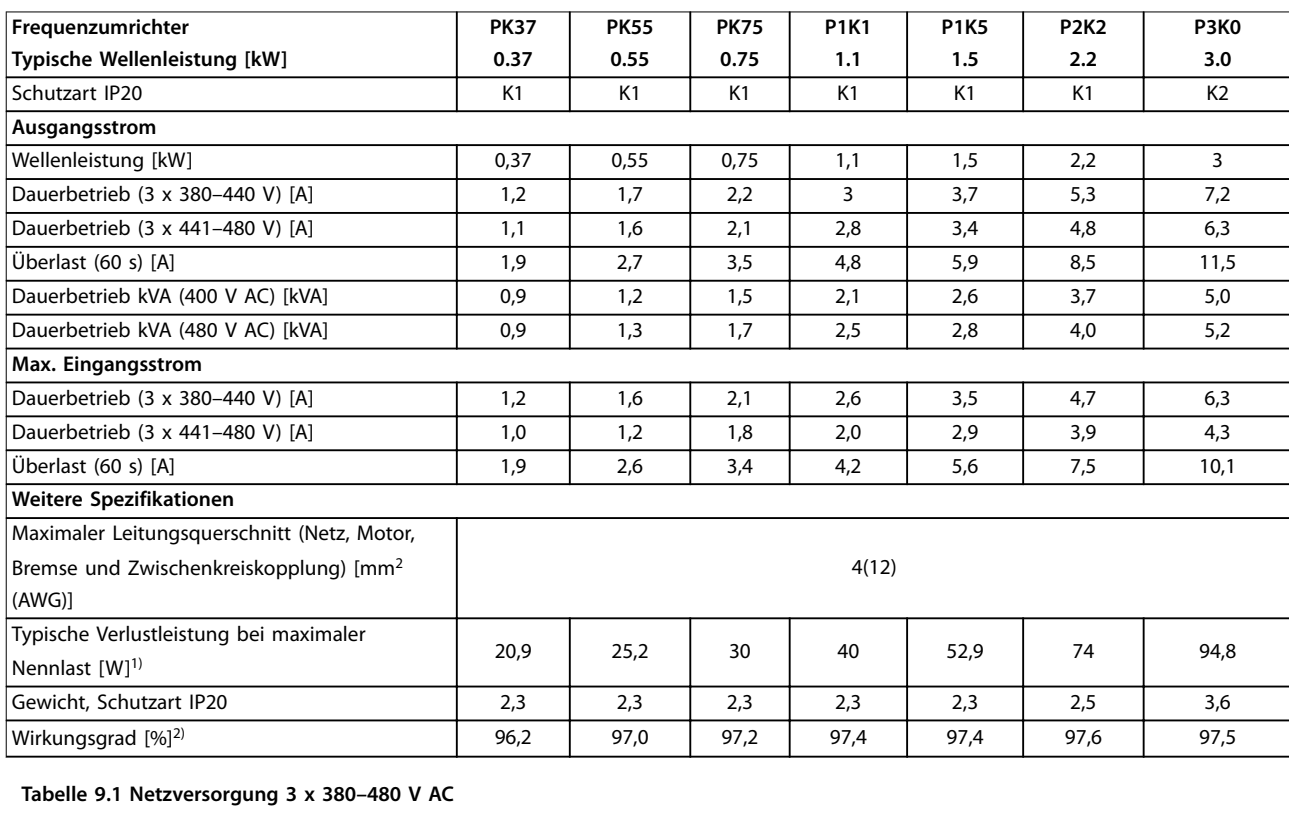

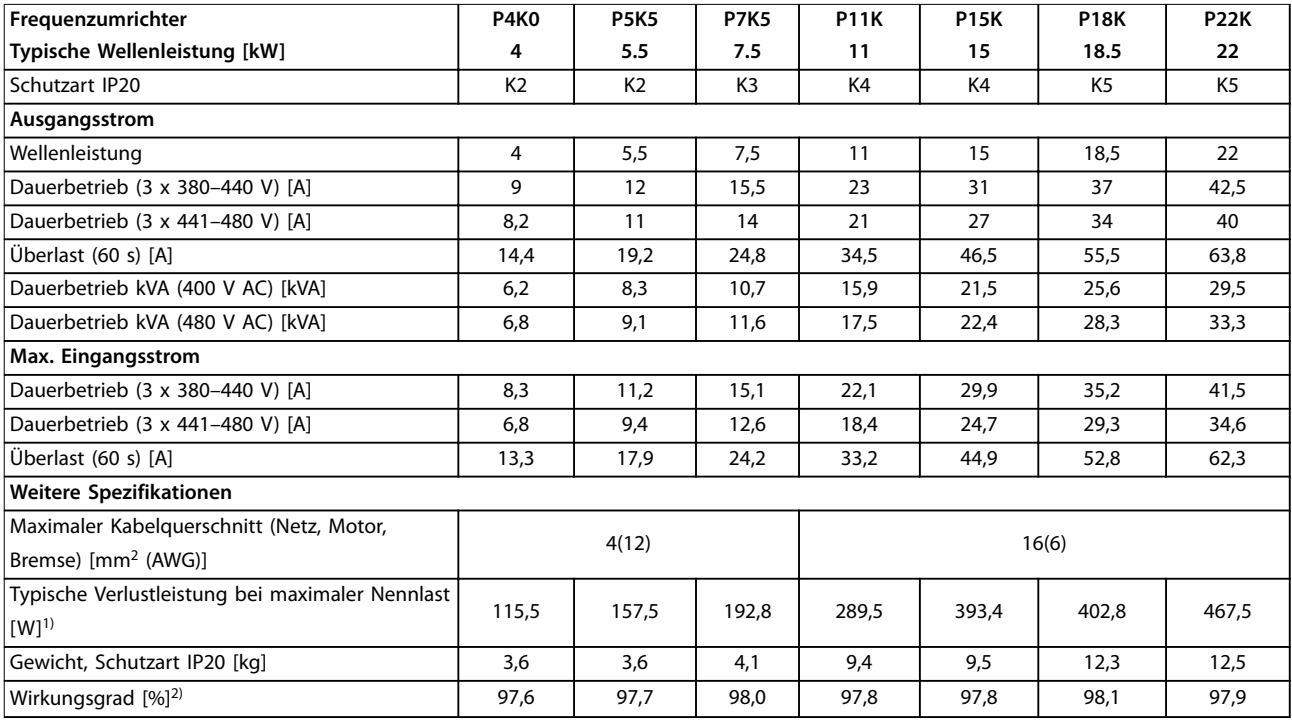

**Tabelle 9.2 Netzversorgung 3 x 380–480 V AC**

1) Die typische Verlustleistung gilt für Nennlastbedingungen und sollte innerhalb von ±15 % liegen (Toleranz bezieht sich auf variierende *Spannungs- und Kabelbedingungen).*

Danfoss

<span id="page-57-0"></span>*Werte basieren auf einem typischen Motorwirkungsgrad (Übergang IE2/IE3). Motoren mit niedrigerem Wirkungsgrad tragen ebenfalls zur Verlustleistung im Frequenzumrichter bei, und Motoren mit hohem Wirkungsgrad reduzieren die Verlustleistung.*

*Gilt für die Dimensionierung der Kühlung des Frequenzumrichters. Wenn die Taktfrequenz im Vergleich zur Werkseinstellung erhöht wird, kann die Verlustleistung bedeutend steigen. Die Leistungsaufnahme des LCP und typischer Steuerkarten sind eingeschlossen. Weitere Optionen und Anschlusslasten können die Verluste um bis zu 30 W erhöhen (typisch sind allerdings nur 4 W zusätzlich, bei einer vollständig belasteten Steuerkarte bzw. einem vollständig belasteten Feldbus).*

*Verlustleistungsdaten gemäß EN 50598-2 finden Sie unter [www.danfoss.com/vltenergyefficiency.](http://www.danfoss.com/vltenergyefficiency)*

*2) Gemessen mit 50 m abgeschirmten Motorkabeln bei Nennlast und Nennfrequenz. Die Energieeffizienzklasse finden Sie unter Kapitel 9.4 Umgebungsbedingungen. Für Teillastverluste siehe [www.danfoss.com/vltenergyefficiency](http://www.danfoss.com/vltenergyefficiency).*

#### 9.2 Netzversorgung (3 Phasen)

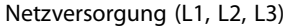

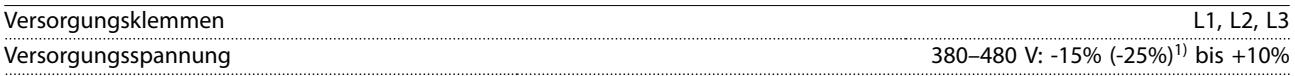

*1) Der Frequenzumrichter kann bei einer Eingangsspannung von -25 % mit reduzierter Leistung laufen. Die maximale Ausgangsleistung des Frequenzumrichters beträgt 75 % bei einer Eingangsspannung von -25 % bzw. 85 % bei einer Eingangsspannung von -15 %.*

*Bei einer Netzspannung von weniger als 10 % unterhalb der niedrigsten Versorgungsnennspannung des Frequenzumrichters wird kein volles Drehmoment erreicht.*

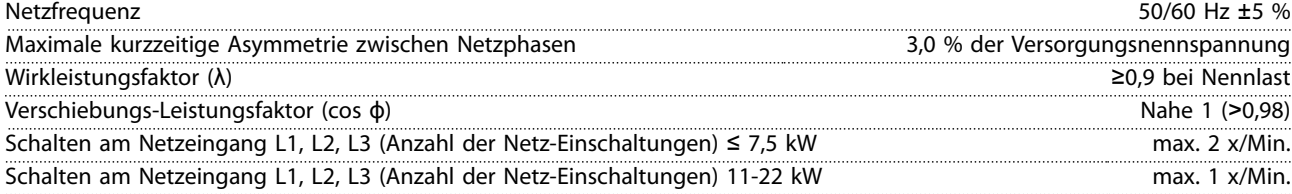

*Das Gerät eignet sich für Netzversorgungen, die maximal 5.000 Aeff (symmetrisch) bei maximal je 480 V liefern können.*

#### 9.3 Motorausgang und Motordaten

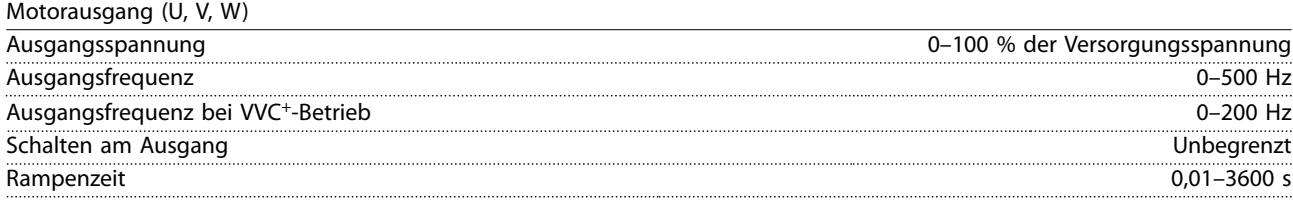

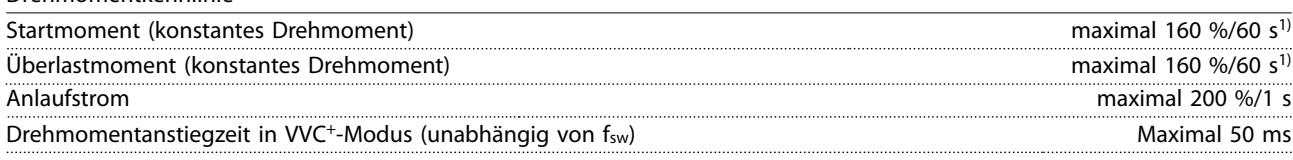

*1) Prozentwert bezieht sich auf das Nenndrehmoment.*

# 9.4 Umgebungsbedingungen

Drehmomentkennlinie

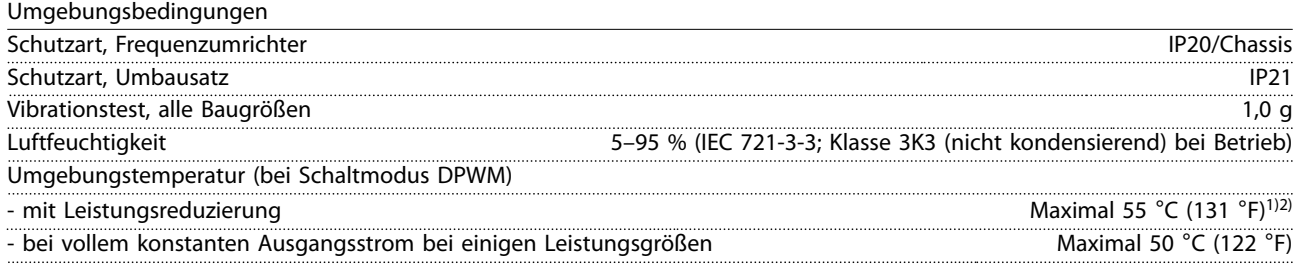

Danfoss

<span id="page-58-0"></span>**Technische Daten Bedienungsanleitung**

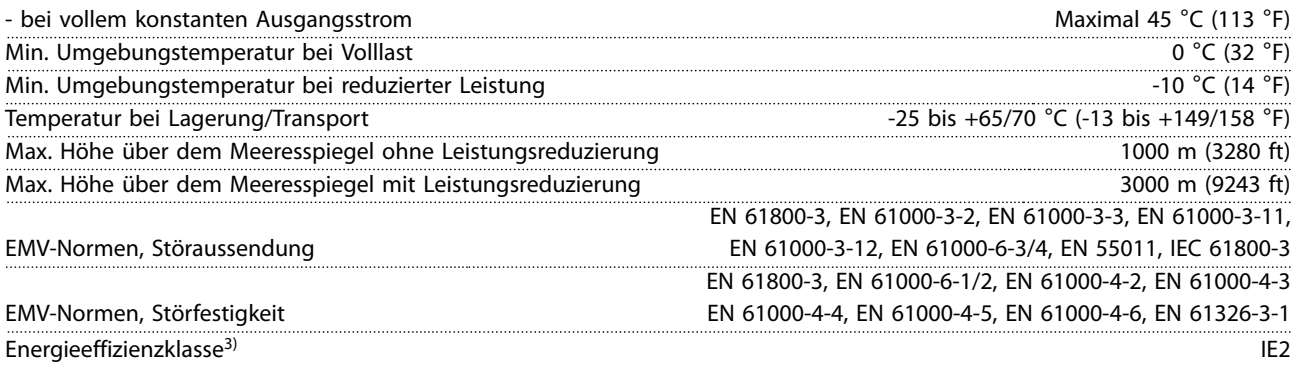

*1) Siehe Abschnitt "Besondere Betriebsbedingungen" im Projektierungshandbuch zur:*

- *• Leistungsreduzierung aufgrund von hoher Umgebungstemperatur*
- *• Leistungsreduzierung aufgrund von niedrigem Luftdruck*

*2) Für PROFIBUS-, PROFINET- und EtherNet/IP-Variante von VLT*® *Midi Drive FC 280, um eine Überhitzung der Steuerkarte zu verhindern, um eine volle Digital/Analog-I/O-Last bei einer Umgebungstemperatur von mehr als 45* °*C zu vermeiden. 3) Bestimmt gemäß EN 50598-2 bei:*

- *• Nennlast*
- *• 90 % der Nennfrequenz*
- *• Schaltfrequenz-Werkseinstellung.*
- *• Schaltmodus-Werkseinstellung*
- *• Offener Typ: Umgebungslufttemperatur von 45* °*C.*
- *• Typ 1 (NEMA-Satz): Umgebungstemperatur von 45* °*C.*

#### 9.5 Kabelspezifikationen

Kabellängen und Querschnitte<sup>1)</sup>

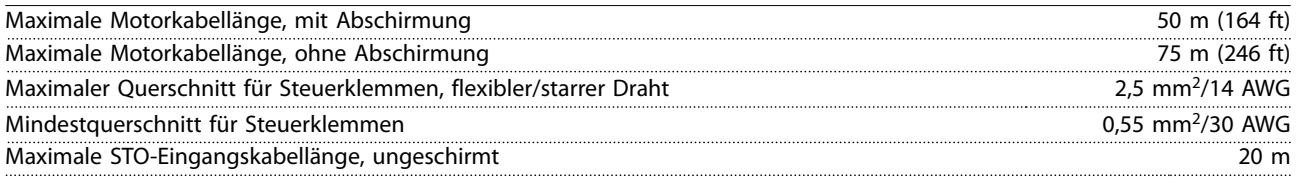

*1) Leistungskabel, siehe [Tabelle 9.1](#page-56-0) und [Tabelle 9.2.](#page-56-0)*

#### 9.6 Steuereingang/-ausgang und Steuerdaten

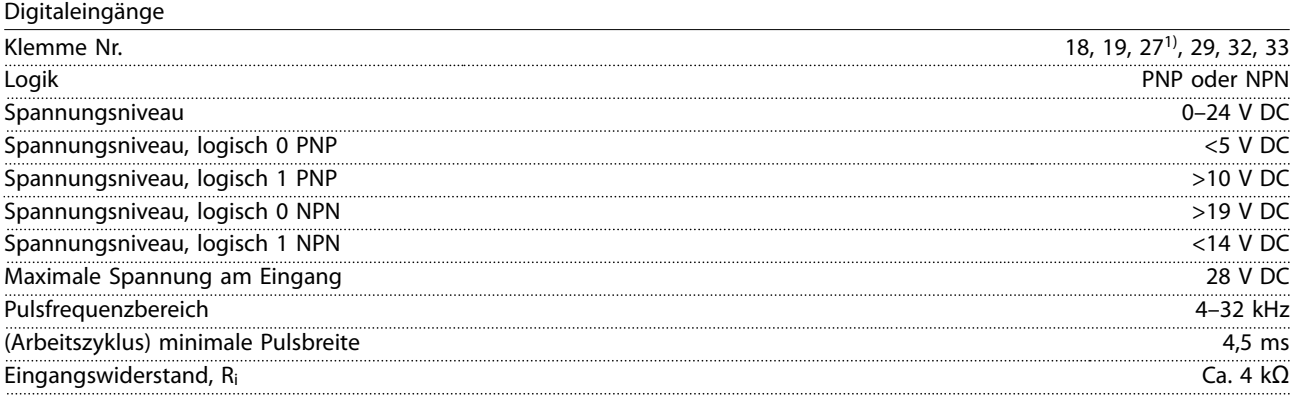

*1) Sie können die Klemme 27 auch als Ausgang programmieren.*

Danfoss

<span id="page-59-0"></span>**Technische Daten VLT**® **Midi Drive FC 280**

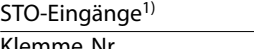

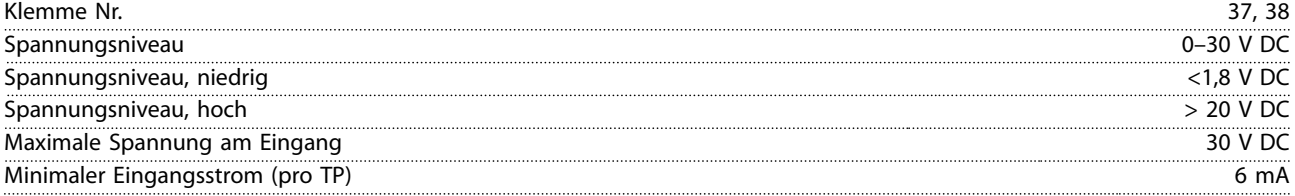

*1) Weitere Informationen zu STO-Eingängen finden Sie unter [Kapitel 6 Safe Torque Off \(STO\)](#page-39-0).*

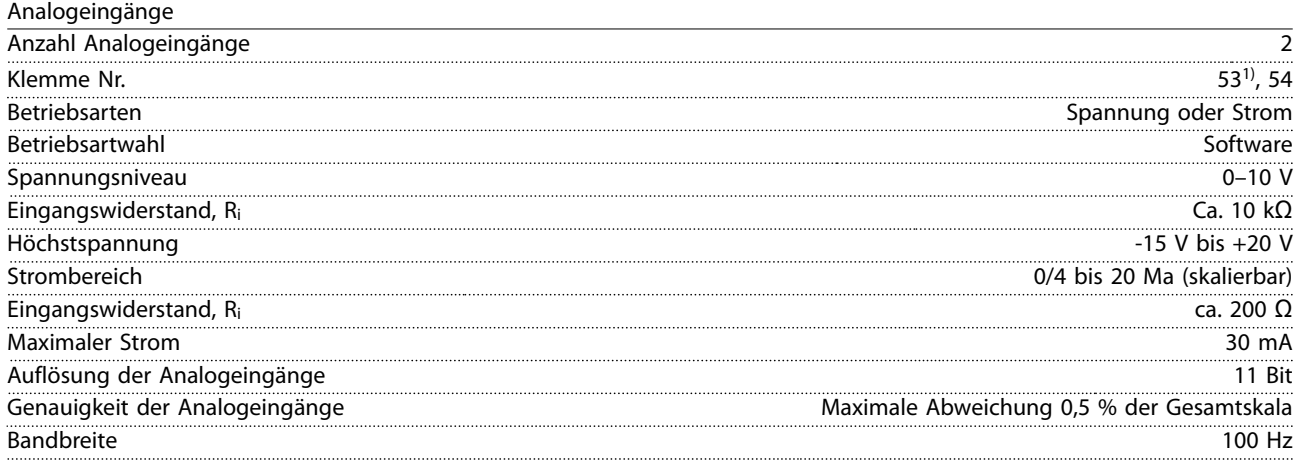

*Die Analogeingänge sind galvanisch von der Versorgungsspannung (PELV = Protective extra low voltage/Schutzkleinspannung) und anderen Hochspannungsklemmen getrennt.*

*1) Klemme 53 unterstützt nur die Einstellung Spannung, und Sie können diese auch als Digitaleingang verwenden.*

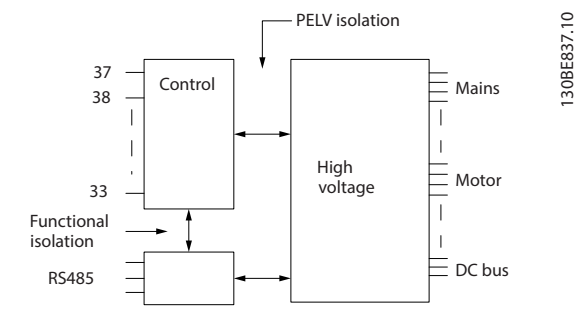

**Abbildung 9.1 Galvanische Trennung**

# *HINWEIS*

#### **GROSSE HÖHENLAGE**

**Bei Höhenlagen über 2000 m über NN ziehen Sie bitte die Danfoss-Hotline bezüglich PELV zurate.**

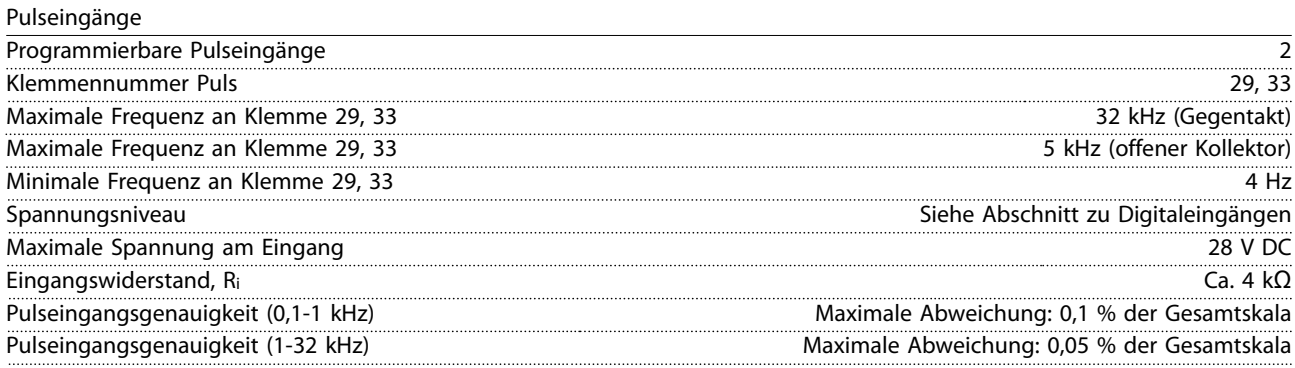

<u>Danfoss</u>

<span id="page-60-0"></span>**Technische Daten Bedienungsanleitung**

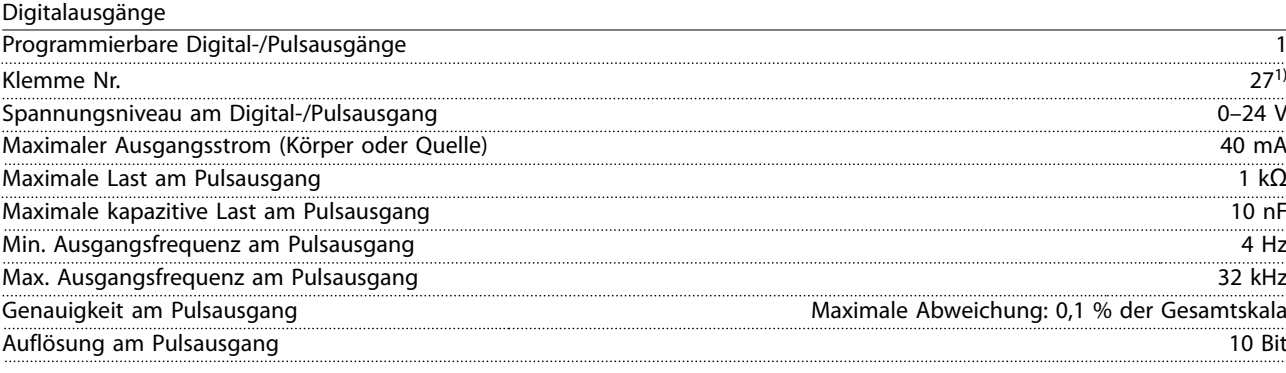

*1) Sie können die Klemme 27 auch als Eingang programmieren.*

*Der Digitalausgang ist von der Versorgungsspannung (PELV) und anderen Hochspannungsklemmen galvanisch getrennt.*

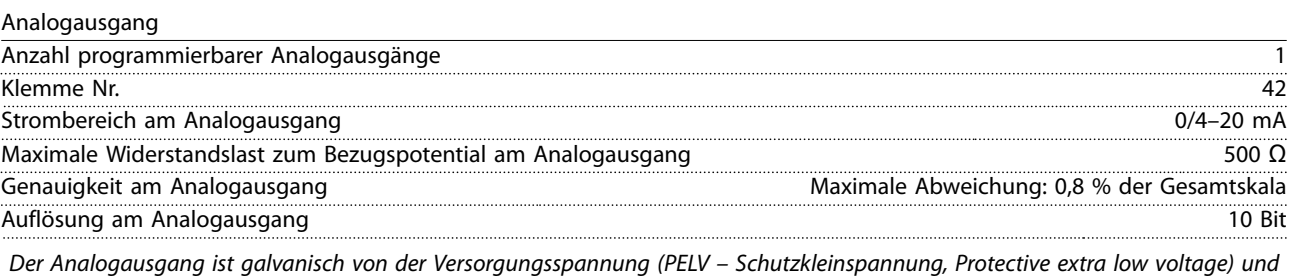

#### Steuerkarte, 24 V DC-Ausgang

*anderen Hochspannungsklemmen getrennt.*

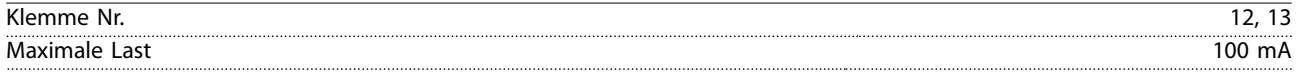

*Die 24-V-DC-Versorgung ist von der Versorgungsspannung (PELV) galvanisch getrennt. Jedoch hat die Versorgungsspannung das gleiche Potenzial wie die analogen und digitalen Ein- und Ausgänge.*

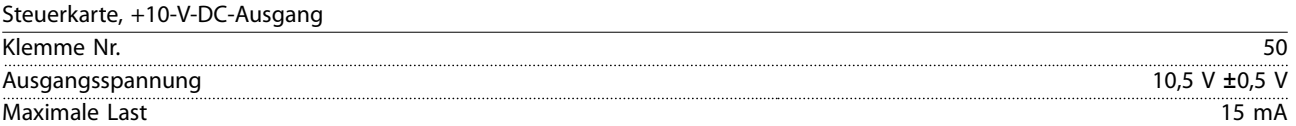

*Die 10-V-DC-Versorgung ist von der Versorgungsspannung (PELV) und anderen Hochspannungsklemmen galvanisch getrennt.*

Steuerkarte, RS485 serielle Schnittstelle

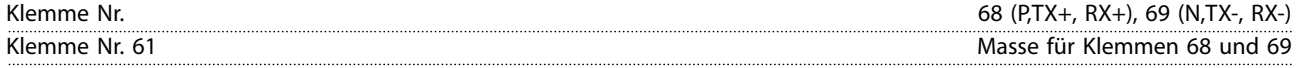

*Die serielle RS485-Schnittstelle ist von der Versorgungsspannung (PELV, Schutzkleinspannung – Protective extra low voltage) galvanisch getrennt.*

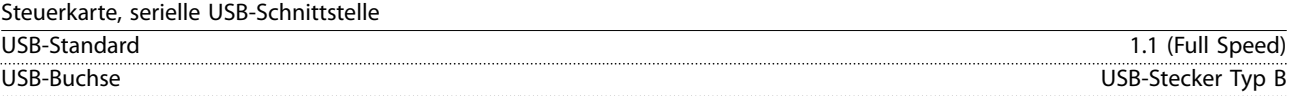

*Der Anschluss an einen PC erfolgt über ein standardmäßiges USB-Kabel.*

*Die USB-Verbindung ist galvanisch von der Versorgungsspannung (PELV, Schutzkleinspannung) und anderen Hochspannungsklemmen getrennt.*

*Der USB-Erdanschluss ist nicht galvanisch vom Schutzleiter getrennt. Benutzen Sie nur einen isolierten Laptop als PC-Verbindung zum USB-Anschluss am Frequenzumrichter.*

Relaisausgang

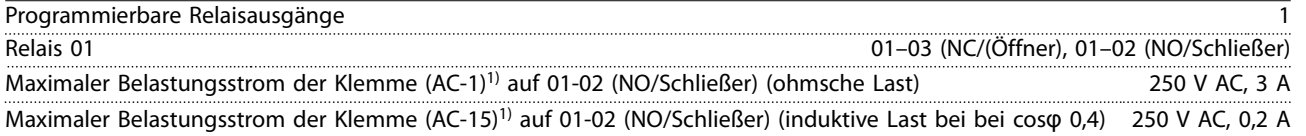

Danfoss

<span id="page-61-0"></span>**Technische Daten VLT**® **Midi Drive FC 280**

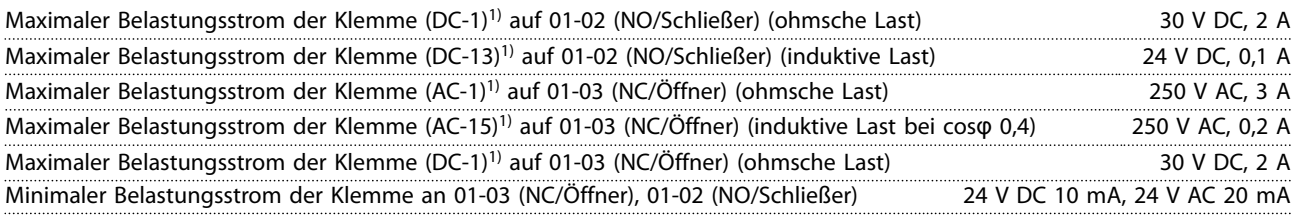

*1) IEC 60947 Teil 4 und 5*

*Die Relaiskontakte sind durch verstärkte Isolierung vom Rest der Schaltung galvanisch getrennt.*

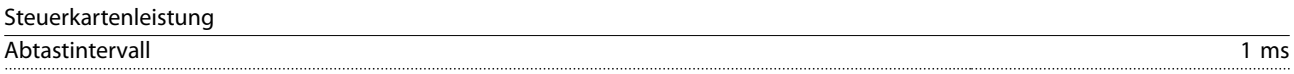

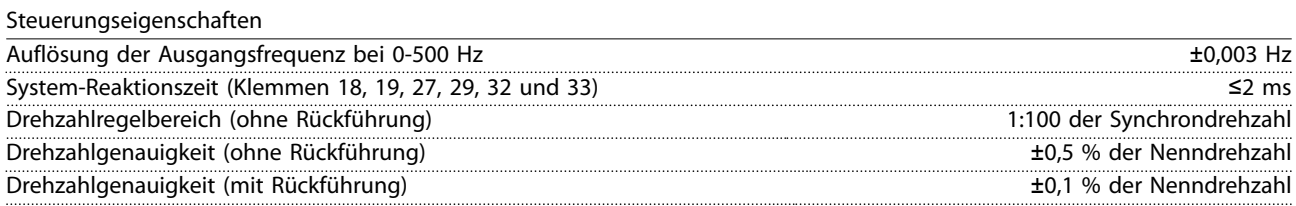

*Alle Angaben zu Steuerungseigenschaften basieren auf einem vierpoligen Asynchronmotor.*

#### 9.7 Anzugsdrehmomente für Anschlüsse

Stellen Sie sicher, dass Sie beim Festziehen aller elektrischen Verbindungen die korrekten Anzugsdrehmomente verwenden. Ein zu geringes oder zu hohes Anzugsdrehmoment führt zu Problemen an den elektrischen Anschlüssen. Verwenden Sie einen Drehmomentschlüssel, um das richtige Drehmoment zu erzielen. Empfohlener Steckplatzschraubendrehertyp: SZS 0,6 x 3,5 mm.

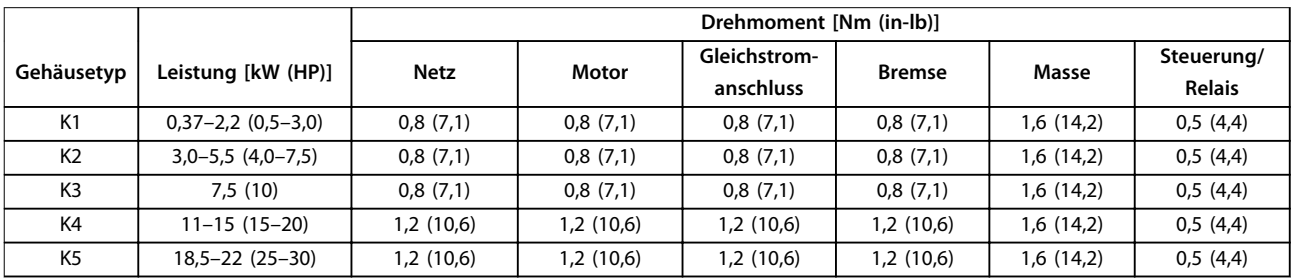

#### **Tabelle 9.3 Anzugsdrehmomente**

#### 9.8 Sicherungen und Trennschalter

Verwenden Sie versorgungsseitig Sicherungen und/oder Trennschalter als Schutz vor Personen- und Sachschäden für den Fall einer Bauteilstörung im Inneren des Frequenzumrichters (erster Fehler).

#### **Schutz des Abzweigkreises**

Sie müssen alle Abzweigkreise in Installationen (einschließlich Schaltanlagen und Maschinen) in Übereinstimmung mit nationalen/internationalen Vorschriften mit einem Kurzschluss- und Überstromschutz versehen.

### *HINWEIS*

**Integrierter elektronischer Kurzschlussschutz bietet keinen Schutz des Abzweigkreises. Sorgt für Schutz des Abzweigkreises gemäß den nationalen und lokalen Richtlinien und Vorschriften.**

*[Tabelle 9.4](#page-62-0)* enthält eine Auflistung der empfohlenen getesteten Sicherungen.

Danfoss

# <span id="page-62-0"></span>**AVORSICHT**

#### **GEFAHR VON PERSONENSCHÄDEN UND SACHSCHÄDEN**

**Im Falle einer Fehlfunktion kann das Nichtbeachten dieser Empfehlungen zu Gefahren für den Bediener und Schäden am Frequenzumrichter und anderen Geräten führen.**

**• Wählen Sie Sicherungen anhand der Empfehlungen aus. Auf diese Weise können Sie mögliche Schäden am Frequenzumrichter auf Schäden innerhalb des Geräts beschränken.**

# *HINWEIS*

#### **SACHSCHÄDEN**

#### **Die Verwendung von Sicherungen bzw. Trennschaltern ist zur Übereinstimmung mit IEC 60364 für CE zwingend erforderlich. Das Nichtbeachten der Schutzempfehlungen kann zu Schäden am Frequenzumrichter führen.**

Danfoss empfiehlt die Verwendung von Sicherungen und Trennschaltern in *Tabelle 9.4*, um Konformität mit UL oder IEC 61800-5-1 sicherzustellen. Verwenden Sie für Nicht-UL-Anwendungen Trennschalter für den Schutz einer Schaltung, die eine maximale Stromstärke von 50000 Aeff (symmetrisch) bei einer Spannung von 400 V zulassen. Der Kurzschlussnennstrom für Frequenzumrichter (SCCR) ist beim Schutz durch T-Klasse-Sicherungen für die Verwendung in einer Schaltung mit mehr als 100000 Aeff, 480 V geeignet.

| Baugröße       | Leistung [kW (HP)] | Nicht-UL-Sicherung | Nicht-UL-Trennschalter | <b>UL-Sicherung</b> |
|----------------|--------------------|--------------------|------------------------|---------------------|
| K1             | 0,37(0,5)          | gG-10              | PKZM0-16               | $JJS-3$             |
|                | $0,55 - 0,75$      |                    |                        | $JJS-6$             |
|                | $(0,74-1,0)$       |                    |                        |                     |
|                | $1,1-1,5$          | gG-20              |                        | JJS-10              |
|                | $(1,48-2,0)$       |                    |                        |                     |
|                | 2,2(3,0)           |                    |                        | $JJS-15$            |
| K <sub>2</sub> | $3,0-5,5$          | $qG-25$            | PKZM0-20               | $JJS-25$            |
|                | $(4,0-7,5)$        |                    |                        |                     |
| K <sub>3</sub> | 7,5                | $qG-25$            | PKZM0-25               | $JJS-25$            |
|                | (10)               |                    |                        |                     |
| K4             | $11 - 15$          | qG-50              |                        | $JJS-50$            |
|                | $(15 - 20)$        |                    |                        |                     |
| K <sub>5</sub> | $18,5 - 22$        | qG-80              |                        | JJS-80              |
|                | $(25 - 30)$        |                    |                        |                     |

**Tabelle 9.4 Sicherung und Trennschalter, 380–480 V**

Danfoss

# 9.9 Baugrößen, Nennleistungen und Abmessungen

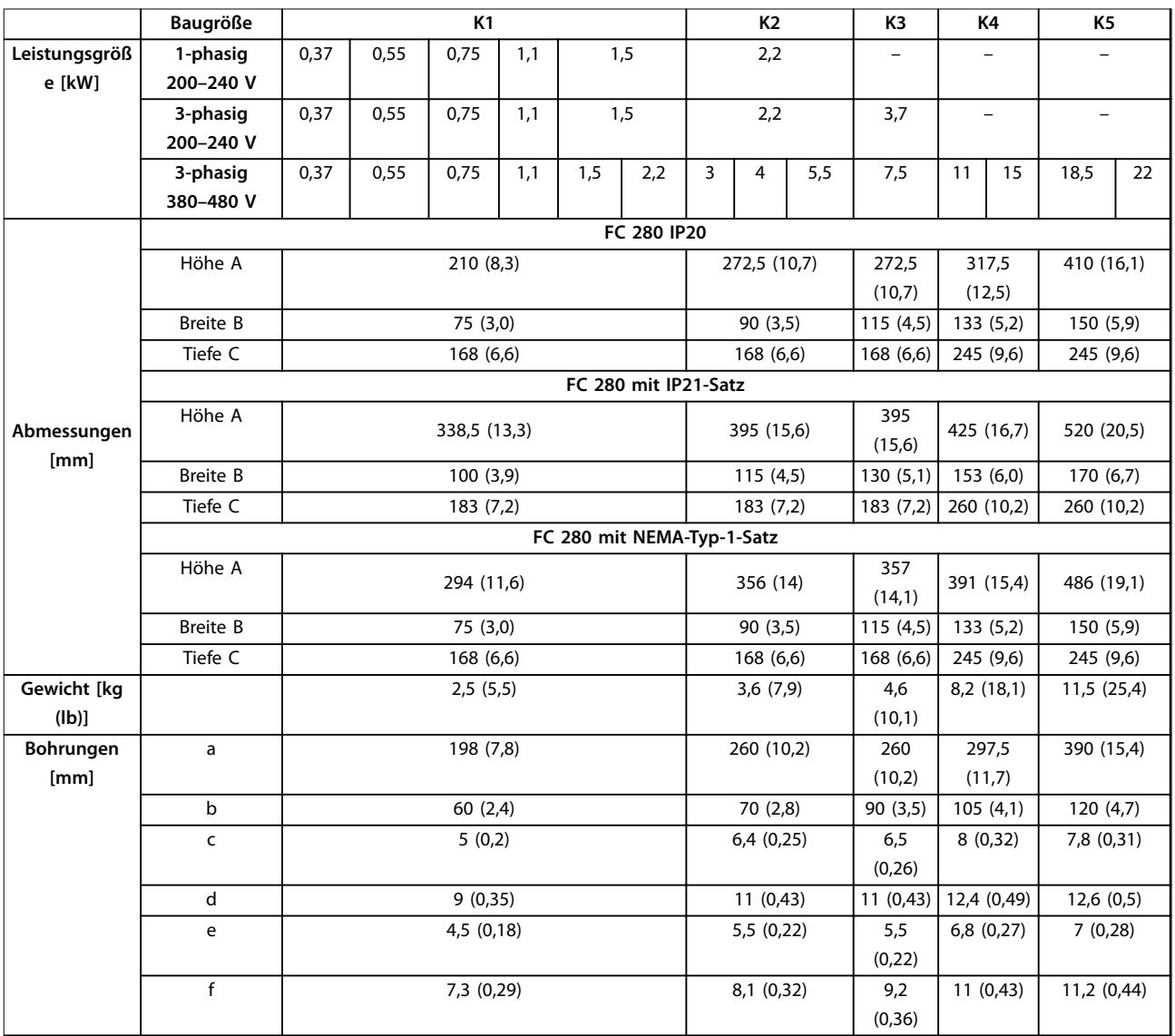

**Tabelle 9.5 Baugrößen, Nennleistungen und Abmessungen**

Danfoss

**Technische Daten Bedienungsanleitung**

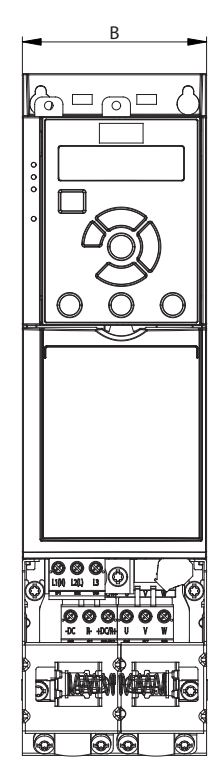

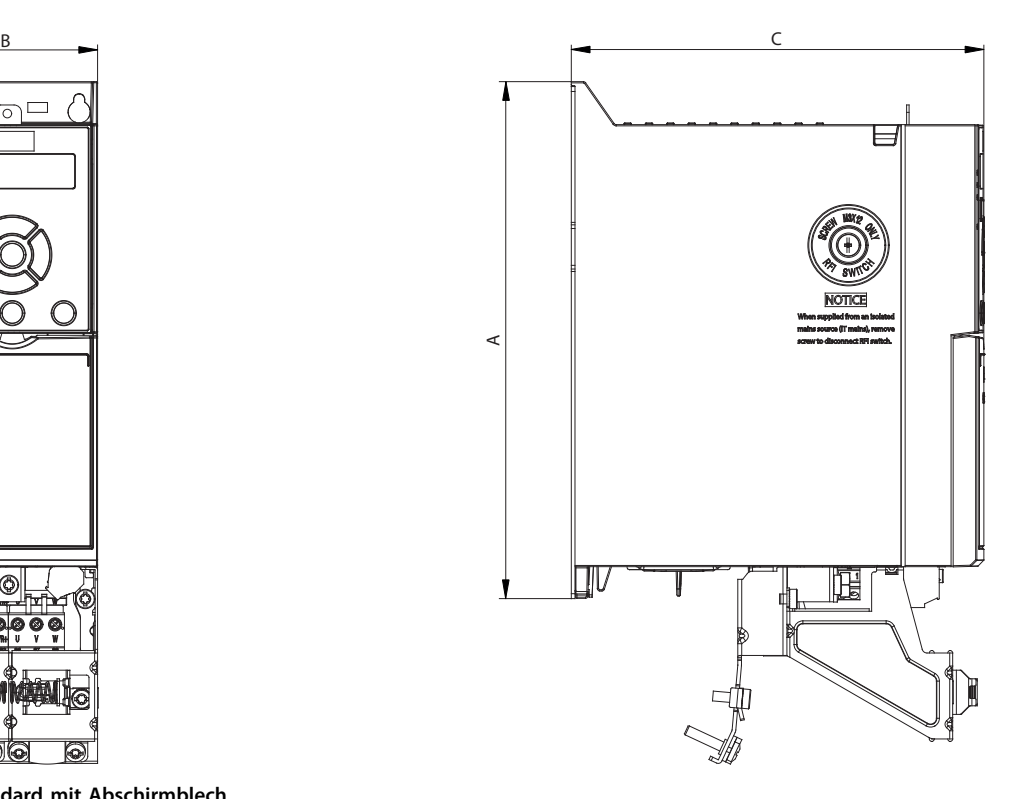

**Abbildung 9.2 Standard mit Abschirmblech**

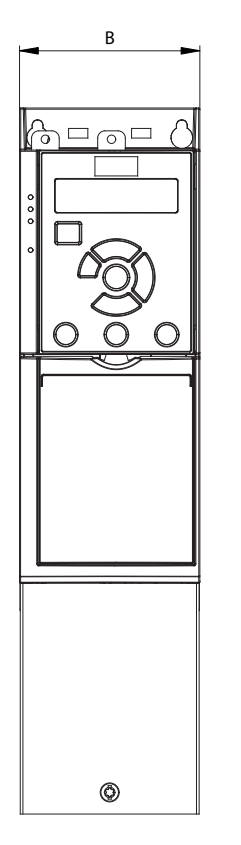

**Abbildung 9.3 Standard mit IP21**

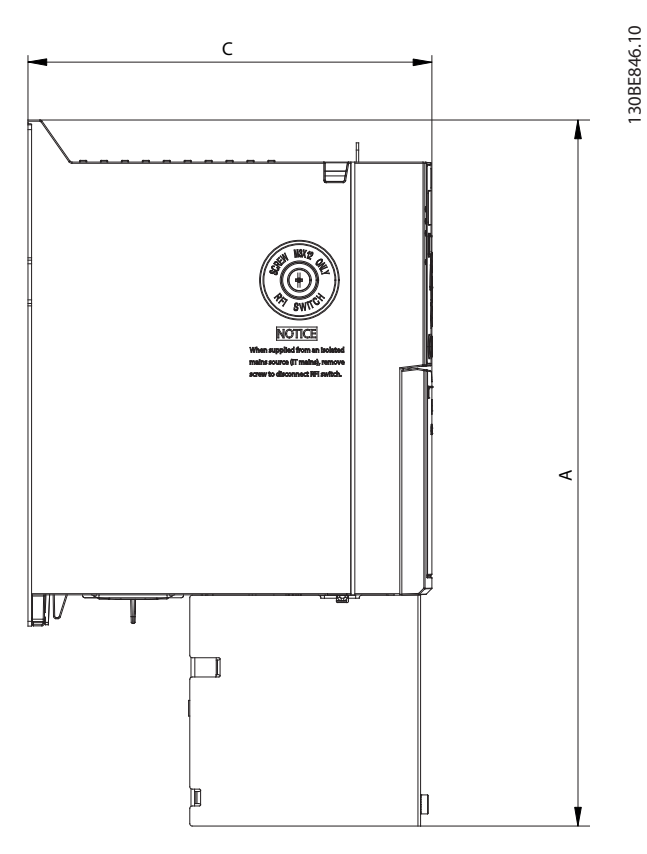

130BE844.10

130BE844.10

Danfoss

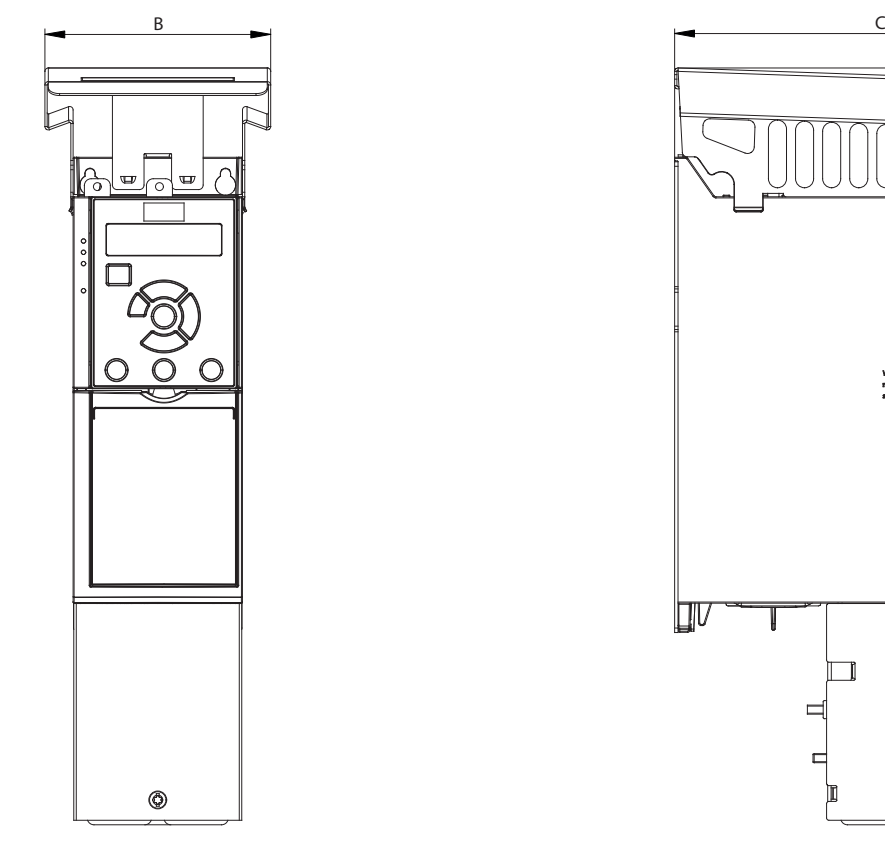

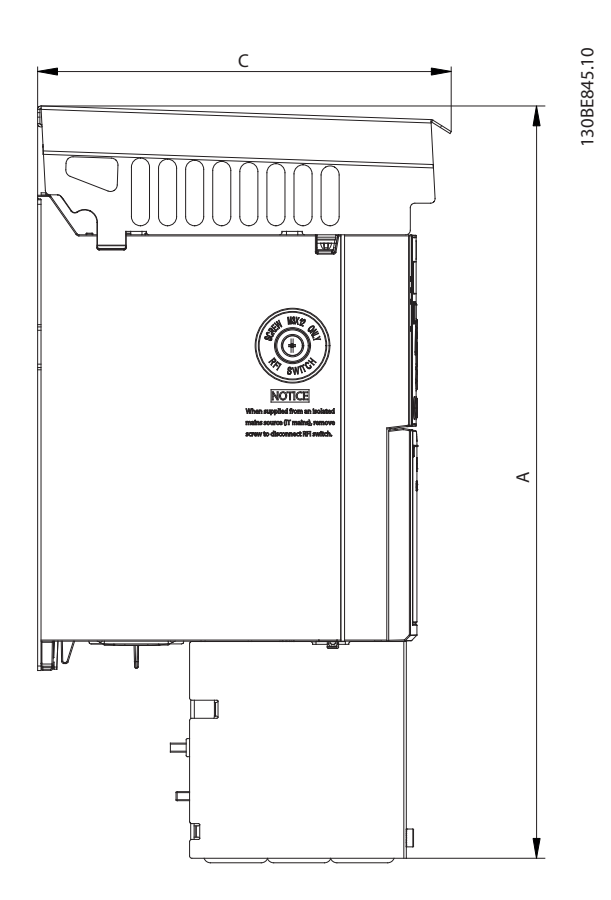

**Abbildung 9.4 Standard mit NEMA/Typ 1**

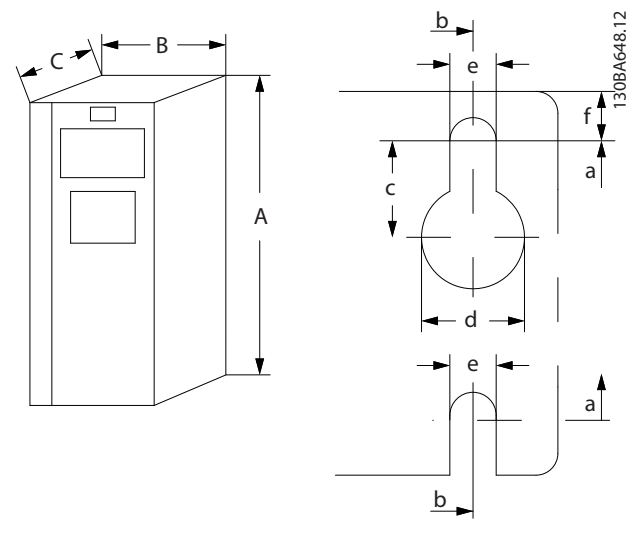

**Abbildung 9.5 Bohrungen oben und unten**

<span id="page-66-0"></span>

Danfoss

# 10 Anhang

### 10.1 Symbole, Abkürzungen und Konventionen

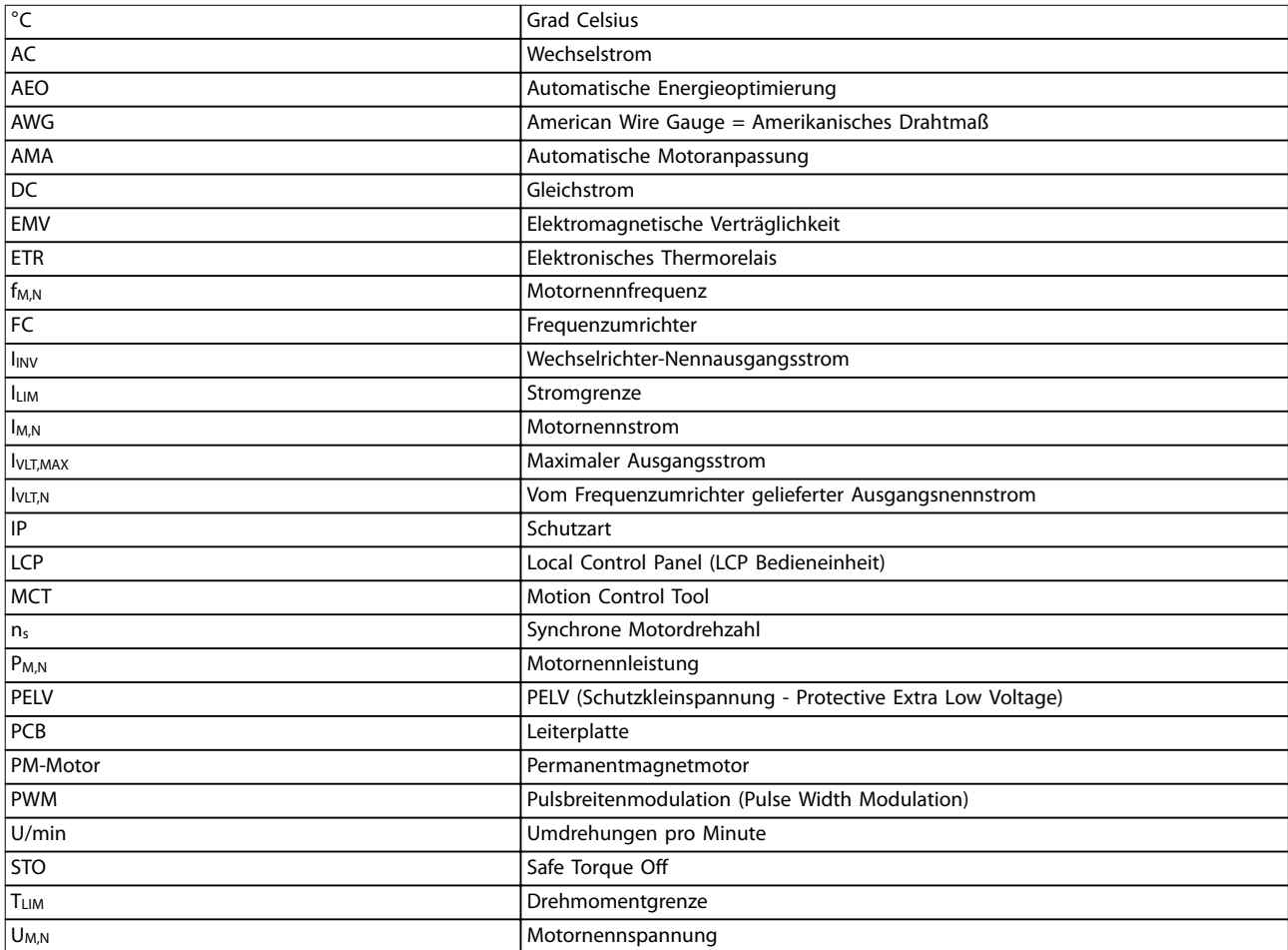

#### **Tabelle 10.1 Symbole und Abkürzungen**

#### **Konventionen**

- **•** Für Abbildungen sind alle Abmessungen in [mm] angegeben.
- **•** Ein Sternchen (\*) kennzeichnet die Werkseinstellung eines Parameters.
- **•** Nummerierte Listen zeigen Vorgehensweisen.
- **•** Aufzählungslisten enthalten andere Informationen.
- **•** Kursivschrift bedeutet:
	- **-** Querverweise.
	- **-** Link.
	- **-** Parametername

### 10.2 Aufbau der Parametermenüs

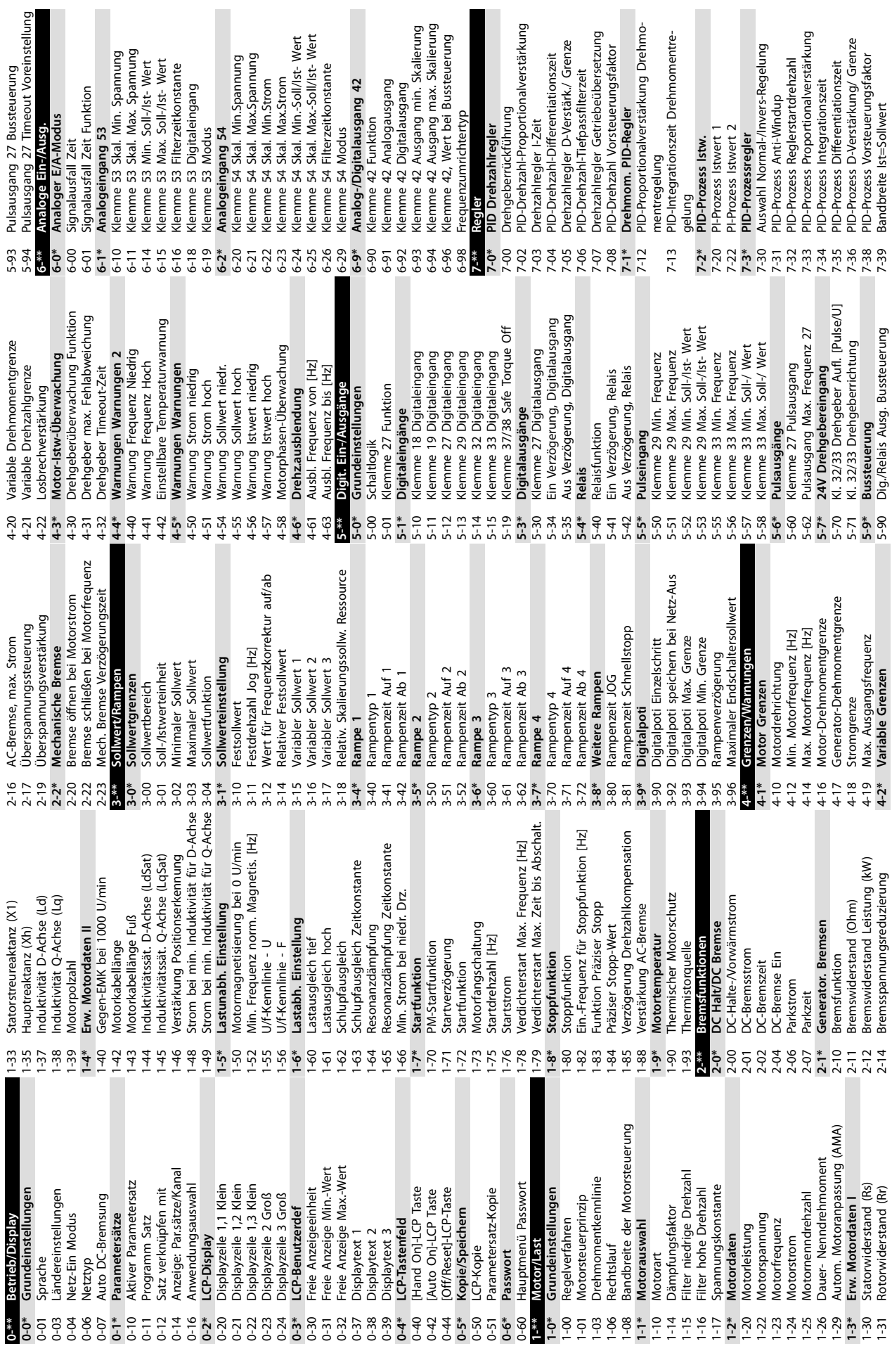

 $\overline{a}$ 

**Anhang VLT**® **Midi Drive FC 280**

 $42$ 

alverstärkung

Danfoss

**10 10**

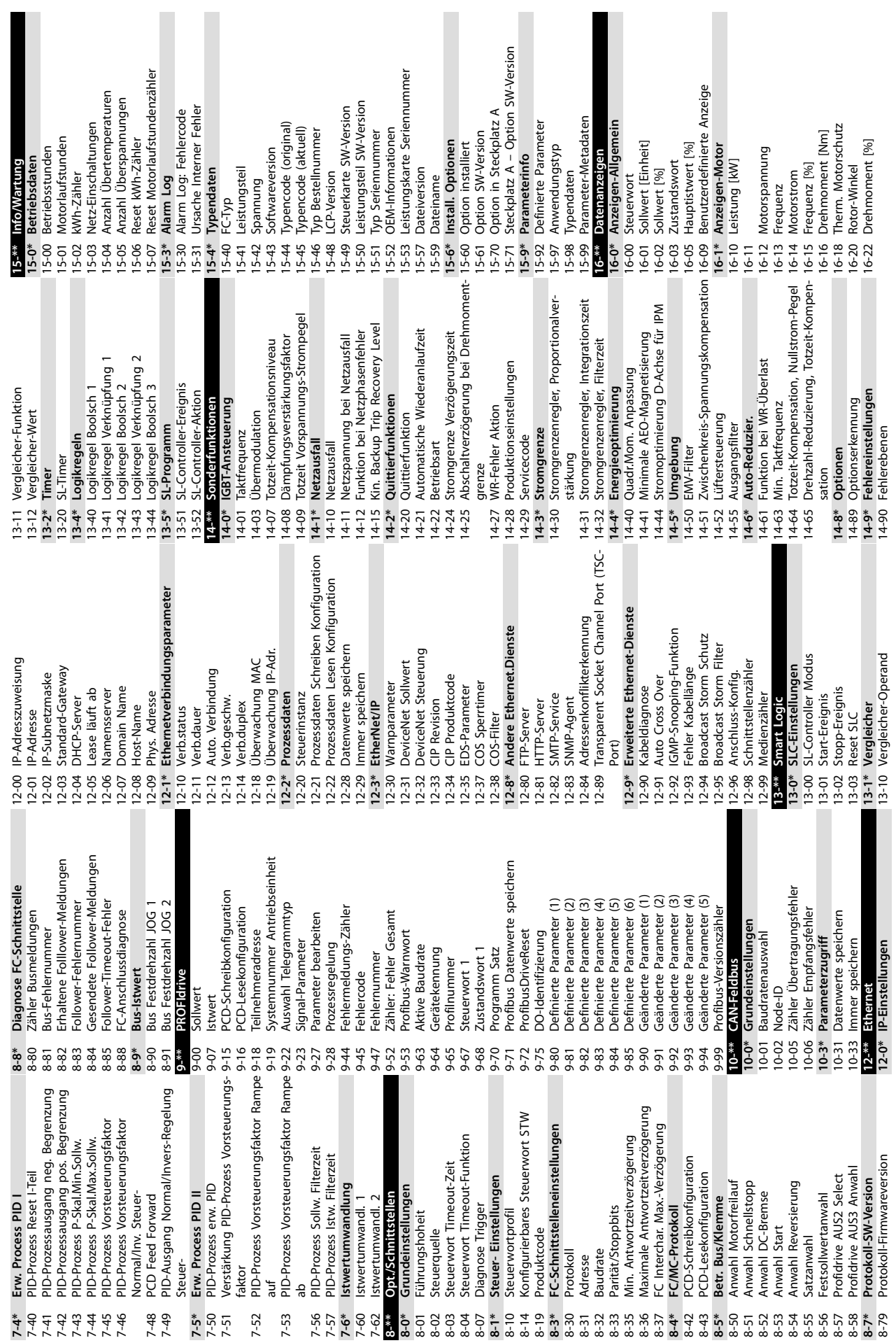

Danfoss

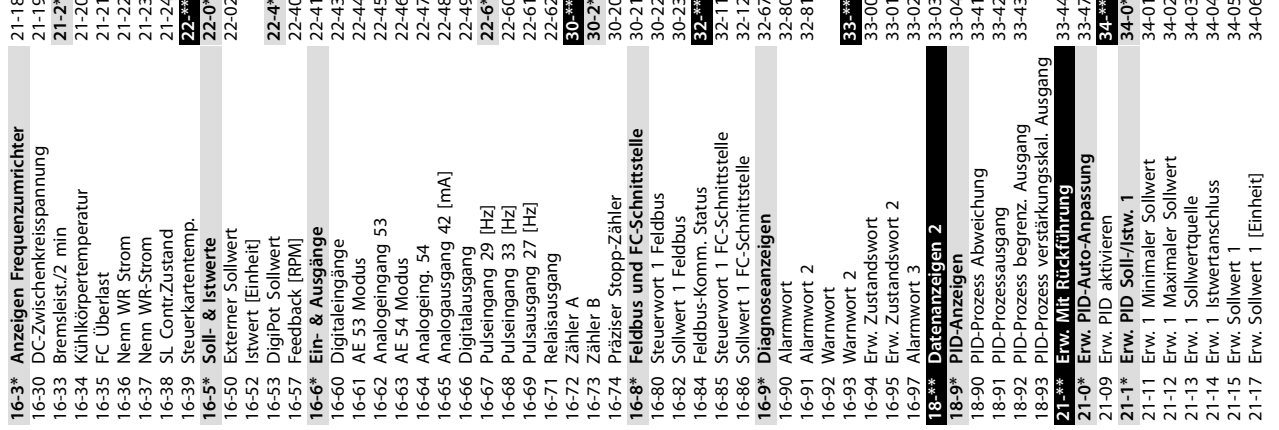

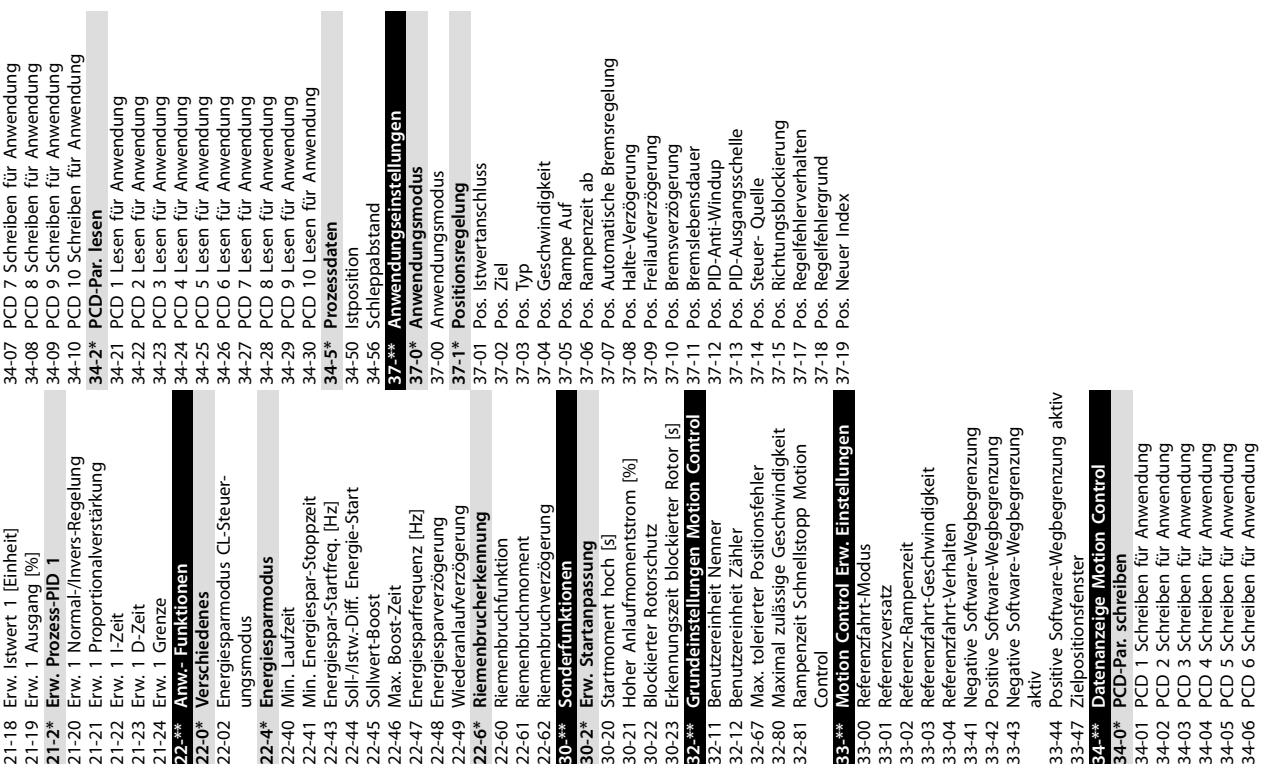

 $\blacksquare$ 

Danfoss

# Index

# $\overline{A}$

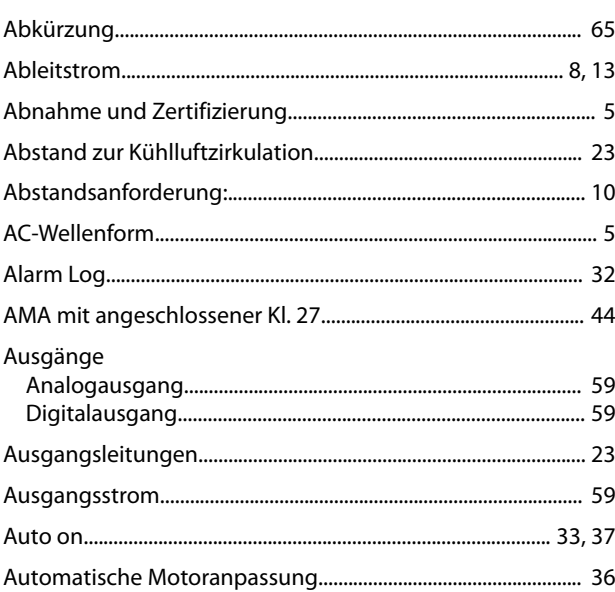

# $\overline{B}$

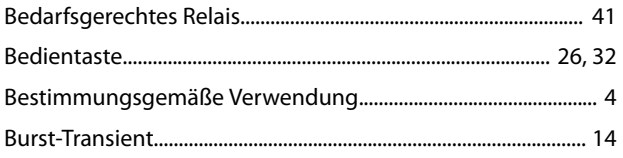

# $\overline{D}$

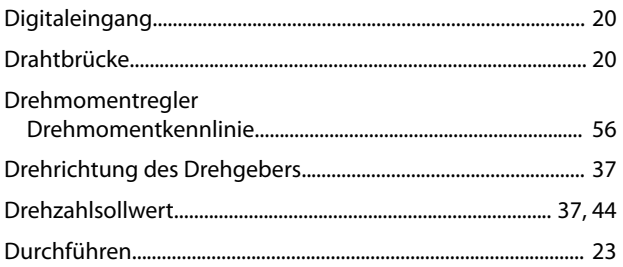

# $\overline{E}$

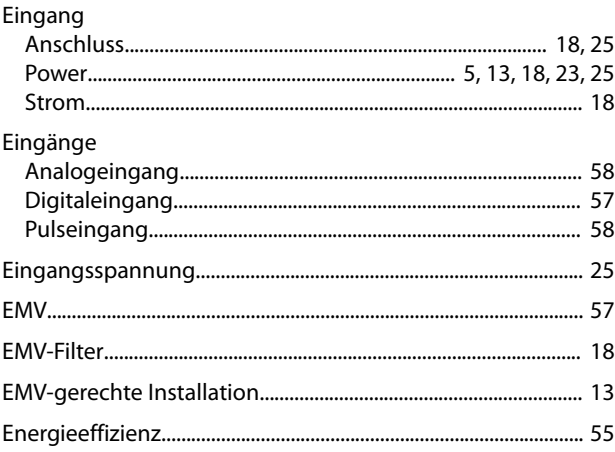

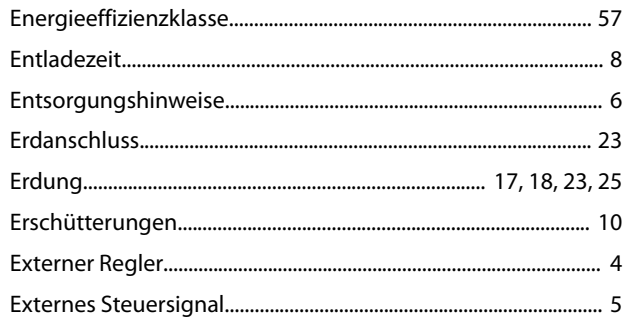

# $\overline{F}$

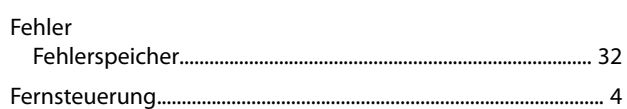

# G

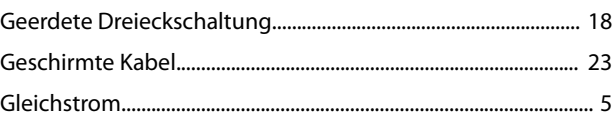

# $H$

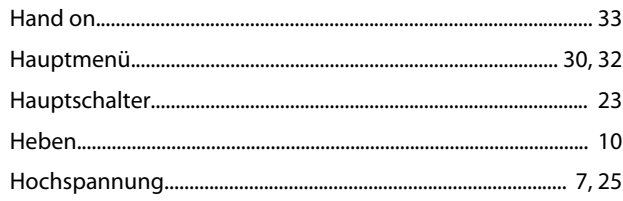

# $\mathbf{I}$

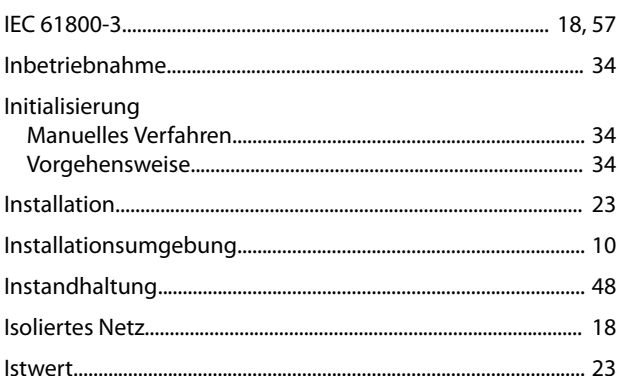

# $\sf K$

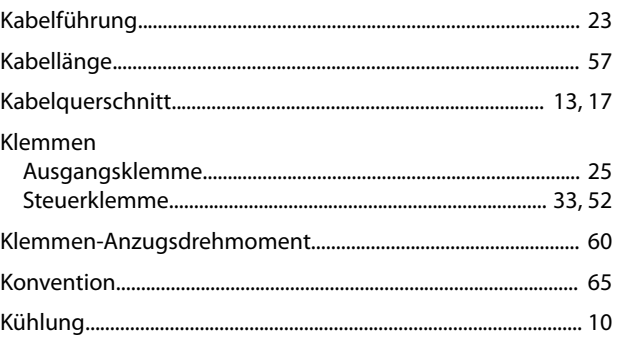

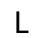

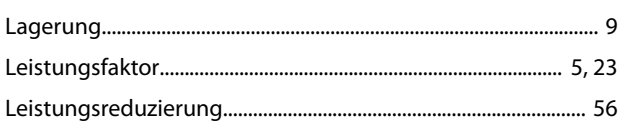

### M

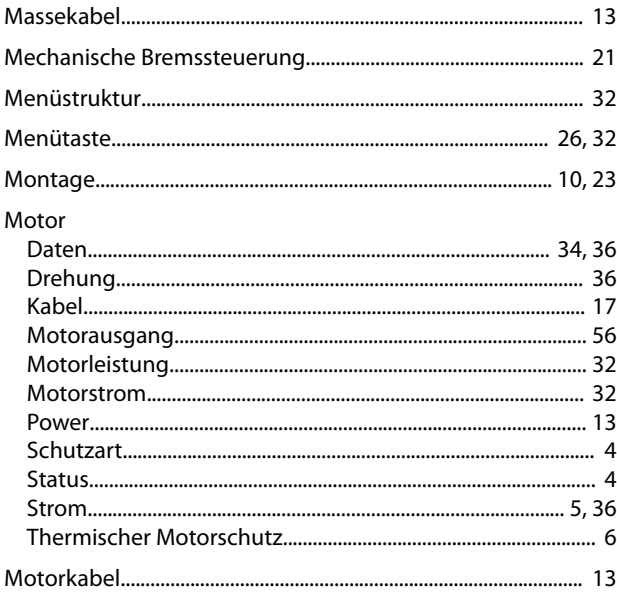

# $\mathsf{N}$

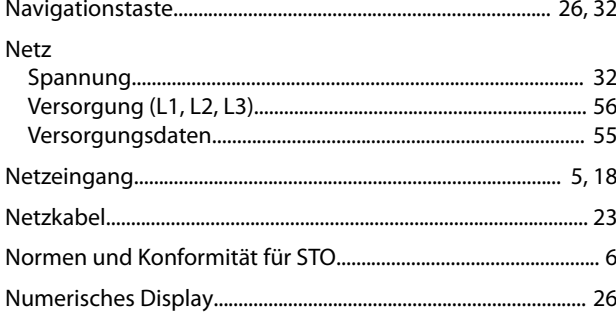

# $\overline{O}$

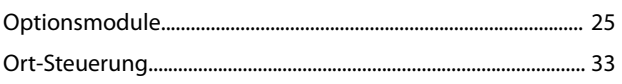

# $\mathsf{P}$

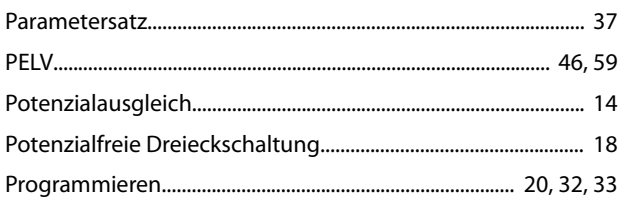

# $\overline{Q}$

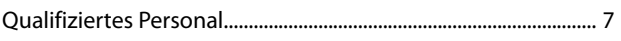

# ${\sf R}$

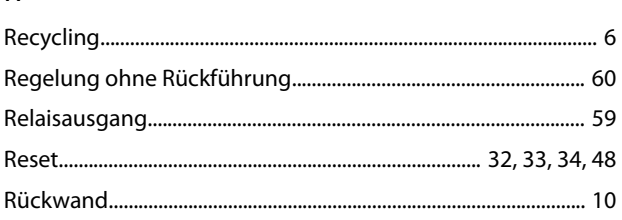

# $\mathsf{S}$

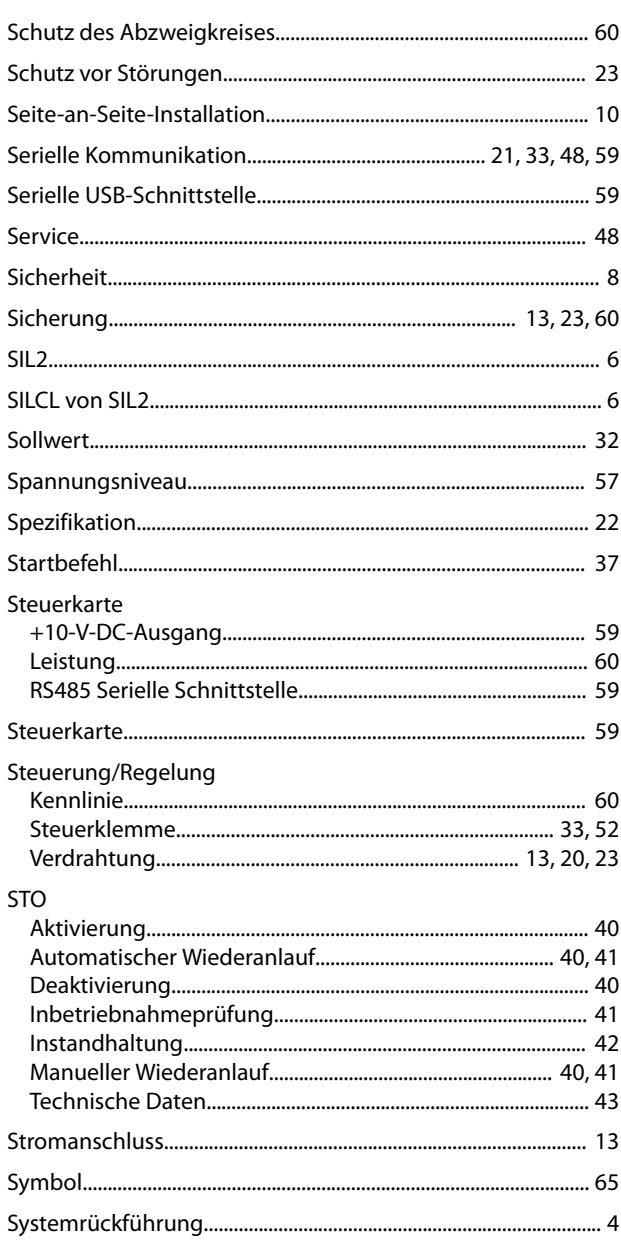

#### $\mathsf{T}$

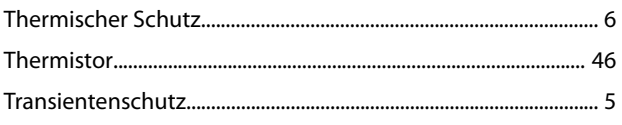
Danfoss

#### Index

Bedienungsanleitung

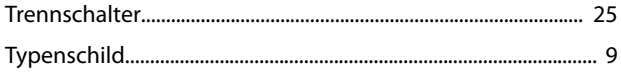

# Ü

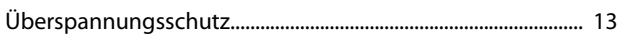

### $\cup$

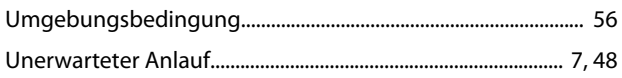

### $\vee$

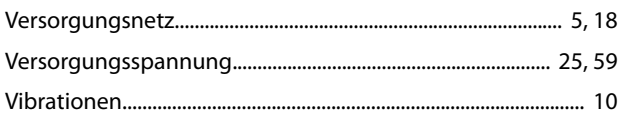

#### W

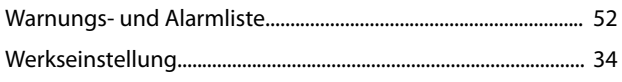

## $\overline{z}$

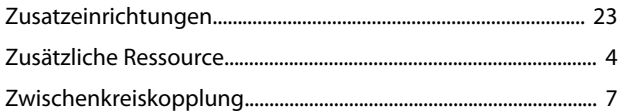

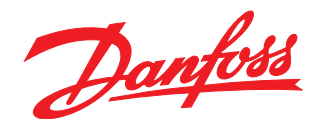

Die in Katalogen, Prospekten und anderen schriftlichen Unterlagen, wie z.B. Zeichnungen und Vorschlägen enthaltenen Angaben und technischen Daten sind vom Käufer vor Übernahme und<br>Anwendung zu prüfen. Der Käufer kann aus d vorsätzlich oder grob fahrlässig gehandelt haben. Danfoss behält sich das Recht vor, ohne vorherige Bekanntmachung im Rahmen der angemessenen und zumutbaren Änderungen an seinen<br>Produkten – auch an bereits in Auftrag genom

Danfoss A/S Ulsnaes 1 DK-6300 Graasten [vlt-drives.danfoss.com](http://vlt-drives.danfoss.com)

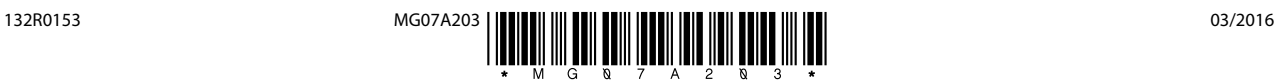